# <span id="page-0-0"></span>*Projet EDACUB (Enregistreur de Données Autonome à Consommation Ultra Basse)*

**Projet E.6.2 (BTS SN2)**

**Session 2023**

**Revue de Projet 2**

 **------------------------------------**

**Lycée Alphonse Benoît**

Pomaro Brice

Layouni Noa

Guillot Kilian

Tnifas Abdessalam

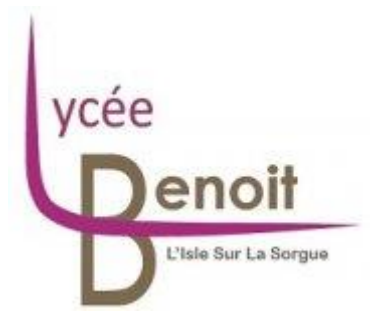

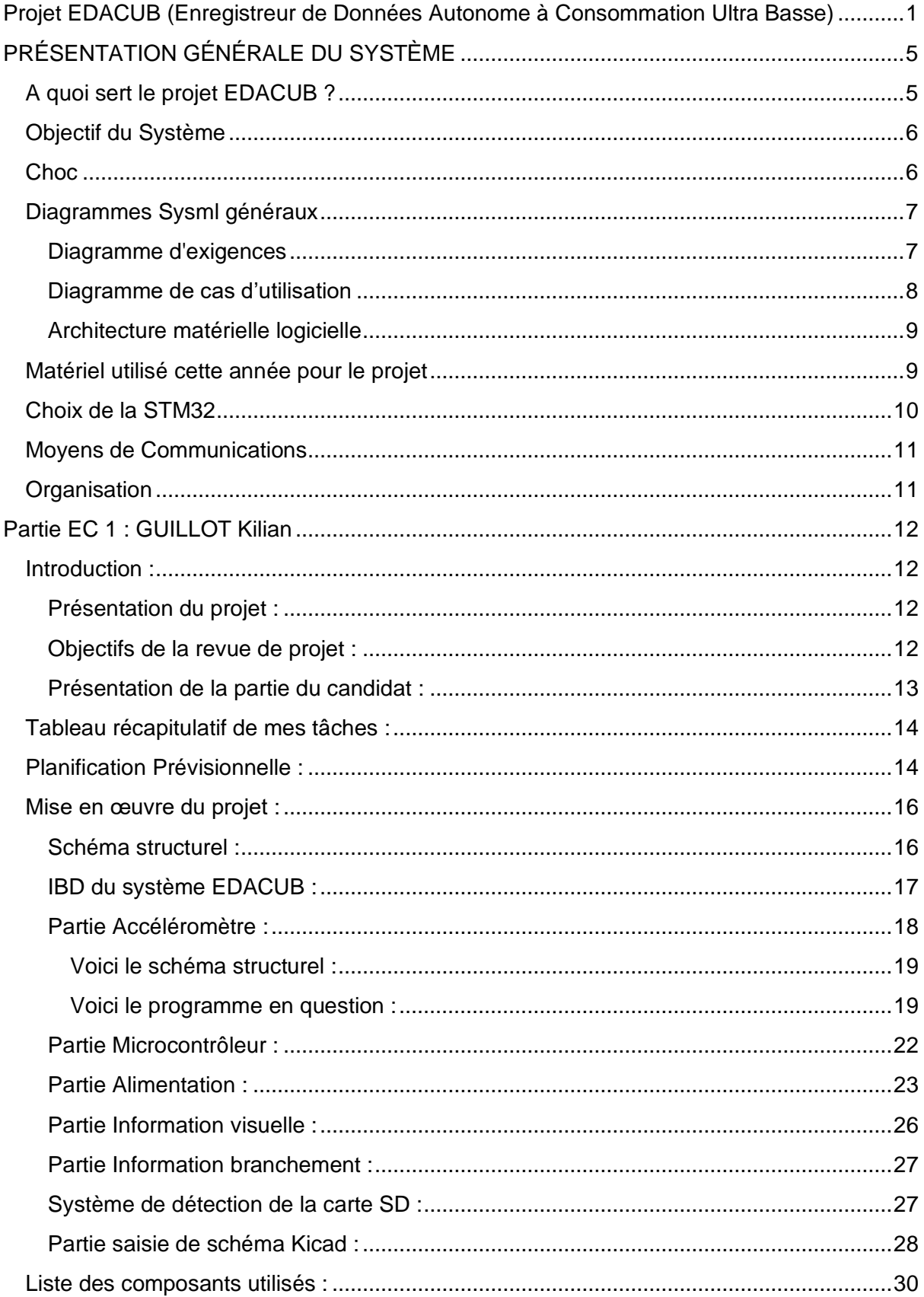

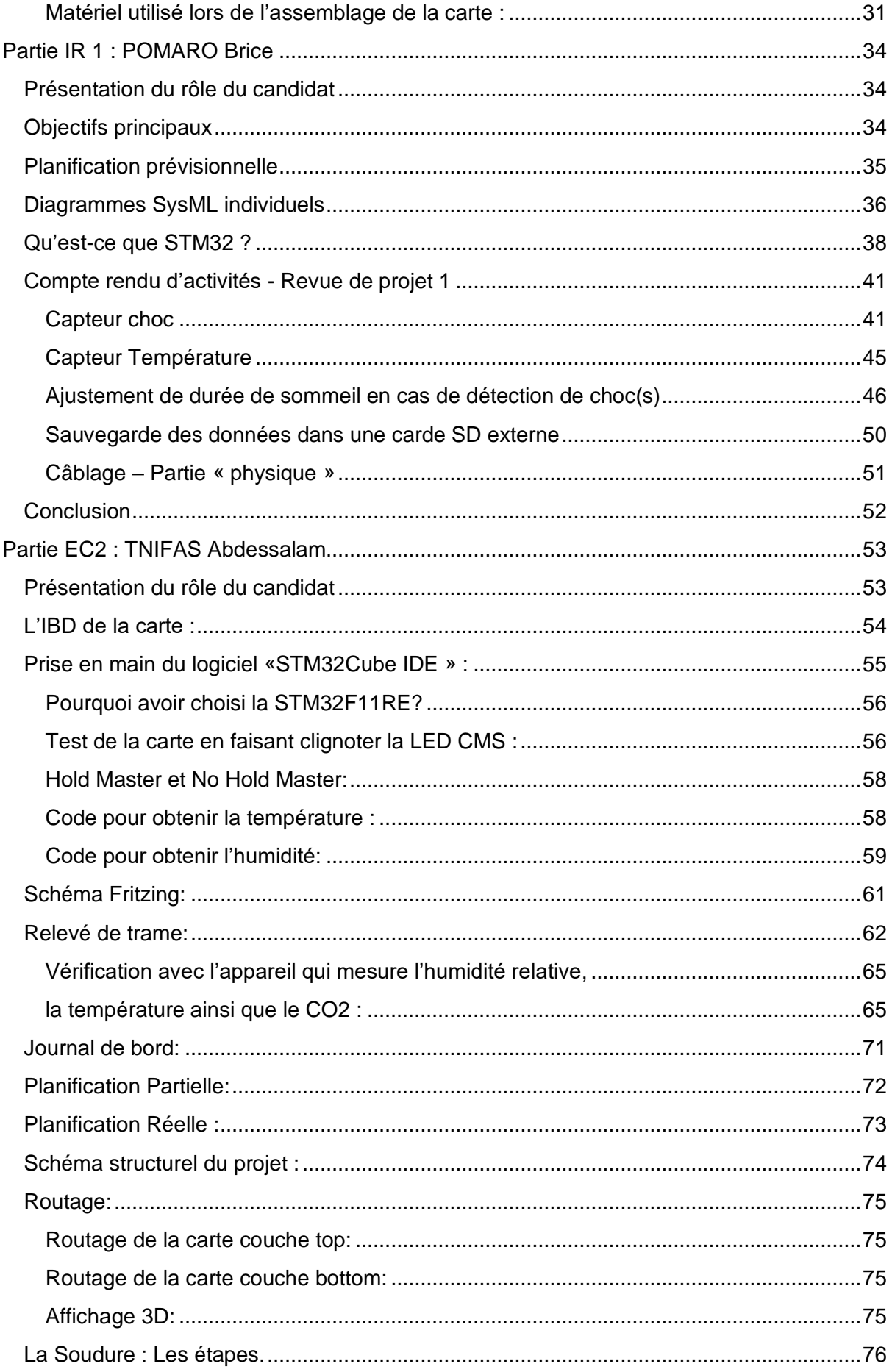

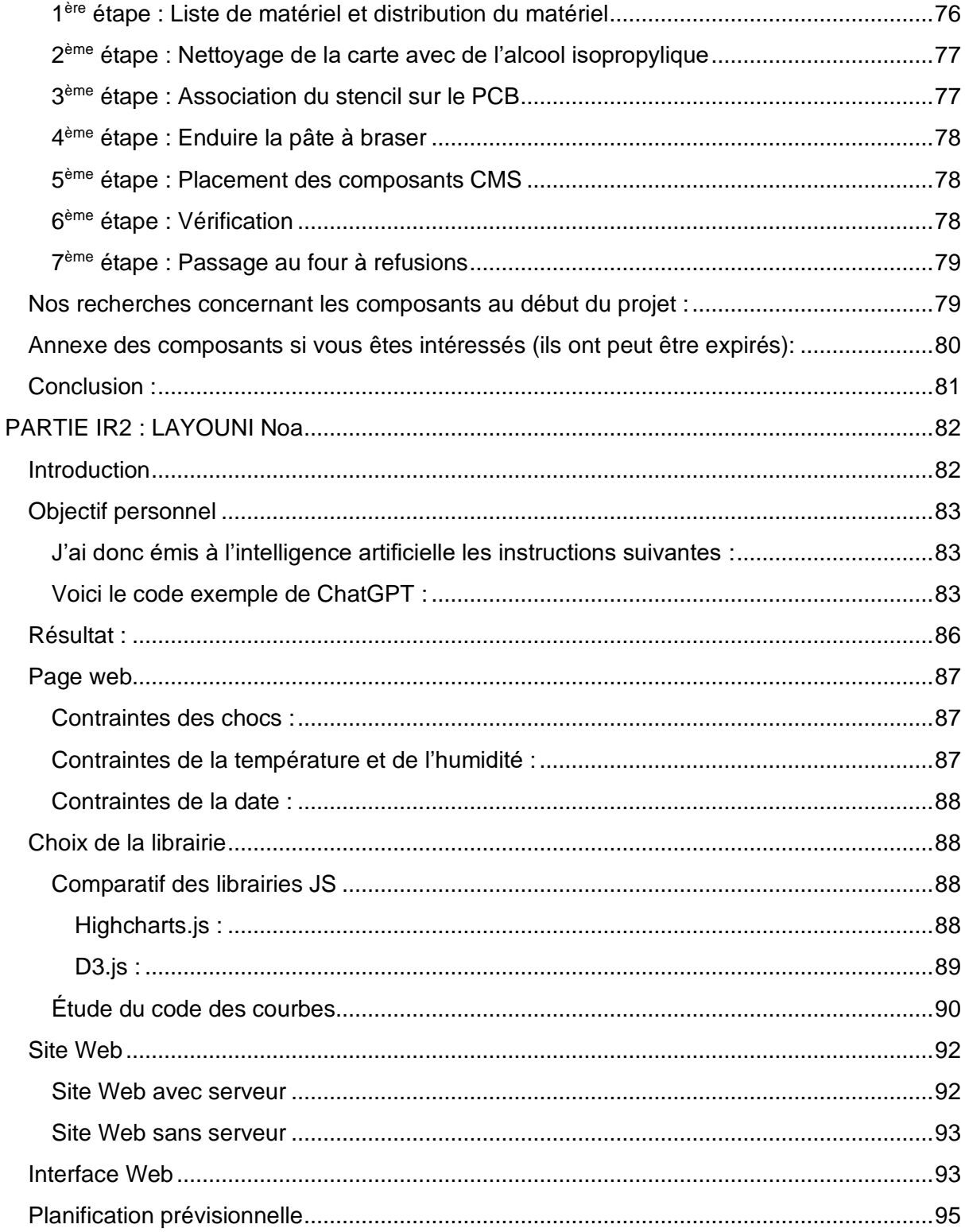

# <span id="page-4-0"></span>*PRÉSENTATION GÉNÉRALE DU SYSTÈME*

### <span id="page-4-1"></span>**A quoi sert le projet EDACUB ?**

Le projet *EDACUB* consiste à réaliser un dispositif, sous forme d'une « *clé USB* », permettant de mesurer et enregistrer les conditions environnementales d'un colis lors de son acheminement tels que la température, l'humidité relative et les chocs durant une longue période afin d'assurer la traçabilité du produit lors de son transport et de son envoi.

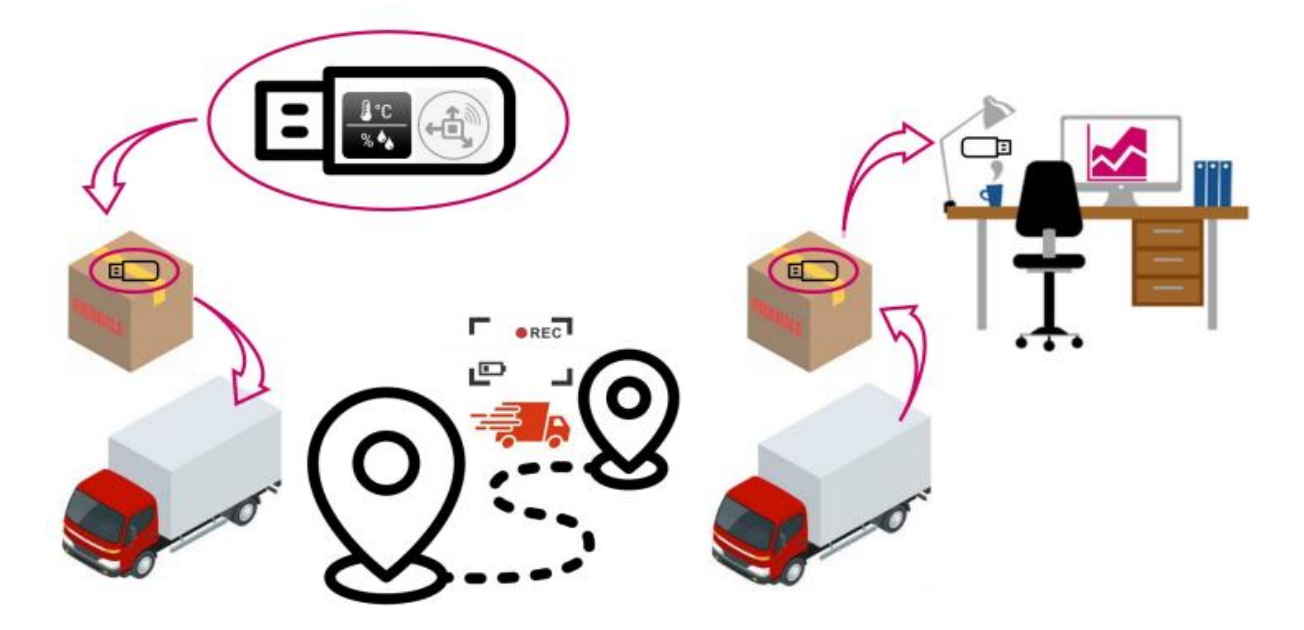

La clé USB récupère les données des capteurs via une communication I2C puis les transmet à l'écran de l'ordinateur sur lequel la clé sera branchée.

L'entreprise *Metraware* qui se situe au 3 Impasse du Luberon, 84240 Cabrières-d'Aigues, nous demande de mettre en œuvre une clé USB qui puisse détecter les *chocs*, c'est à dire un suivi pour enregistrer les données sur une longue période (72h) par rapport aux conditions de transports de colis fragiles et dans un second temps rendre ces données consultables à travers une interface WEB (servie sans serveur).

Ce dispositif permet alors la traçabilité des colis durant leur acheminement en offrant la possibilité de suivre les conditions de transport.

Afin de satisfaire la demande de Metraware, nous sommes donc une équipe de 4 personnes (2 IR, 2 EC) pour réaliser et mettre en œuvre le projet EDACUB.

### <span id="page-5-0"></span>**Objectif du Système**

- Enregistrer des informations telles que :
	- o L'Humidité relative
	- o La Température
	- o Les chocs
- Avoir accès à ces informations sur l'ordinateur, cela permet d'être averti en cas de colis subissant un éventuel choc, une hausse de température ou une humidité anormale.

<span id="page-5-1"></span>Ce système permet en résumé d'avertir l'utilisateur des éventuels aléas durant le transport.

### **Choc**

#### *Définition d'un choc :*

Un choc est la rencontre plus au moins violente et brusque entre deux corps ou plusieurs corps en mouvement.

Maintenant essayons de définir le niveau d'un choc.

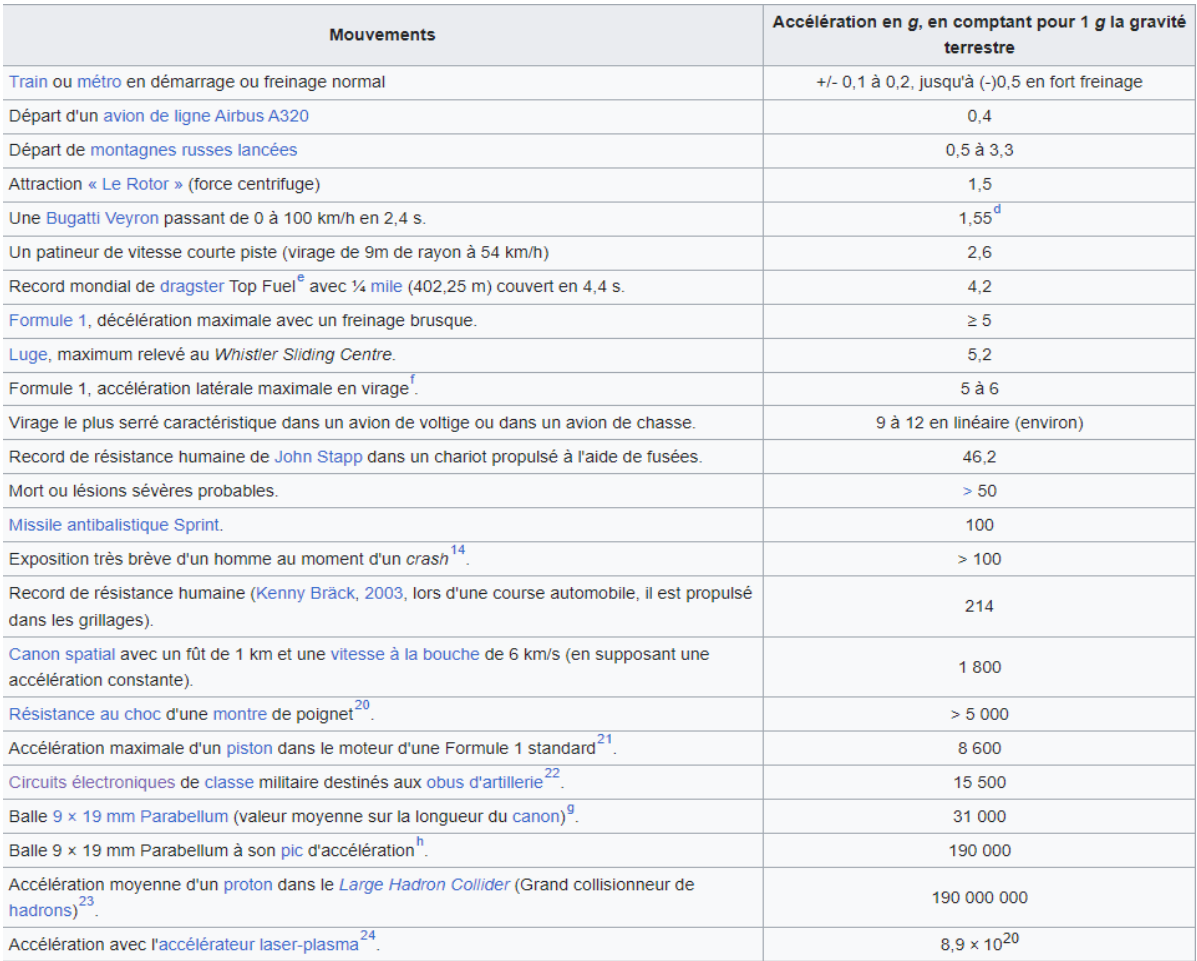

### <span id="page-6-0"></span>**Diagrammes Sysml généraux**

#### <span id="page-6-1"></span>*Diagramme d'exigences*

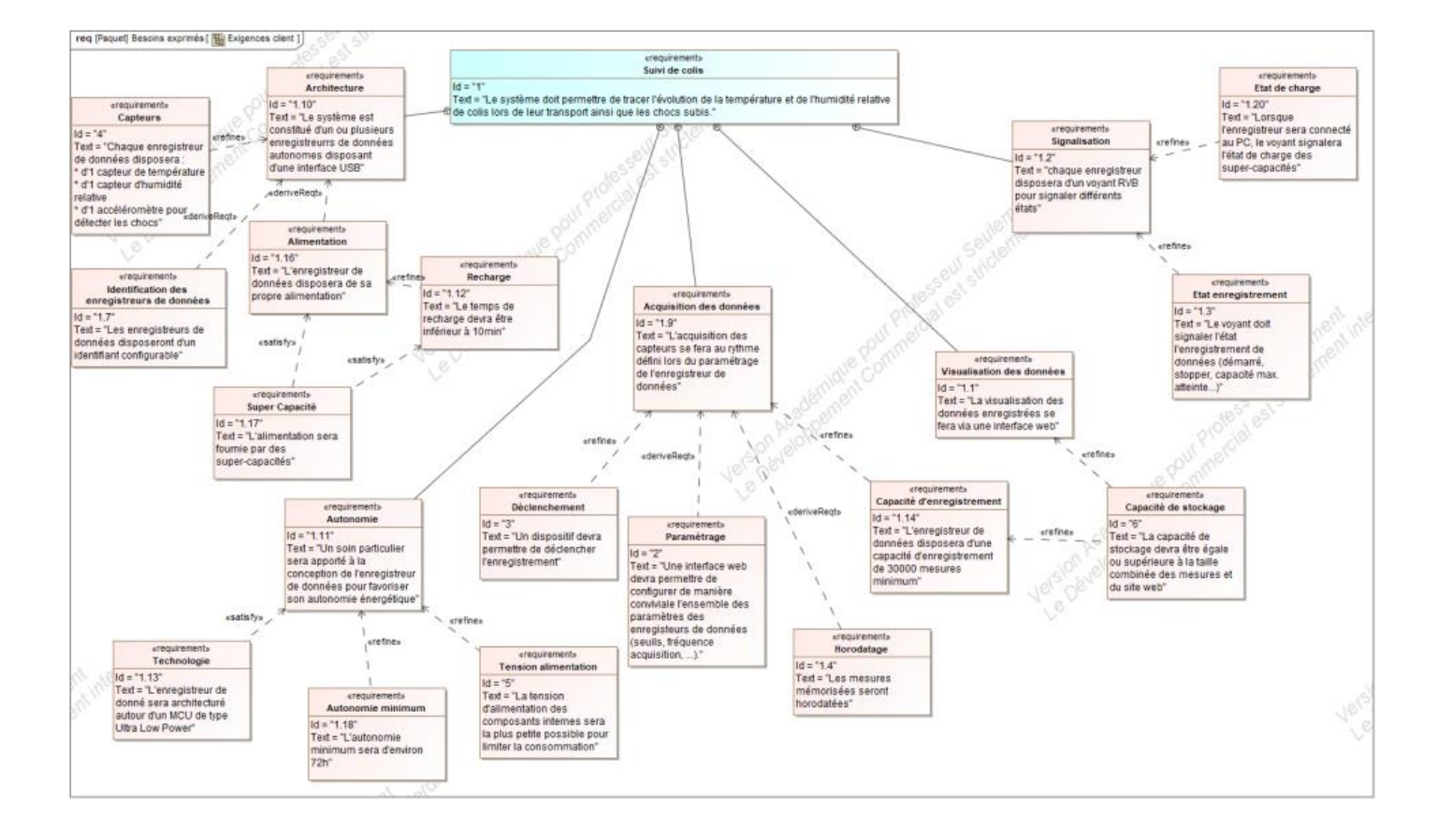

#### <span id="page-7-0"></span>*Diagramme de cas d'utilisation*

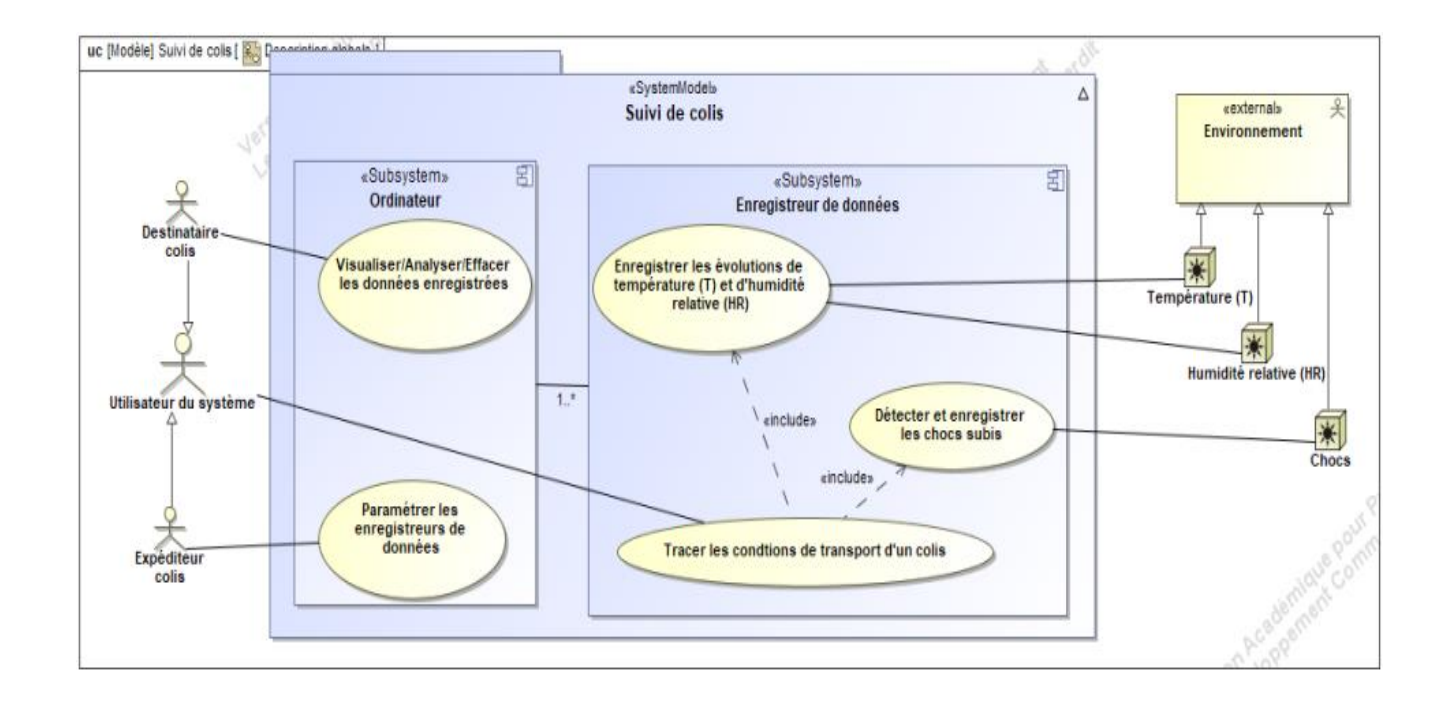

<span id="page-8-0"></span>

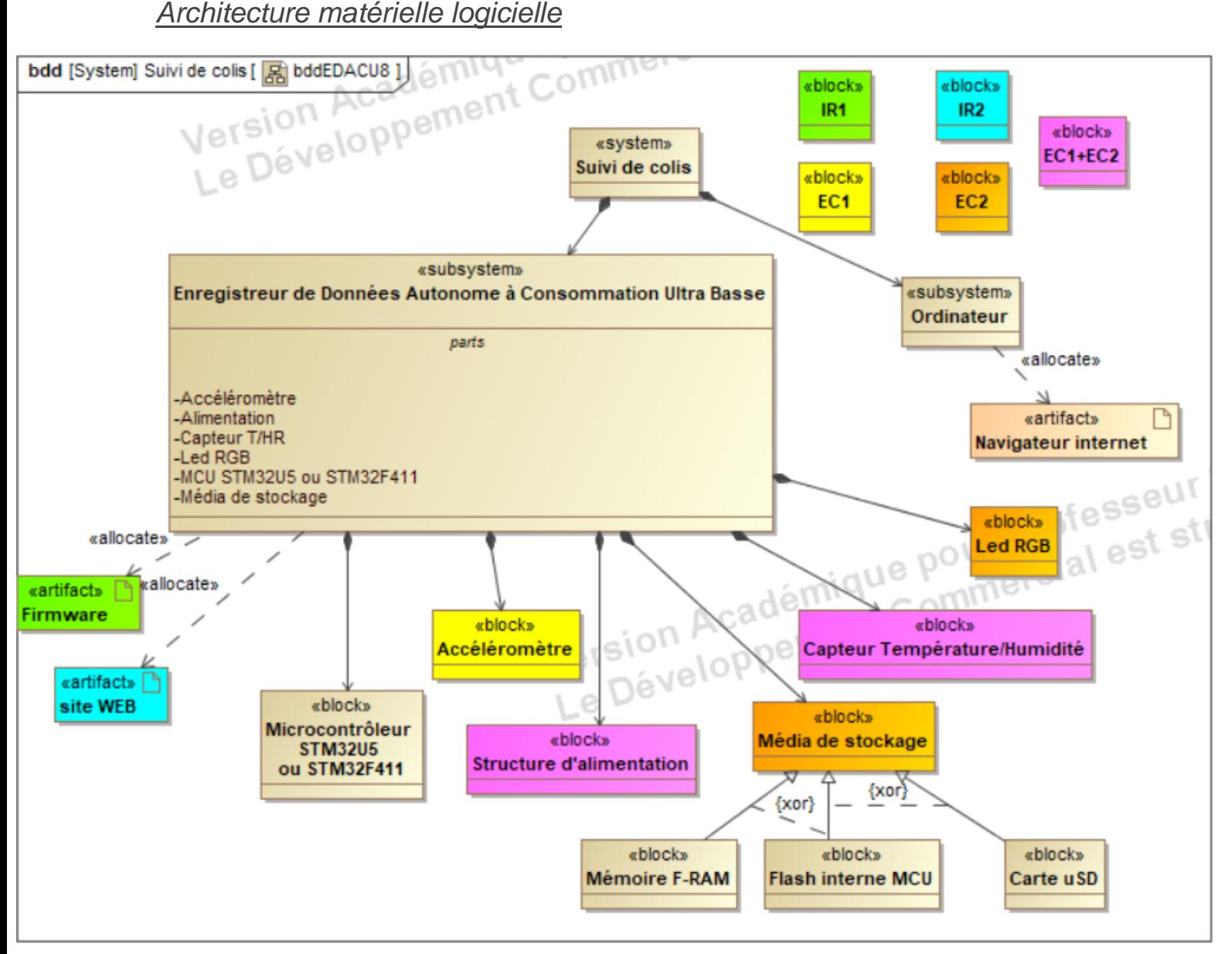

### <span id="page-8-1"></span>**Matériel utilisé cette année pour le projet**

- *- Carte NUCLEO-F411RE*
- *- Accéléromètre ADXL375*
- *- Capteur SHT21*
- *- Mémoire FRAM*
- *- Quartz*
- *- Super condensateur*
- *- Bouton poussoir*

### <span id="page-9-0"></span>**Choix de la STM32**

Pour notre STM32, nous devions initialement en choisir une de la gamme « *Ultra Low Power* » comme indiqué précédemment dans ma revue en raison de sa faible consommation qui en fait sa force, afin de pouvoir respecter le cahier des charges *(voir diagramme d'exigences page 6 bloc Autonomie – Autonomie minimum)* qui spécifie donc 72h minimum environ d'autonomie.

Le choix se portait sur la *STM32U5*, issue donc de la gamme « Ultra Low Power » mais n'a finalement pas été retenue en vue du faible contenu de la communauté et des forums sur cette carte, ne donnant pas suffisamment d'informations ou d'aide concernant les difficultés qui peuvent être rencontrées.

Notre choix va donc finalement se porter sur la *STM32F11RE* de la gamme « *High Performance* » *(cf image ci-dessous)* qui possède une communauté largement plus active que la *STM32U5* avec des librairies *Opensource* très utiles à notre projet.

Nous allons en revanche devoir sacrifier une exigence du projet qui concerne l'autonomie de 72h qui nous sera probablement plus possible d'assurer.

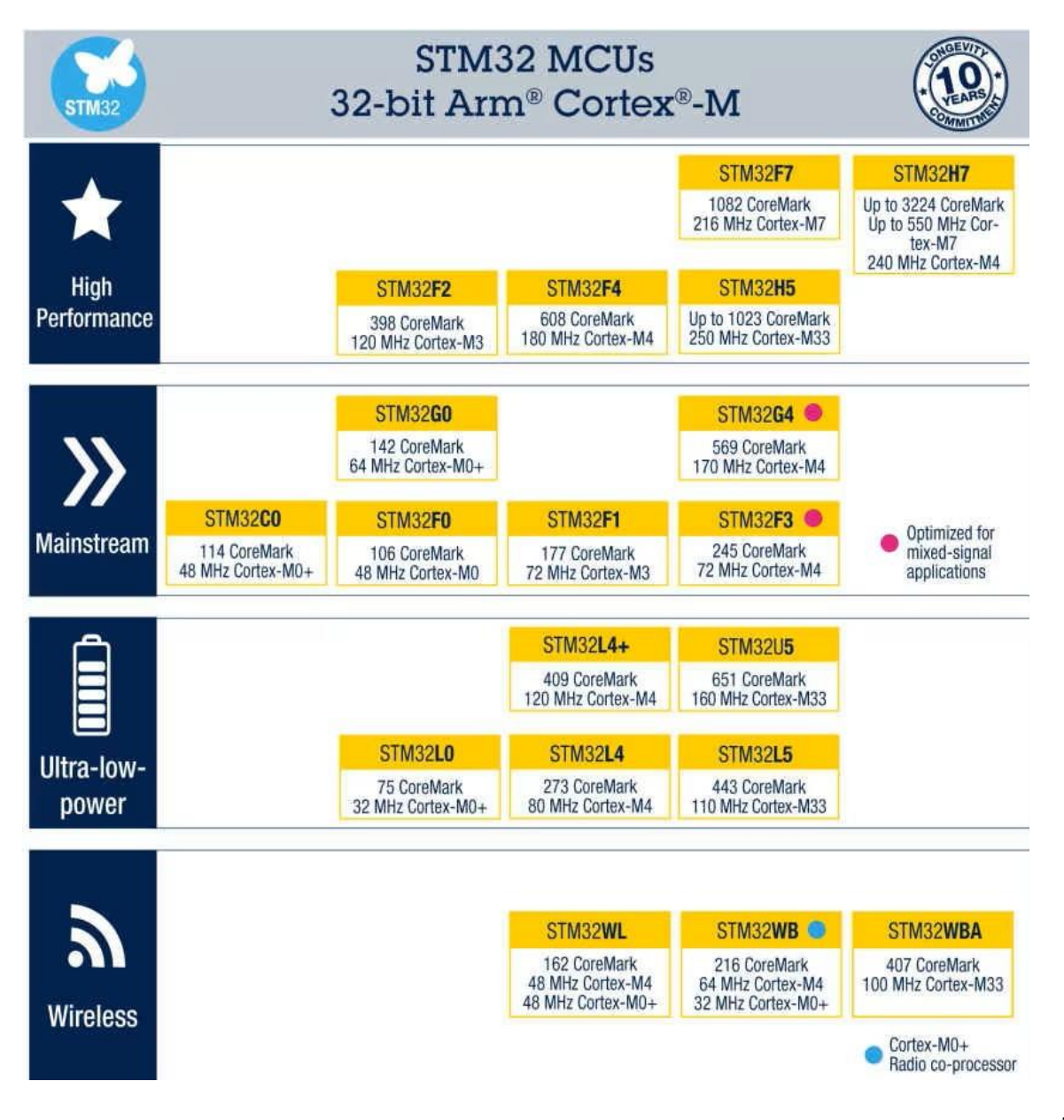

### <span id="page-10-0"></span>**Moyens de Communications**

Pendant le projet notre moyen principal de communication est un Drive que nous avons créé via la plateforme gratuite Google Drive qui nous permet de tenir un Journal de Bord commun et de nous partager les fichiers importants et nos trouvailles.

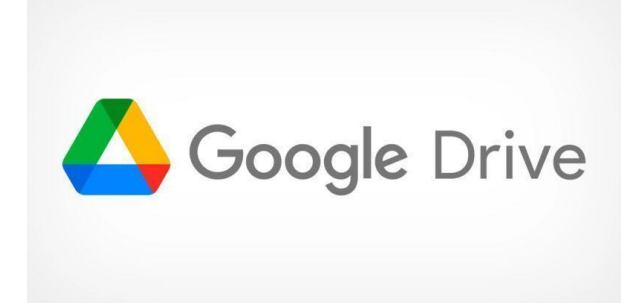

Pour la communication avec les professeurs et les collègues nous utilisons Discord.

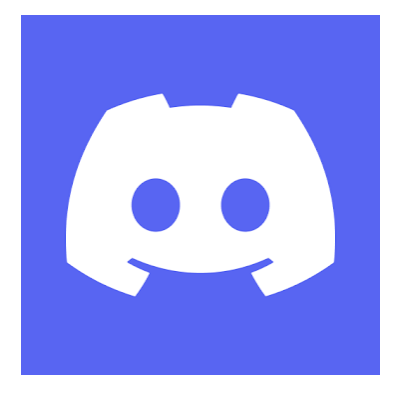

### <span id="page-10-1"></span>**Organisation**

Souvent nous écrivons à l'avance ce que nous voulons faire dans le journal de bord et à la fin de la séance nous rajoutons ou enlevons des actions que nous avons réalisées. Nous avons réalisé une planification avec l'aide de Microsoft Project.

## <span id="page-11-0"></span>*Partie EC 1 : GUILLOT Kilian*

#### <span id="page-11-1"></span>**Introduction :**

#### <span id="page-11-2"></span>*Présentation du projet :*

De nos jours beaucoup de personne commandent des produits sur internet, il est donc normal de se dire si notre colis a été transporté dans les normes, ils peuvent mettre plusieurs jours à arriver jusqu'à notre domicile.

Ce suivi est alors un synonyme de transparence, de qualité, de sécurité et ou de maîtrise ; le projet EDACUB est là pour répondre à ce besoin.

Le projet EDACUB (Enregistreur de Données Autonome à Consommation Ultra Basse) a pour but de concevoir un dispositif qui ressemble à une clé USB qui permet d'enregistrer des températures, de l'humidité, des chocs pour assurer le suivi des conditions de transport de colis.

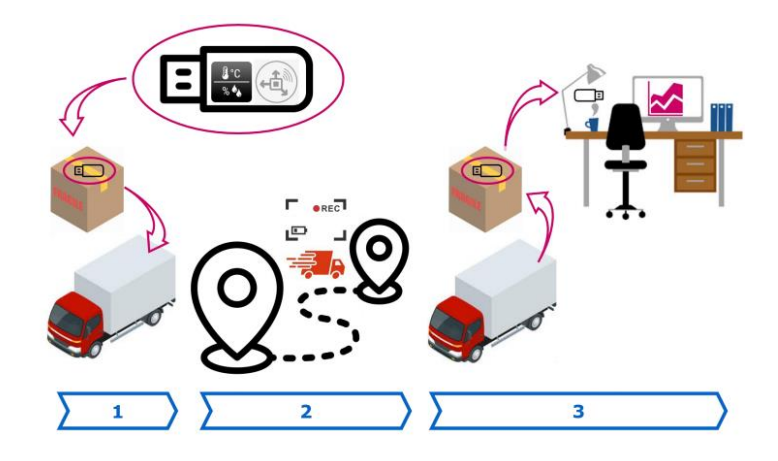

#### <span id="page-11-3"></span>*Objectifs de la revue de projet :*

Dans cette revue de projet nous allons faire un point sur ce qui a été fait depuis l'ancienne revue, ce qui a été amélioré, ce qui a été gardé et ce qui a été changé, pour, par la suite, améliorer certain point suite à vos interventions.

#### <span id="page-12-0"></span>*Présentation de la partie du candidat :*

Tout d'abord, l'entreprise Metraware qui se situe au 3 Impasse du Luberon à Cabrières d'Aigues, nous a demandé de mettre en œuvre un dispositif permettant d'enregistrer la température et l'humidité à l'intérieur des entrepôts lors de son stockage, et les chocs lors d'un voyage d'un colis.

Afin de pouvoir satisfaire leur demande, nous sommes avec mon équipe et moi sur le projet EDACUB.

Il m'a été donné comme tâche de réaliser un détecteur de choc qui serait dans un mode où il consommerait un minimum d'énergie pour permettre une grande autonomie, et qu'il puisse réveiller le microcontrôleur quand il détecte un choc.

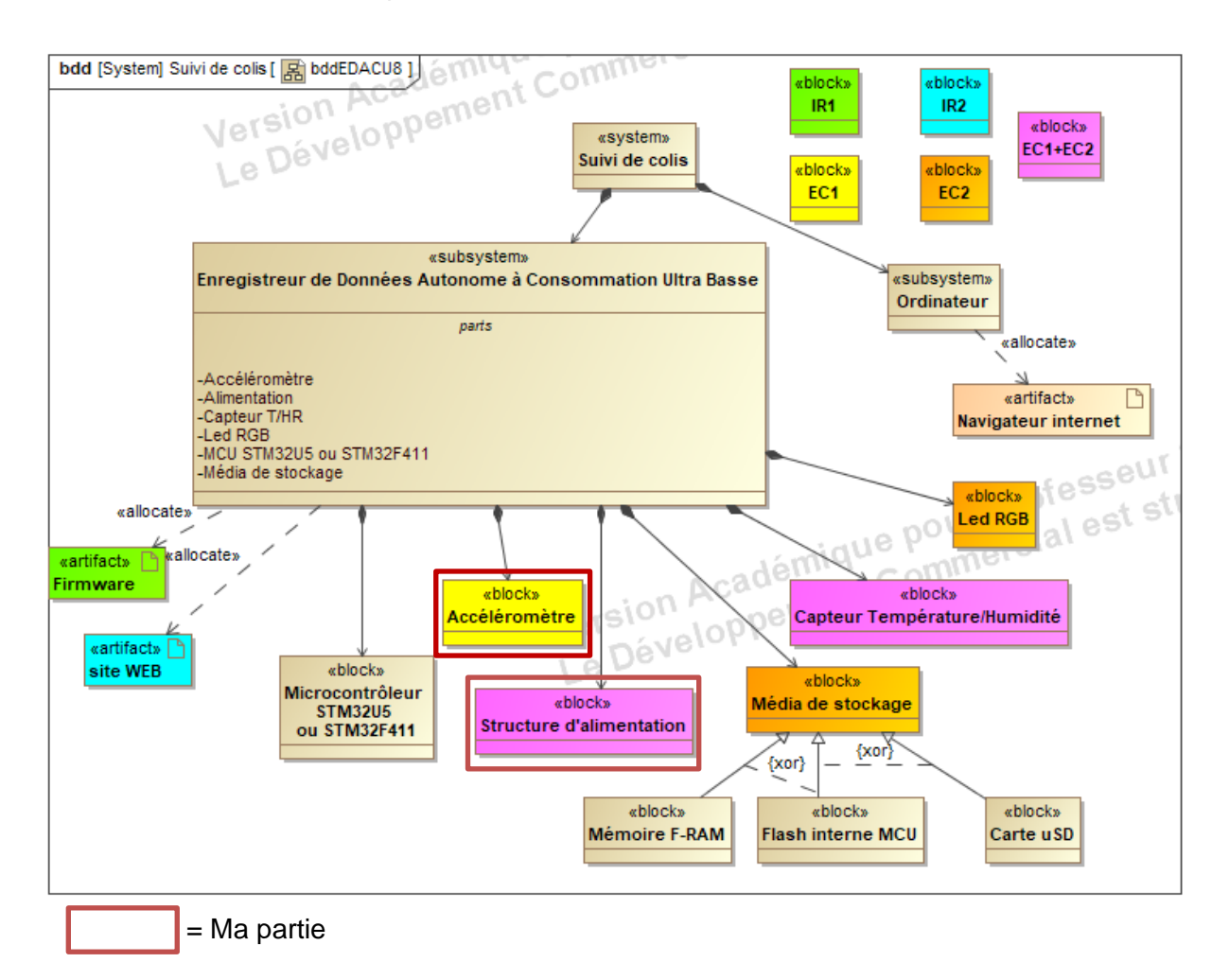

### <span id="page-13-0"></span>**Tableau récapitulatif de mes tâches :**

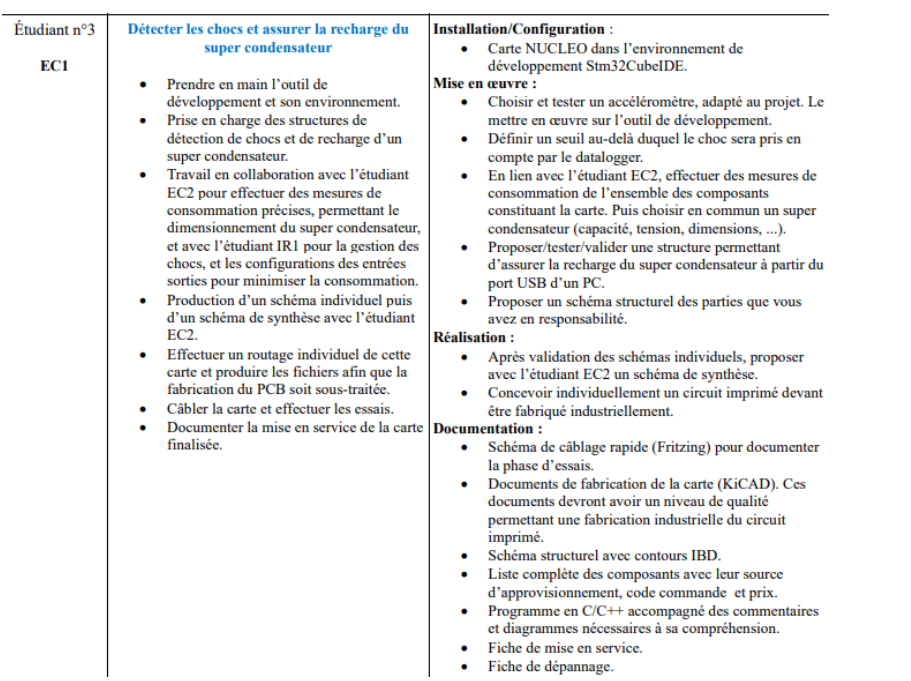

### <span id="page-13-1"></span>**Planification Prévisionnelle :**

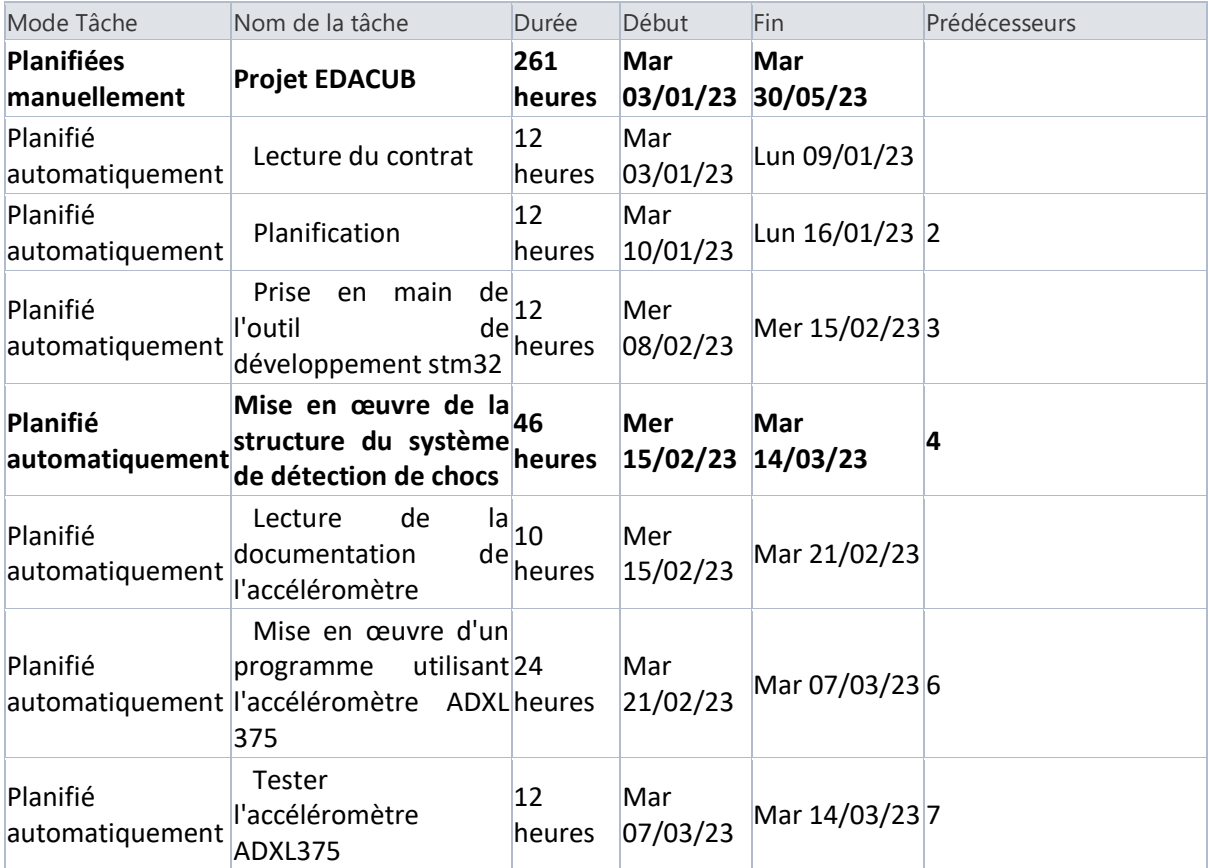

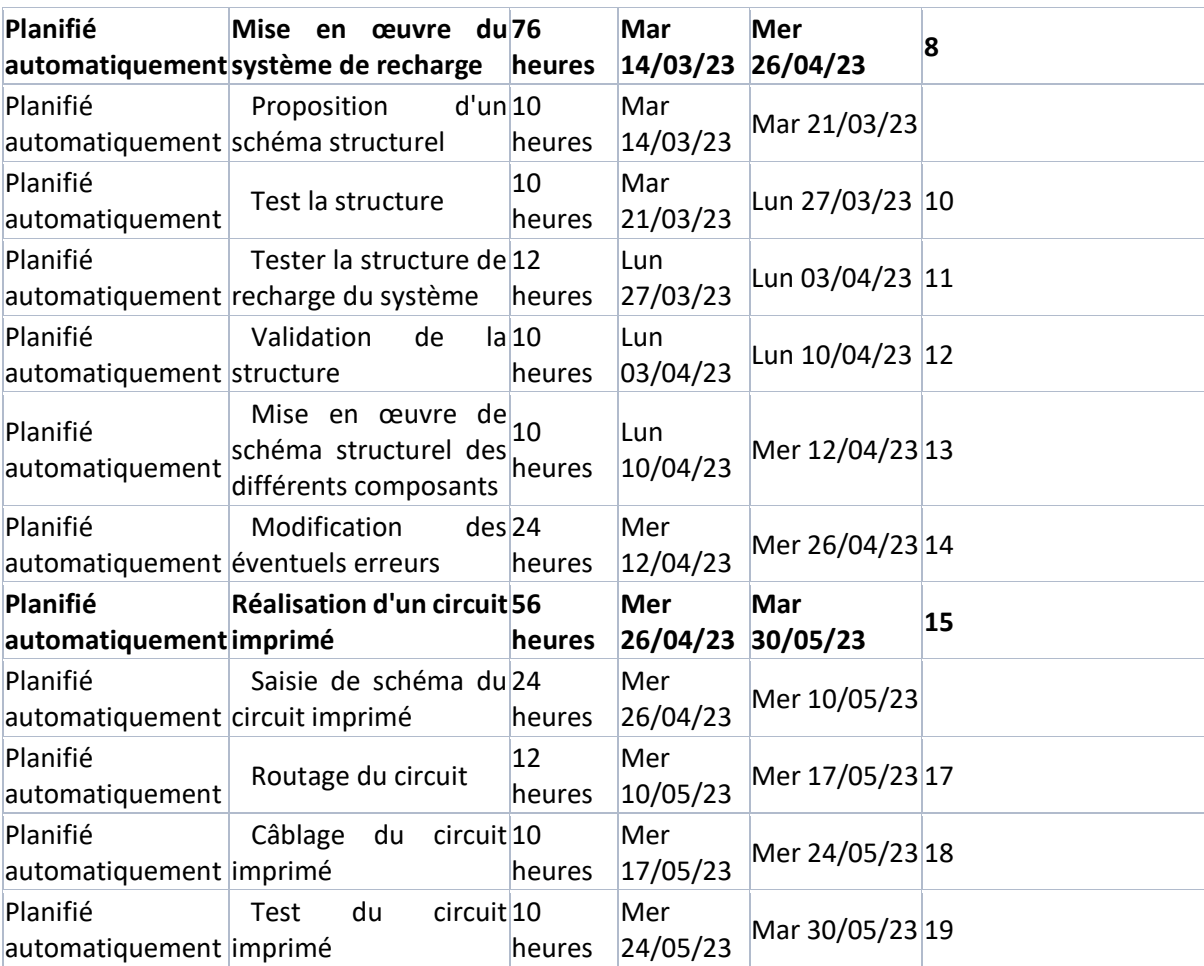

### <span id="page-15-0"></span>**Mise en œuvre du projet :**

#### <span id="page-15-1"></span>*Schéma structurel :*

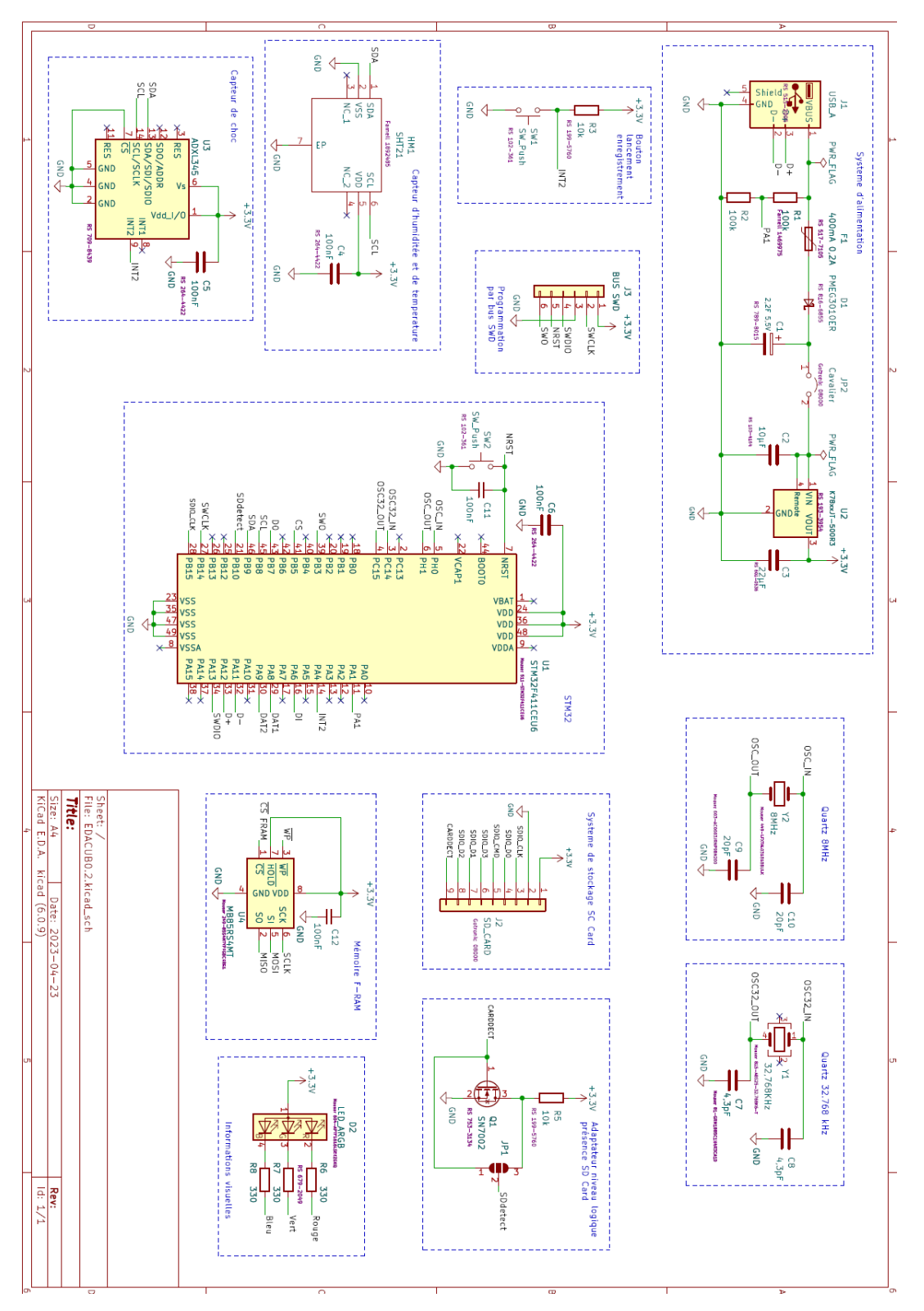

#### <span id="page-16-0"></span>*IBD du système EDACUB :*

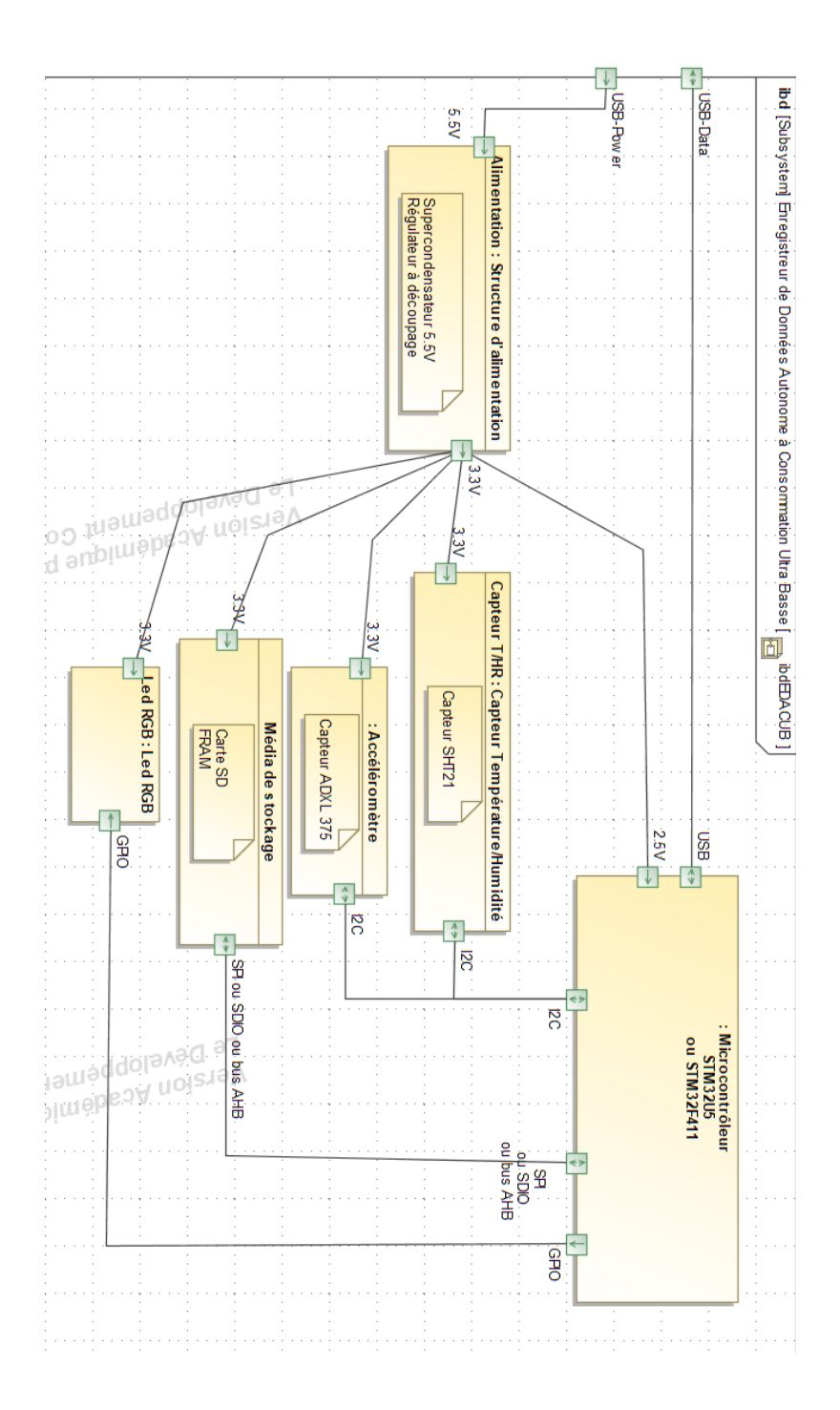

#### <span id="page-17-0"></span>*Partie Accéléromètre :*

Dans ma partie j'ai dû mettre en œuvre un dispositif permettant de détecter lorsque notre colis se prend un choc, pour réaliser cela j'ai donc conçu un programme avec un accéléromètre.

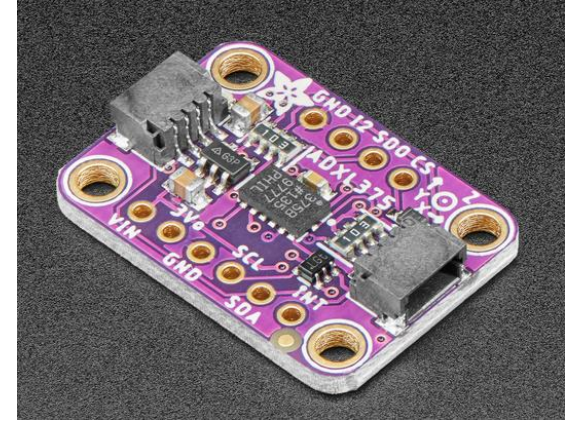

Pour me permettre de réaliser ce programme je me suis déjà penché sur la documentation de ce composant, nous avions préféré choisir l'accéléromètre ADXL 375 car il a une gamme de valeur plus grande pour nous permettre de faire ce que nous voulions.

Par la suite grâce aux documentations données par les professeurs, j'ai pu alors utiliser un certain programme de l'ADXL345 et d'une librairie écrite par l'auteur [\(dépôt](https://github.com/wollewald/ADXL345_WE)  [wollewald/ADXL345\\_WE](https://github.com/wollewald/ADXL345_WE) *Github* ), j'ai pu alors utiliser le programme qui s'appelle auto sleep qui permet de faire des mesures lorsqu'il est dans le ce mode, de plus il permet de faire une interruption pour réveiller le microcontrôleur.

Nous avons préféré prendre l'ADXL 345 car l'ADXL 375 avait une trop grande gamme de valeur pour l'utilisation que nous faisons.

De plus, il y a plus de documentation sur l'ADXL 345, sur Arduino par exemple il y a plus d'exemple de programme que pour l'ADXL 375.

Lors de mes tests, j'ai pus utiliser ce composant avec une carte Arduino, grâce au level Shifter la communication en I2C est possible avec la carte Arduino.

Ce mode permet aussi d'avoir la consommation d'énergie pour avoir une grande autonomie pour notre système.

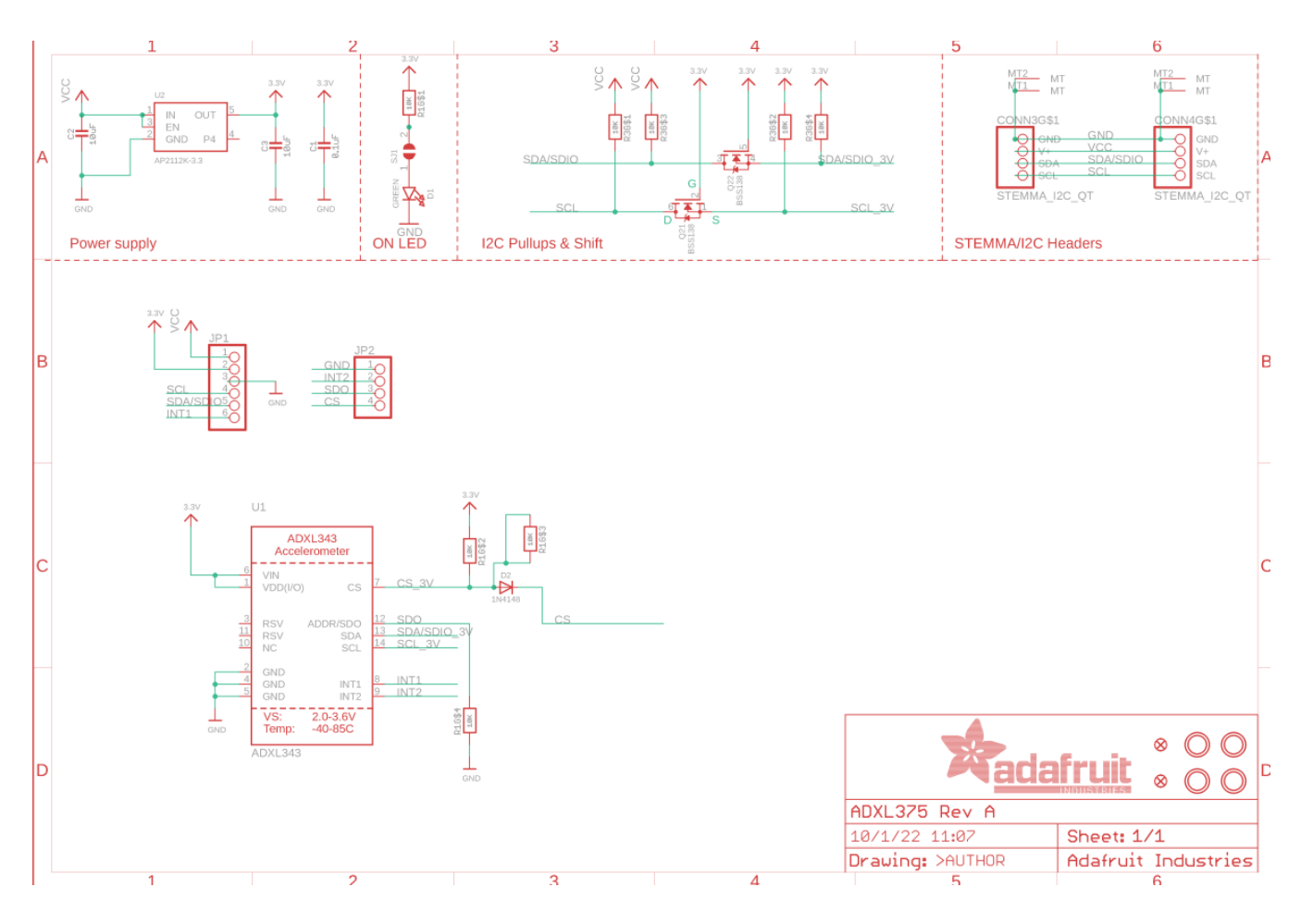

<span id="page-18-0"></span>Voici le schéma structurel :

```
Voici le programme en question :
```

```
#include<Wire.h>
#include<ADXL345_WE.h>
#define ADXL345_I2CADDR 0x53 // 0x1D if SDO = HIGH
const int int2Pin = 2;
volatile bool in_activity = false;
/* There are several ways to create your ADXL345 object:
* ADXL345_WE myAcc = ADXL345_WE()
* ADXL345_WE myAcc = ADXL345_WE(ADXL345_I2CADDR) -> uses Wire / ADXL345_I2CADDR<br>* ADXL345_WE myAcc = ADXL345_WE(&wire2) --> uses the TwoWire object wire2 / ADXL34
                                                      -> uses the TwoWire object wire2 / ADXL345_I2CADDR
* ADXL345_WE myAcc = ADXL345_WE(&wire2, ADXL345_I2CADDR) -> all together */
ADXL345_WE myAcc = ADXL345_WE(ADXL345_I2CADDR);
void setup() {
  Wire.begin();
  Serial.begin(9600);
  pinMode(int2Pin, INPUT);
  Serial.println("ADXL345_Sketch - Auto Sleep");
  Serial.println();
  if (!myAcc.init()) {
  Serial.println("ADXL345 not connected!"); }
/* Insert your data from ADXL345_calibration.ino and uncomment for more precise results */
 // myAcc.setCorrFactors(-266.0, 285.0, -268.0, 278.0, -291.0, 214.0);
/* Choose the data rate Hz ADXL345_DATA_RATE_3200 3200
   ADXL345_DATA_RATE_1600 1600
```
 ADXL345\_DATA\_RATE\_800 800 ADXL345\_DATA\_RATE\_400 ADXL345\_DATA\_RATE\_200 200 ADXL345\_DATA\_RATE\_100 100 ADXL345\_DATA\_RATE\_50 50 ADXL345\_DATA\_RATE\_25 25 ADXL345\_DATA\_RATE\_12\_5 12.5 ADXL345\_DATA\_RATE\_6\_25 6.25 ADXL345\_DATA\_RATE\_3\_13 3.13 ADXL345\_DATA\_RATE\_1\_56 1.56<br>ADXL345 DATA\_RATE 0\_78 0.78 ADXL345\_DATA\_RATE\_0\_78 0.78<br>ADXL345\_DATA\_RATE\_0\_39 0.39 ADXL345\_DATA\_RATE\_0\_39 ADXL345\_DATA\_RATE\_0\_20 0.20 ADXL345\_DATA\_RATE\_0\_10 0.10 \*/ myAcc.setDataRate(ADXL345\_DATA\_RATE\_25); Serial.print("Data rate: "); Serial.print(myAcc.getDataRateAsString()); /\* Choose the measurement range ADXL345\_RANGE\_16G 16g ADXL345\_RANGE\_8G 8g ADXL345\_RANGE\_4G 4g<br>ADXL345\_RANGE\_2G 2g \*/ ADXL345\_RANGE\_2G myAcc.setRange(ADXL345\_RANGE\_4G); Serial.print(" / g-Range: "); Serial.println(myAcc.getRangeAsString()); Serial.println(); attachInterrupt(digitalPinToInterrupt(int2Pin), in\_activityISR, RISING); /\* The following settings are similar to the settings in ADXL345\_activity\_inactivity\_interrupt.ino \*/ /\* Three parameters have to be set for activity: 1. DC / AC Mode: ADXL345\_DC\_MODE - Threshold is the defined one (parameter 3) ADXL345\_AC\_MODE - Threshold = starting acceleration + defined threshold 2. Axes, that are considered: ADXL345\_000 - no axis (which makes no sense) ADXL345\_00Z - z ADXL345\_0Y0 - y ADXL345\_0YZ - y,z ADXL345\_X00 - x ADXL345\_X0Z - x,z ADXL345\_XY0 - x,y ADXL345\_XYZ - all axes 3. Threshold in g \*/ myAcc.setActivityParameters(ADXL345\_DC\_MODE, ADXL345\_XY0, 0.8); /\* Four parameters have to be set for in activity: 1. DC / AC Mode: see activity parameters 2. Axes, that are considered: see activity parameters 3. Threshold in g 4. Inactivity period threshold in seconds (max 255) \*/ myAcc.setInactivityParameters(ADXL345\_DC\_MODE, ADXL345\_XY0, 0.8, 10); /\* You can choose the following interrupts: Variable name: Triggered, if:<br>ADXL345 OVERRUN - new data - new data replaces unread data ADXL345\_WATERMARK - the number of samples in FIFO equals the number defined in FIFO\_CTL ADXL345\_FREEFALL - acceleration values of all axes are below the threshold defined in THRESH\_FF ADXL345\_INACTIVITY - acc. value of all included axes are < THRESH\_INACT for period > TIME\_INACT ADXL345\_ACTIVITY - acc. value of included axes are > THRESH\_ACT ADXL345\_DOUBLE\_TAP - double tap detected on one incl. axis and various defined conditions are met ADXL345\_SINGLE\_TAP - single tap detected on one incl. axis and various defined conditions are met ADXL345\_DATA\_READY - new data available Assign the interrupts to INT1 (INT\_PIN\_1) or INT2 (INT\_PIN\_2). Data ready, watermark and overrun are always enabled. You can only change the assignment of these which is INT1 by default. You can delete interrupts with deleteInterrupt(type); \*/ myAcc.setInterrupt(ADXL345\_ACTIVITY, INT\_PIN\_2); myAcc.setInterrupt(ADXL345\_INACTIVITY, INT\_PIN\_2); /\* Auto sleep is connected with activity and inactivity. The device goes in sleep when inactivity is

```
 detected. The link bit must be set, if you want to use auto sleep. The library sets the link bit 
   automatically. When the ADXL345 goes into sleep mode it wakes up periodically (default is 8 Hz).
   Choose the wake up frequency:
  ADXL345_WUP_FQ_1 = 1 Hz ADXL345_WUP_FQ_2 = 2 Hz
 ADXL345_WUP_FQ_4 = 4 Hz 
  ADXL345_WUP_FQ_8 = 8 Hz myAcc.setAutoSleep(true, ADXL345_WUP_FQ_1);
 // alternative: myAcc.setAutoSleep(true/false) without changing the wake up frequency.}
void loop() {
 if ((\text{millis}() \times 300) == 1) xyzFloat g = myAcc.getGValues();
  Serial.print("g-x =");
   Serial.print(g.x);
  Serial.print(" | g-y = ");
   Serial.print(g.y);
  Serial.print(" | g-z = ");
  Serial.println(g.z);
 }
 if(in_activity == true) {
   byte intSource = myAcc.readAndClearInterrupts();
   if(myAcc.checkInterrupt(intSource, ADXL345_ACTIVITY)){
     Serial.println("Activity!");
    if(!myAcc.isAsleep()){ //check the asleep bit
      Serial.println("I am awake!");
    }
   }
   if(myAcc.checkInterrupt(intSource, ADXL345_INACTIVITY)){
    Serial.println("Inactivity!");
    if(myAcc.isAsleep()){
      Serial.println("I am sleeping...");
    }
   }
   myAcc.readAndClearInterrupts();
   in_activity = false;
 }
}
void in_activityISR() {
  in_activity = true;
```
#### <span id="page-21-0"></span>*Partie Microcontrôleur :*

Pour le microcontrôleur il nous a été donné le STM32F411CEU6, nous avons préféré prendre ce microcontrôleur plutôt que le STM32U5, certe le STM32U5 est plus performant sur la consommation mais il est aussi plus compliqué à prendre en main comparé au STM32F411CEU6, de plus la documentation à son sujet n'est pas trop fournie, nous avons eu peu d'information pour nous permettre de l'utiliser dans notre projet.

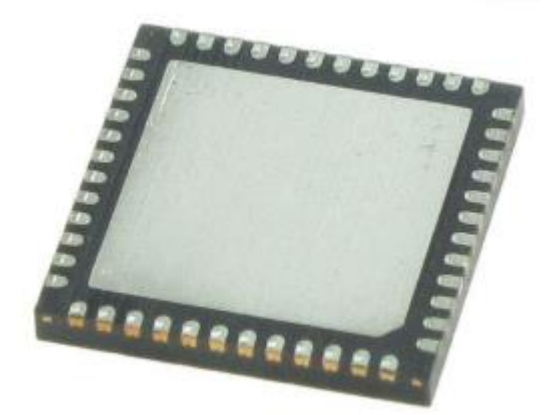

Ce microcontrôleur est très utilisé pour des systèmes à ultra basse consommation, c'est ce que nous avons absolument besoin.

Il intègre plusieurs liaisons I2C, SPI, des GPIO, sachant que nous allons utiliser un accéléromètre en liaison I2C, et d'autre capteur qui utiliseront aussi des liaisons I2C, SPI, c'est exactement ce qu'il nous faut.

Lors de nos tests nous avons alors utilisé la carte NUCLEO STM32F411RE.

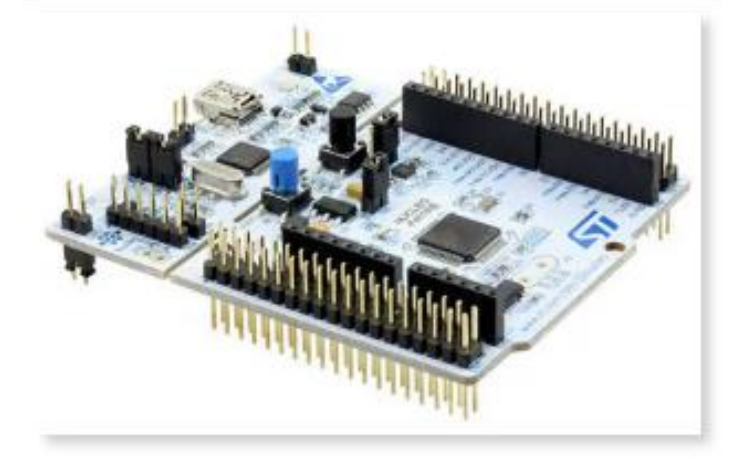

#### <span id="page-22-0"></span>*Partie Alimentation :*

Pour la partie alimentation du système, nous avons eu à notre disposition un super condensateur de 5,5 V et 2.2 F.

Nous avons utilisé celui-ci car nous voulions avoir une bonne autonomie et aussi pour la contrainte de taille, car notre projet devra ressembler à une clé USB.

Nous avons qu'un seul supercondensateur, un deuxième aurait pris beaucoup de place, on le rappelle, notre objectif est, que notre projet ait la taille d'une clé USB.

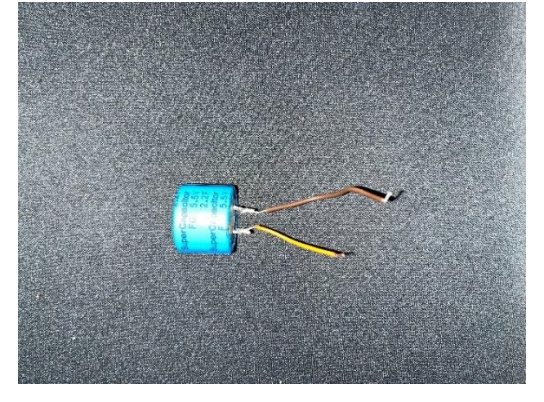

Pour alimenter notre système grâce à ce super condensateur nous avons dû utiliser un régulateur de tension pour transformer notre 5.5V en 3.3V, car nos composants fonctionnent seulement en 3.3V, nous avons utilisé un régulateur à découpage car nous l'avions déjà utilisé dans d'autre projet, il est performant, et surtout il est disponible dans le commerce.

La particularité est qu'il ne chauffe pas énormément cela aurait pu fausser les mesures.

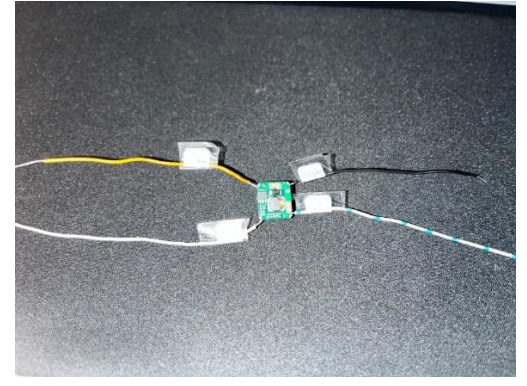

Par la suite, nous avons fait des tests sur le système en le chargeant via un adapteur sur les prises murales pour regarder l'allure de la tension de charge et de l'intensité que pouvait tirer le supercondensateur

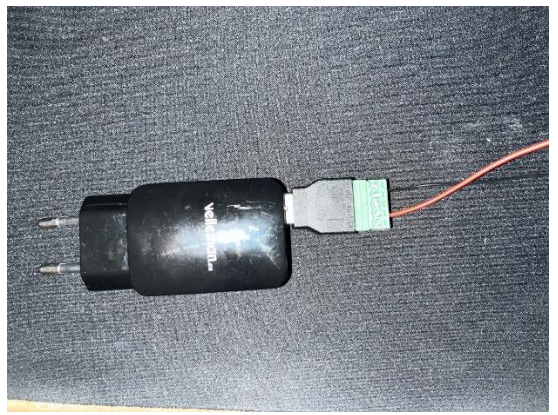

Nous avons donc testé le système une première fois avec un câblage qui nous permettait de limiter l'intensité que pouvait tirer le super condensateur et aussi de limiter la tension d'entrée pour le super condensateur.

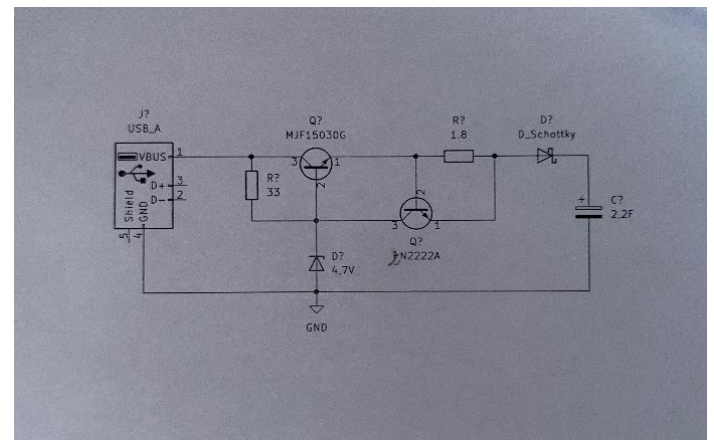

Mais avec le câblage ci-dessus le régulateur de tension pouvait fournir du 3.3V que pendant 25 minutes or notre contrat nous demandait 72 heures.

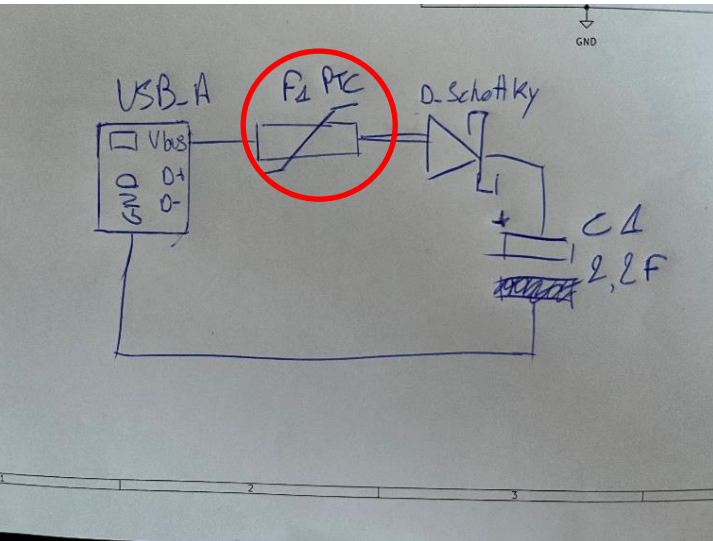

Alors nous avons testé un autre système avec un fusible réarmable PTC (Positive température coefficient), une diode Schottky.

Le fusible réarmable sert à limiter l'intensité que tire le supercondensateur, la diode Schottky elle sert à éviter un retour de courant.

Avec ce système nous avons eu un meilleur résultat que le précédant mais il n'est toujours pas en accord avec nos attentes, le système a tenu 6 heures avec juste le régulateur de tension qui utilisait de l'énergie.

Malheureusement c'est le meilleur résultat que nous pouvons faire avec les directives qui nous ont été données.

Nous y avons aussi mis un fusible réarmable CTP (Coefficient en température positif) ou PTC dans les normes anglaise, lorsqu'il va commencer à chauffer un peu trop, le fusible voit sa résistance augmenter à un point où le courant ne passe plus, lorsqu'il va refroidir sa résistance baisse et le courant peut alors passer à travers le composant

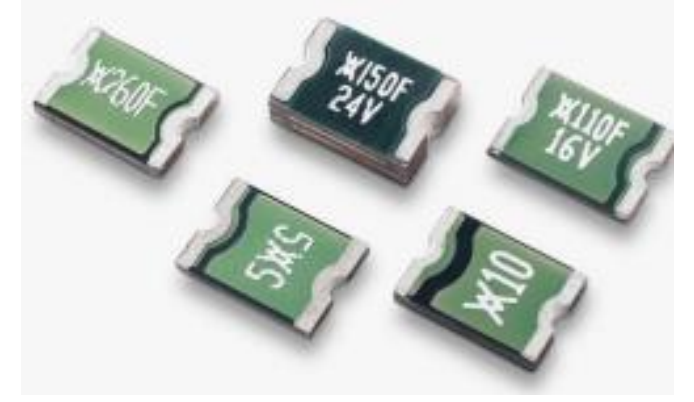

Nous avons utilisé un programme qui a été fait par un ancien élève nous permettant de savoir combien de temps notre système a pu fournir du 3.3V.

```
unsigned long startTime;
unsigned long totalTime[4];
const int PIN = A0; /*Déclaration de la broche analogique qui servira à faire la mesure*/
int value;
unsigned long stopTime;
unsigned long total;
void setup() {
 Serial.begin(115200);
  startTime = millis(); /*définition de l'heure de début*/
}
void loop() {
  value = analogRead(PIN);
 Serial.print("reg 3.3V : ");
  Serial.println (value);
  if((value < 675){ /*si la tension est très faible alors*/
                  stopTime = mills(); /*définition de l'heure de fin*/
                  total = stopTime - startTime; /*calcul de la durée en ms*/
                  totalTime[0] = total/3600000; /*coversion des ms en h*/
                  totalTime[1] = (total % 3600000) / 60000; /*conversion des ms en m*/
                  totalTime[2] = ((total % 3600000) % 60000) / 1000; /*conversion des ms en s*/
                  totalTime[3] = ((total % 3600000) % 60000) % 1000;
                  Serial.print("Durée totale :");
                  Serial.print(totalTime[0]);
                  Serial.print("h");
                  Serial.print(totalTime[1]);
                  Serial.print("min");
```

```
Serial.print(totalTime[2]);
                  Serial.print("s");
                  Serial.print(totalTime[3]);
                  Serial.println("ms");
                  while(1);}
}
```
#### <span id="page-25-0"></span>*Partie Information visuelle :*

Pour pouvoir informer du bon fonctionnement du système nous y avons ajouté un système de LED qui permet d'indiquer à l'utilisateur l'état du système.

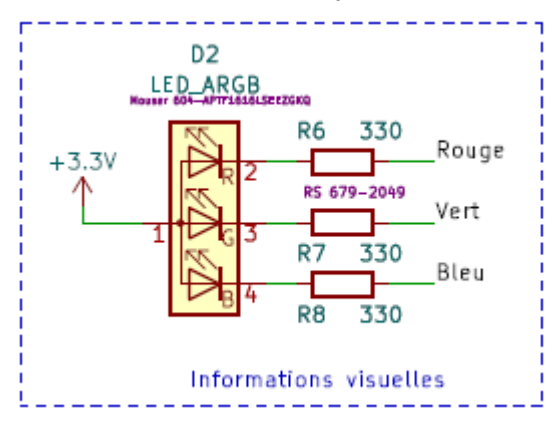

Lorsque le système sera activé par l'utilisateur une petite lumière verte clignotera tous les x temps, la LED rouge permettra d'annoncer à l'utilisateur de savoir si le colis a eu un problème avant même de brancher le système sur un ordinateur, le LED bleu est encore à définir.

<span id="page-26-0"></span>*Partie Information branchement :*

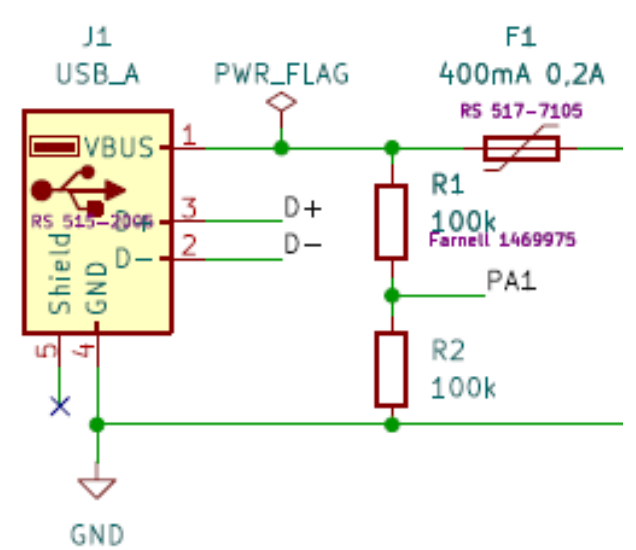

Pour nous permettre de commencer la communication entre l'ordinateur et notre système, il faut que notre stm32 puisse détecter si notre clé est branchée ou non.

Pour se faire, nous avons utilisé une broche de notre stm32 pour pouvoir par la suite détecter si elle est branchée.

Lorsque notre système sera branché sur le port USB celui-ci délivrera 5V, cette tension est trop forte pour notre système qui peut accepter au maximum 3.3V.

Donc, nous avons mis un pont diviseur de tension qui divisera la tension par 2 pour délivrer du 2.5V qui est accepté par la carte.

Logiciellement, nous allons dire au stm32 que quand il reçoit un courant de 2.5V ou moins sur sa broche PA1 alors oui il est connecté à l'ordinateur et il peut donc commencer la communication.

> Adaptateur niveau logique  $+3.3V$ présence SD Card R<sub>5</sub>  $10k$ RS 199-5760 IP<sub>1</sub> SDdetect  $O<sub>1</sub>$ CARDDECT SN7002 RS 753-3134 GND

<span id="page-26-1"></span>*Système de détection de la carte SD :*

En fonction du composant utilisé pour la carte SD un niveau logique est délivré, il peut être à l'état haut ou à l'état bas, lorsque nous allons souder tous nos composants nous allons souder JP1 en fonction du niveau logique dont nous nous avons besoin.

#### <span id="page-27-0"></span>*Partie saisie de schéma Kicad :*

Pour le routage de la carte nous nous sommes appuyés sur les normes d'une clé USB. Nous y avons mis alors nos composants dessus. Voici le résultat : Vue de dessus

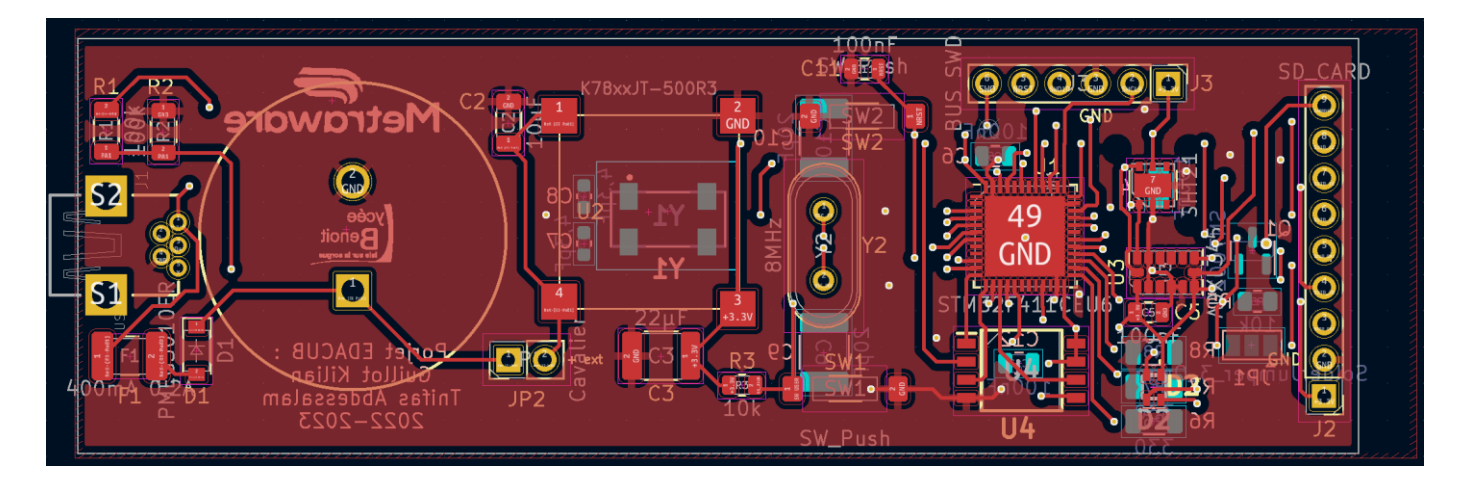

Et voici la vue de dessous

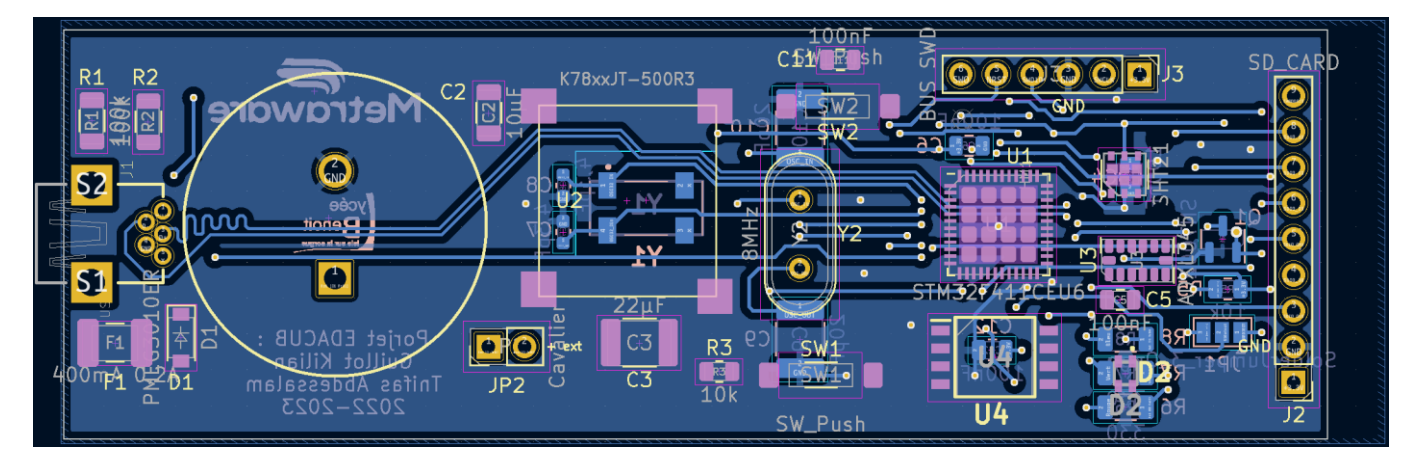

Lors de la mise en place des composants, trouver de la place a été un combat, comme on peut le voir les composants sont assez proches les uns des-autres, cependant, aucuns composants ne gênent son voisin.

Voici une vue 3D pour se rendre compte de l'apparence finale de la carte : Vue de dessus

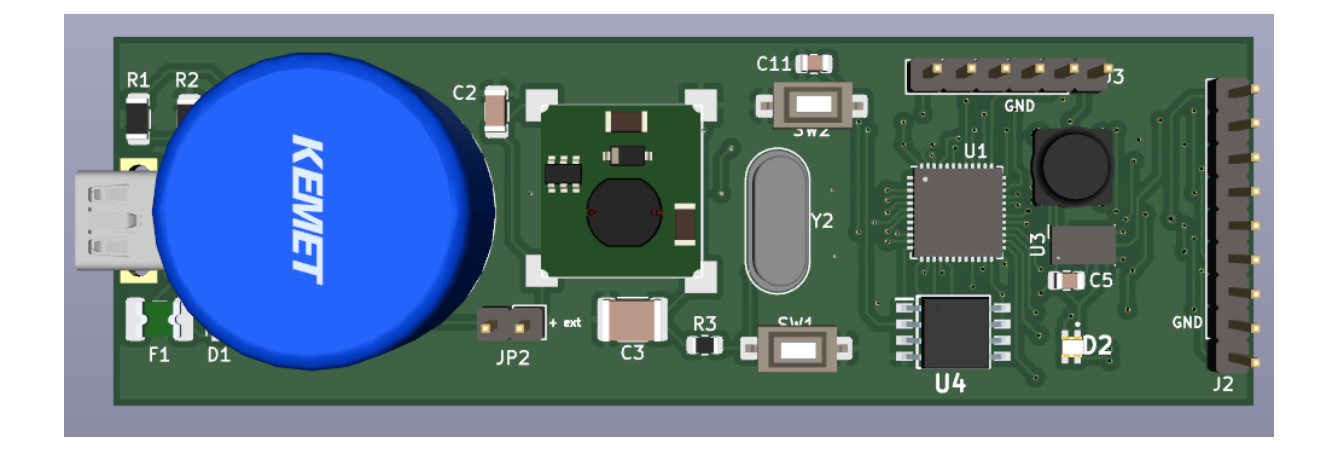

#### Et voici la vue de dessous

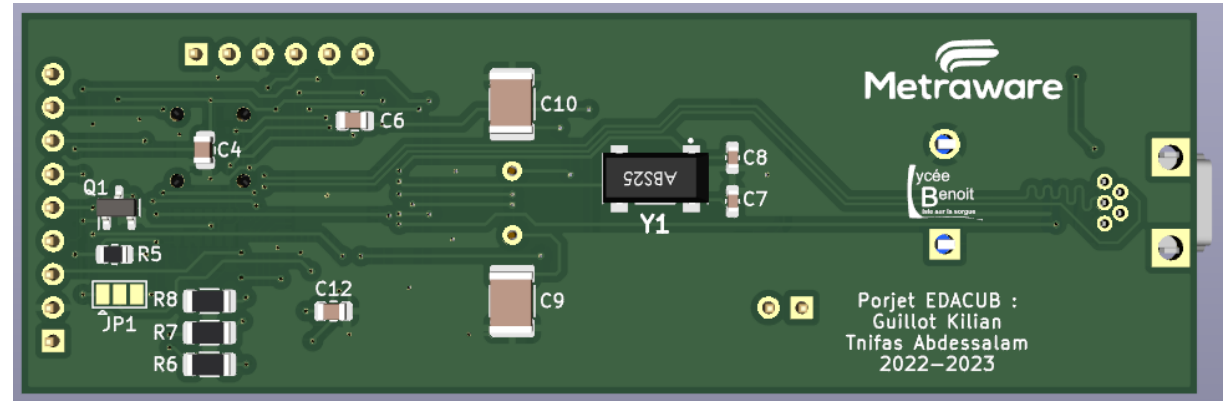

### <span id="page-29-0"></span>**Liste des composants utilisés :**

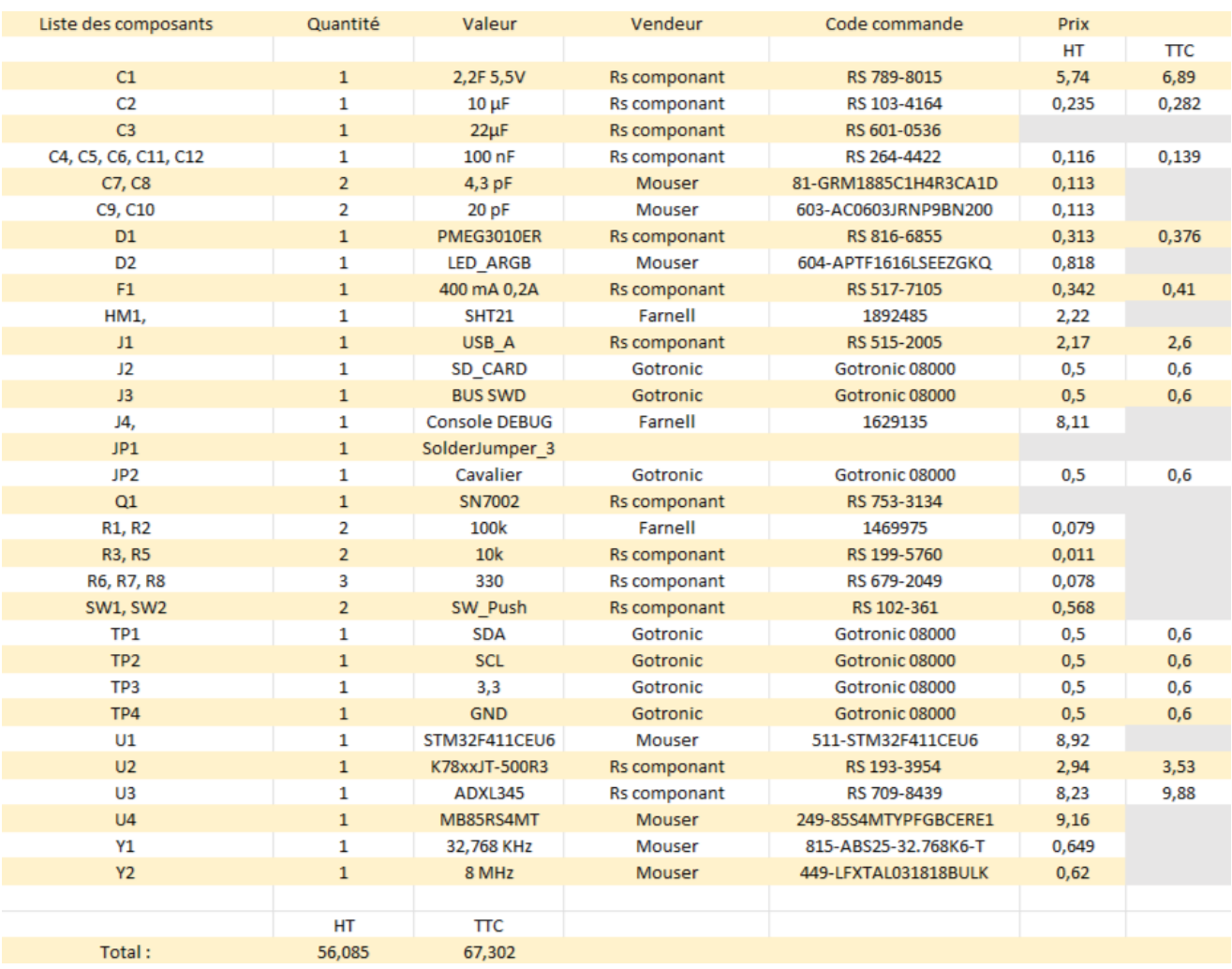

#### <span id="page-30-0"></span>*Matériel utilisé lors de l'assemblage de la carte :*

Lors de la commande de nos cartes un problème et survenu, les cartes étaient coincées en douane, donc voici ci-dessous un exemple de carte qui a, à peu près, le même gabarie de notre vraie carte.

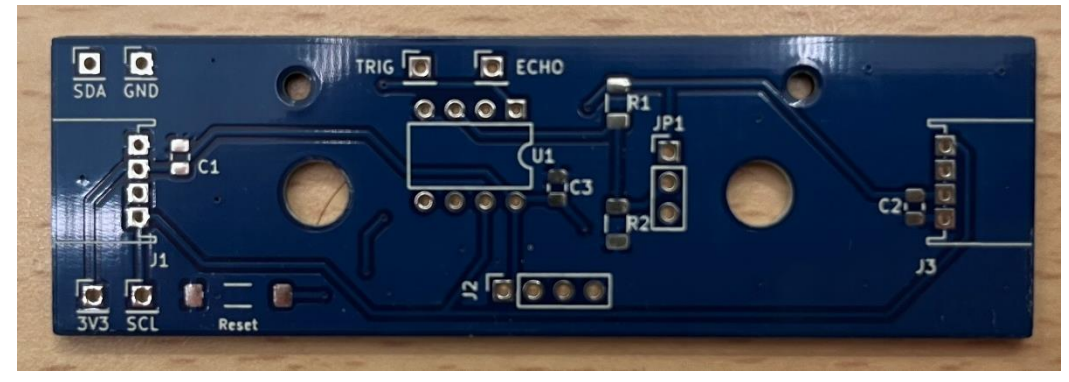

Pour déposer la pâte à brasé sur notre carte, nous disposons d'un stencil qui correspond à notre carte pour en déposer sur toutes les zones grises de la carte.

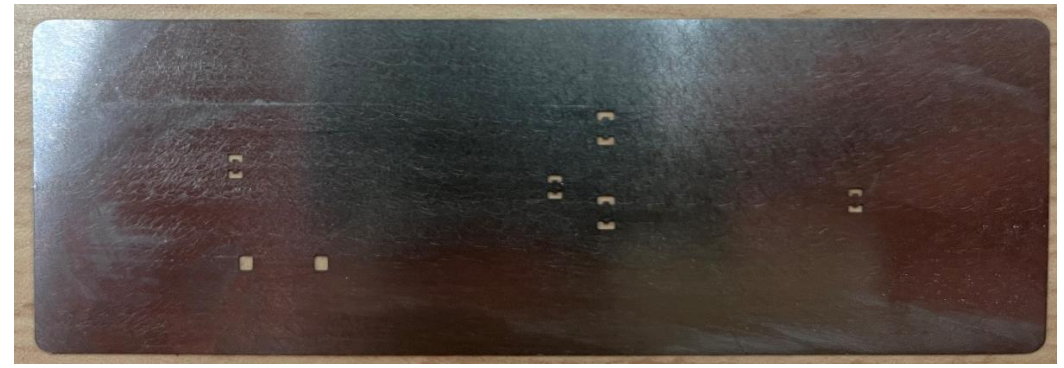

La pâte à brasé utilisée.

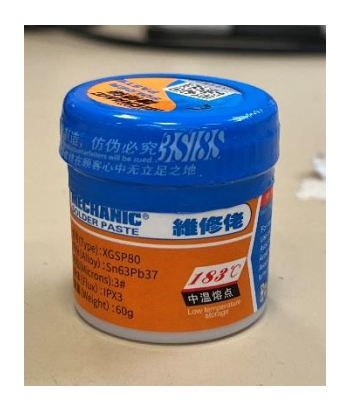

Une fois la pâte à brasé mise, nous plaçons les composants avec une pince brucelles et une loupe électronique.

EDACUB - Revue Finale - Aix Marseille - 2022/2023 - Lycée Alphonse Benoît – Partie GUILLOT

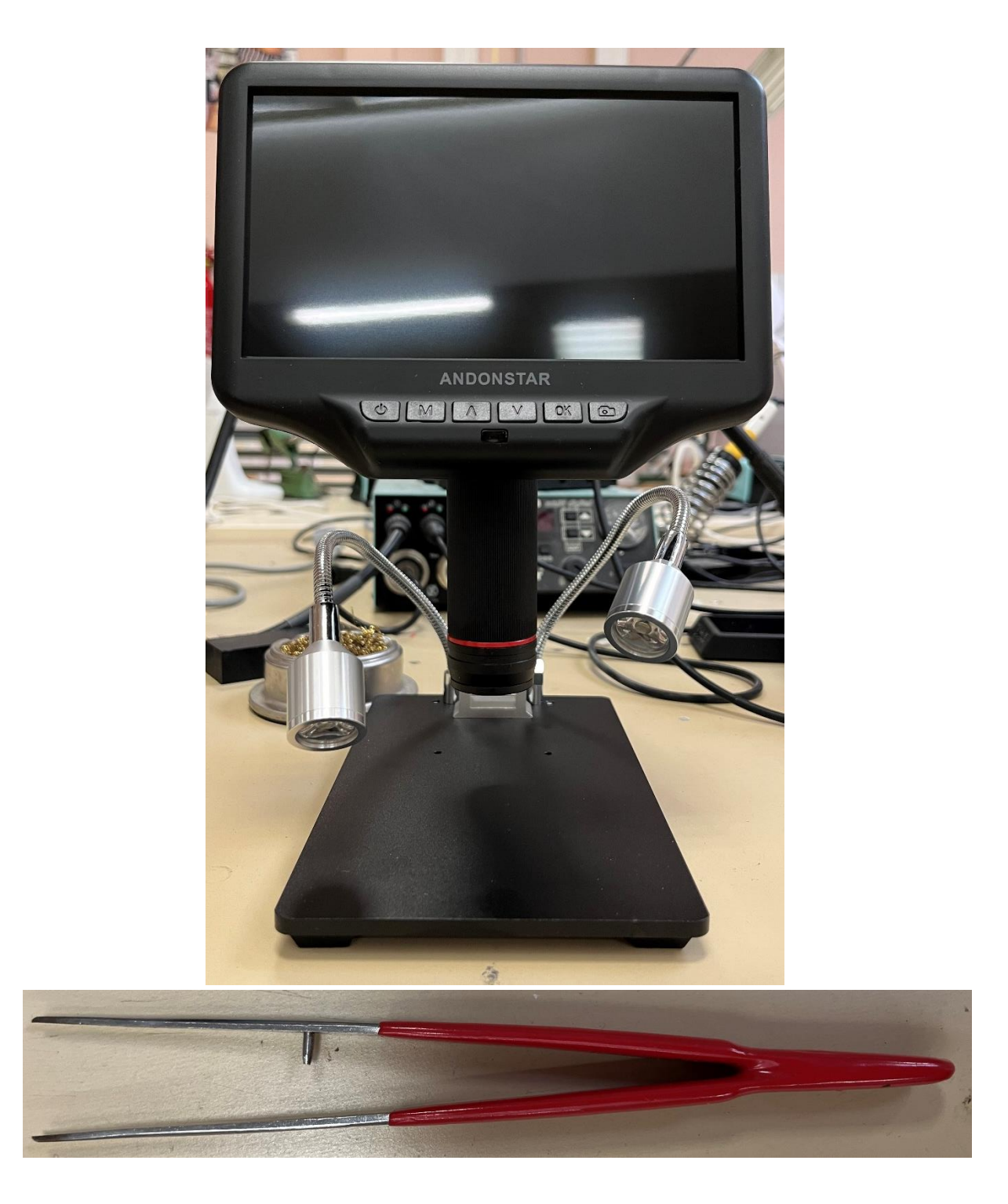

Lorsque les composants sont placés à leur place respective il est l'heure de les passer au four à refusion

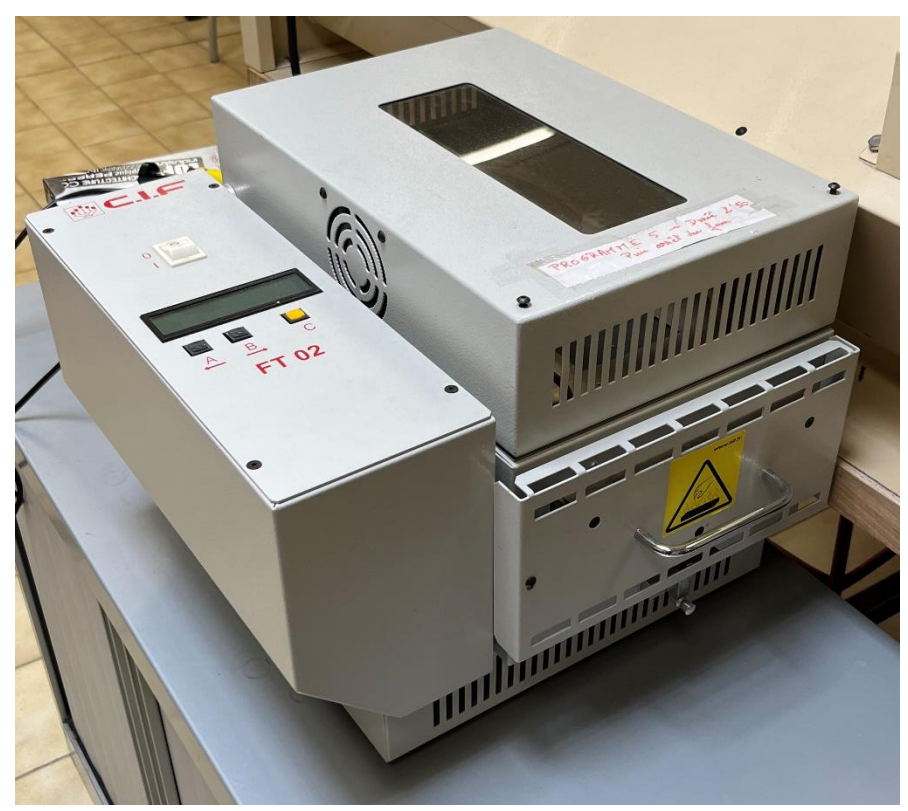

Lorsque nous allons commencer, le four va d'abord entrer en préchauffage, c'est-à-dire qu'il va amener le circuit entre 100°C et 160°C par la suite il va monter a 170°C pour se préparer à la phase de refusion, il va ensuite atteindre rapidement les 230°C pour souder les composants à la carte.

Ce processus est là pour souder les composants en CMS (composant monté en surface), pour les composants traversants nous utilisons la station de soudage.

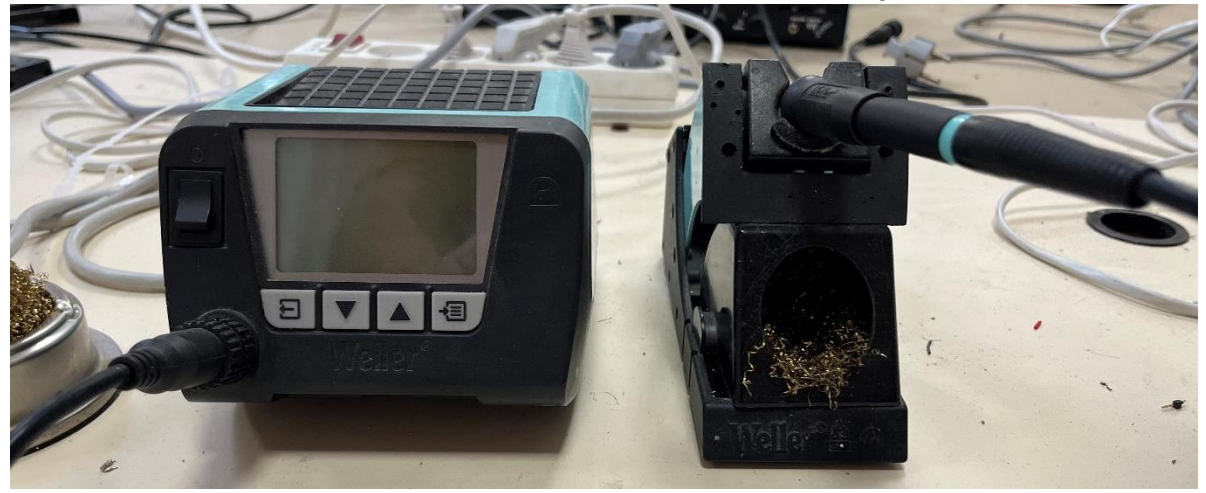

## <span id="page-33-0"></span>*Partie IR 1 : POMARO Brice*

### <span id="page-33-1"></span>**Présentation du rôle du candidat**

Dans ma partie je m'occupe de la partie *firmware STM32* (programmation de la carte STM32) avec comme buts :

- L'acquisition de la température et de l'humidité à partir d'un capteur *Sensirion* (*SHT21*).
- La détection de chocs à partir d'un capteur de chocs *Analog Devices* (*ADXL375*).
- La journalisation -- avec horodatage depuis la RTC interne du STM32F411 -- de ces informations sur un média de stockage qui serait idéalement la mémoire flash interne du microcontrôleur. (D'autres mémoires de stockage sont aussi à notre disposition tels que la RAM interne, une carte SD et une mémoire de type F-RAM).

Le développement de ce projet s'effectuera en langage C sur un environnement de développement intégré (IDE) de chez *STMicroElectronics* appelé *STM32CubeIDE*.

#### <span id="page-33-2"></span>**Objectifs principaux**

L'application globale de l'enregistreur de donnée prendra la forme d'une machine à états pour gérer les différents modes (acquisition, restitution, charge, veille...).

Elle impliquera de :

- Concevoir un driver en C pour exploiter le capteur de *température* et d'*humidité relative*
- Concevoir un driver en C pour exploiter *l'accéléromètre*
- Gérer le mode veille du *STM32* pour limiter autant que possible la *consommation*
- Mettre en œuvre le *middleware FatFS* et l'adapter au média de stockage choisi pour permettre au STM32 de stocker les valeurs mesurées ainsi que les fichiers du site web embarqué dans un système de fichiers pris en charge par la majorité des systèmes d'exploitation
- Mettre en place une *connectivité USB avec un profil MSC Device* (Media Storage Class Device) pour faire détecter le système à base de STM32 comme un média de stockage lorsqu'il est connecté à un ordinateur
- Mettre en œuvre l'OS temps réel *FreeRTOS*

L'enregistreur sera architecturé autour du micro-contrôleurs (MCUs) de la gamme *High Performance* des STM32 de chez ST Electronics (*STM32F411*) dont j'expliquerai le choix ultérieurement. La fréquence des mesures doit être configurable entre 10s et 15min. Les mesures seront horodatées.

### <span id="page-34-0"></span>**Planification prévisionnelle**

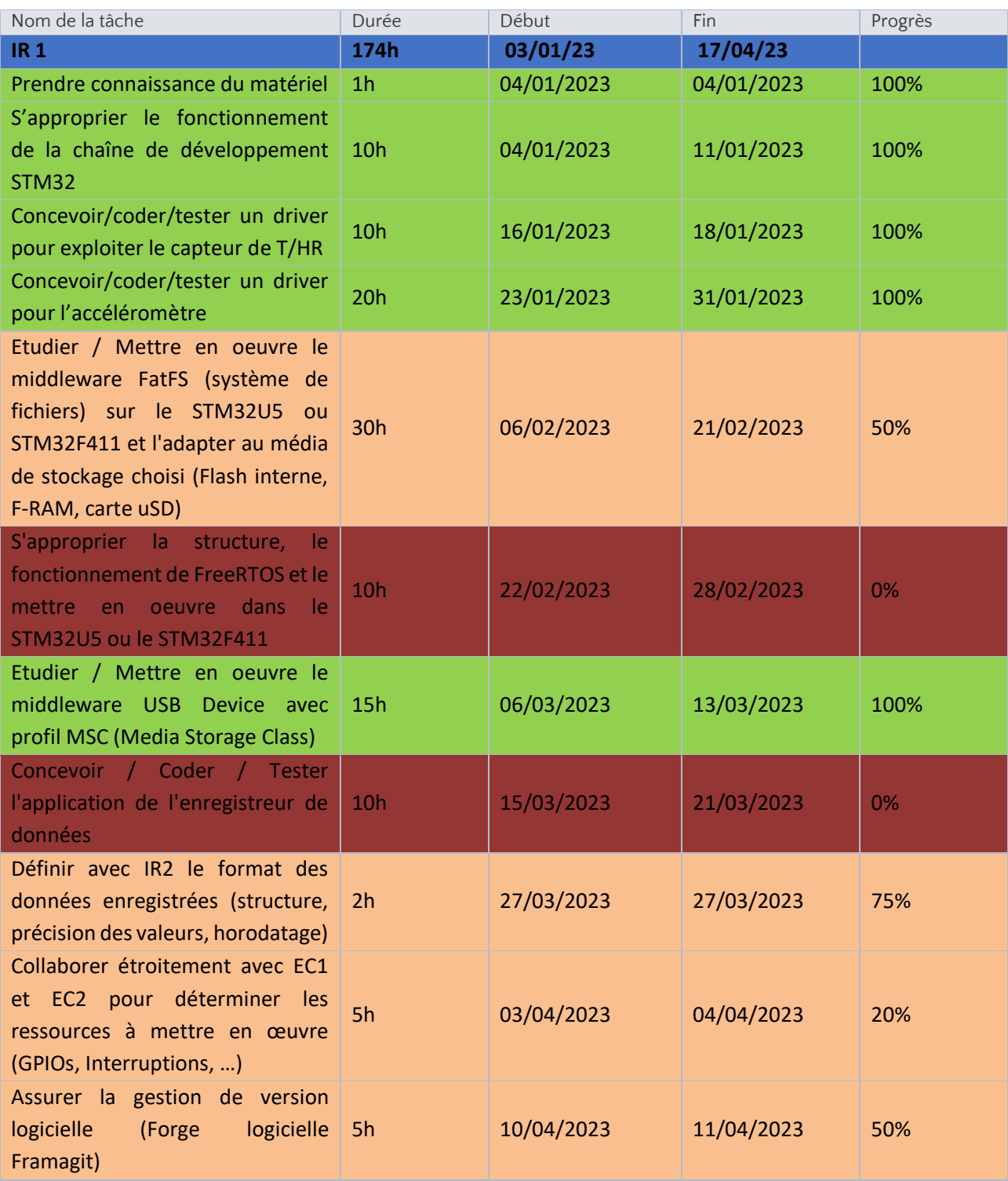

### <span id="page-35-0"></span>**Diagrammes SysML individuels**

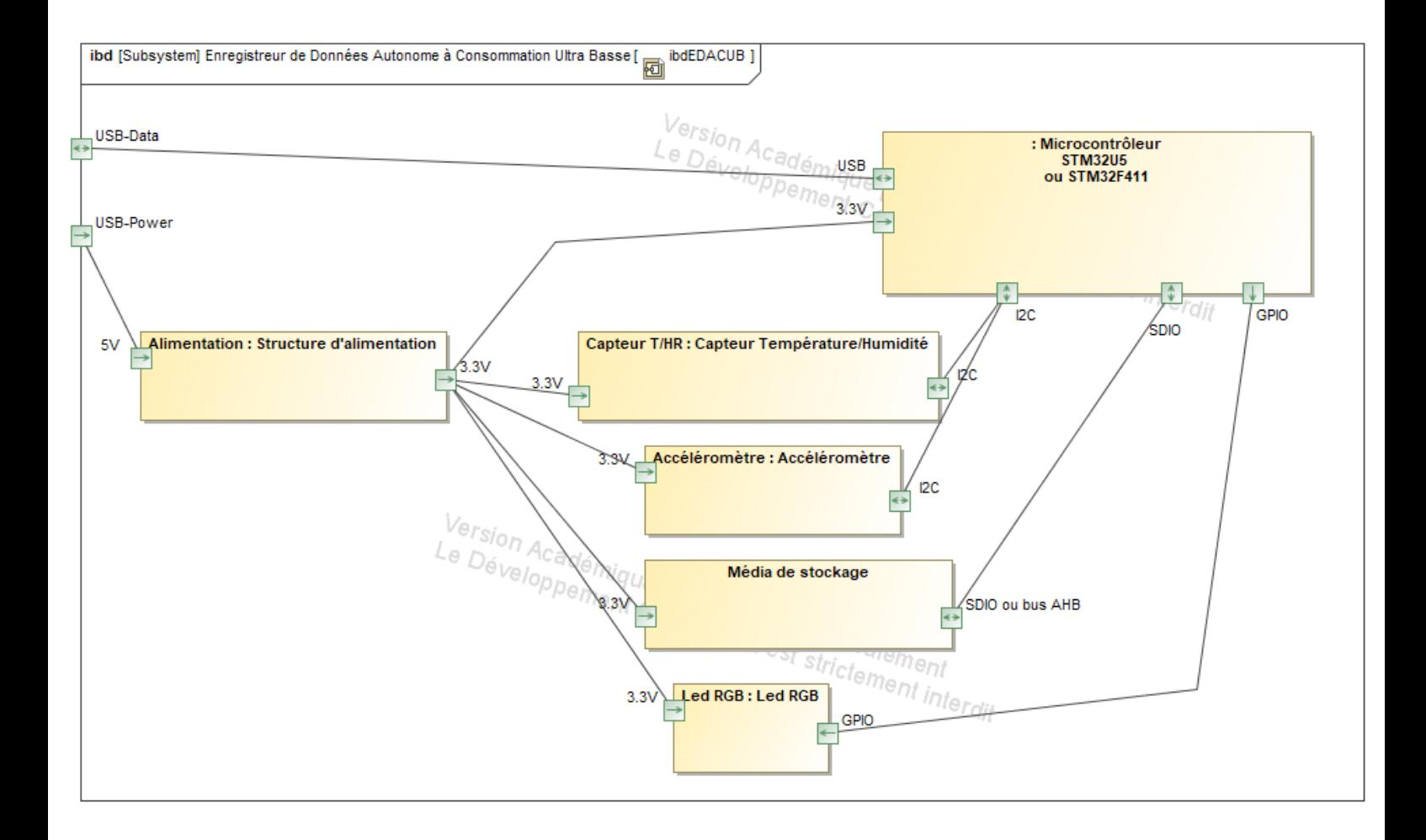
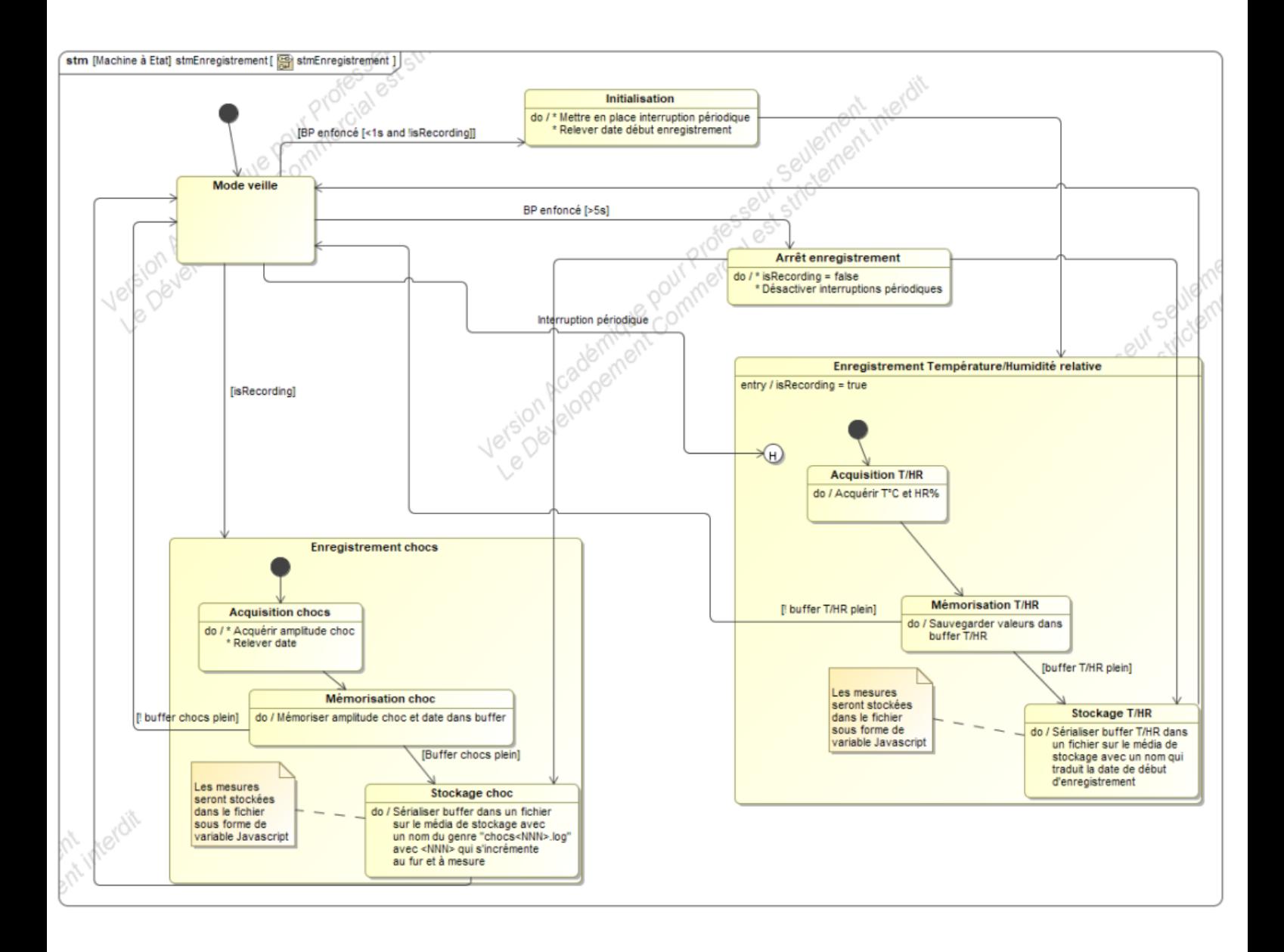

# **Qu'est-ce que STM32 ?**

Le STM32 est une famille de circuits intégrés de microcontrôleurs et je vais personnellement utiliser durant 90% de mon temps de projet le logiciel *STM32CubeIDE* qui est un environnement de développement intégré consacré au développement sur STM32.

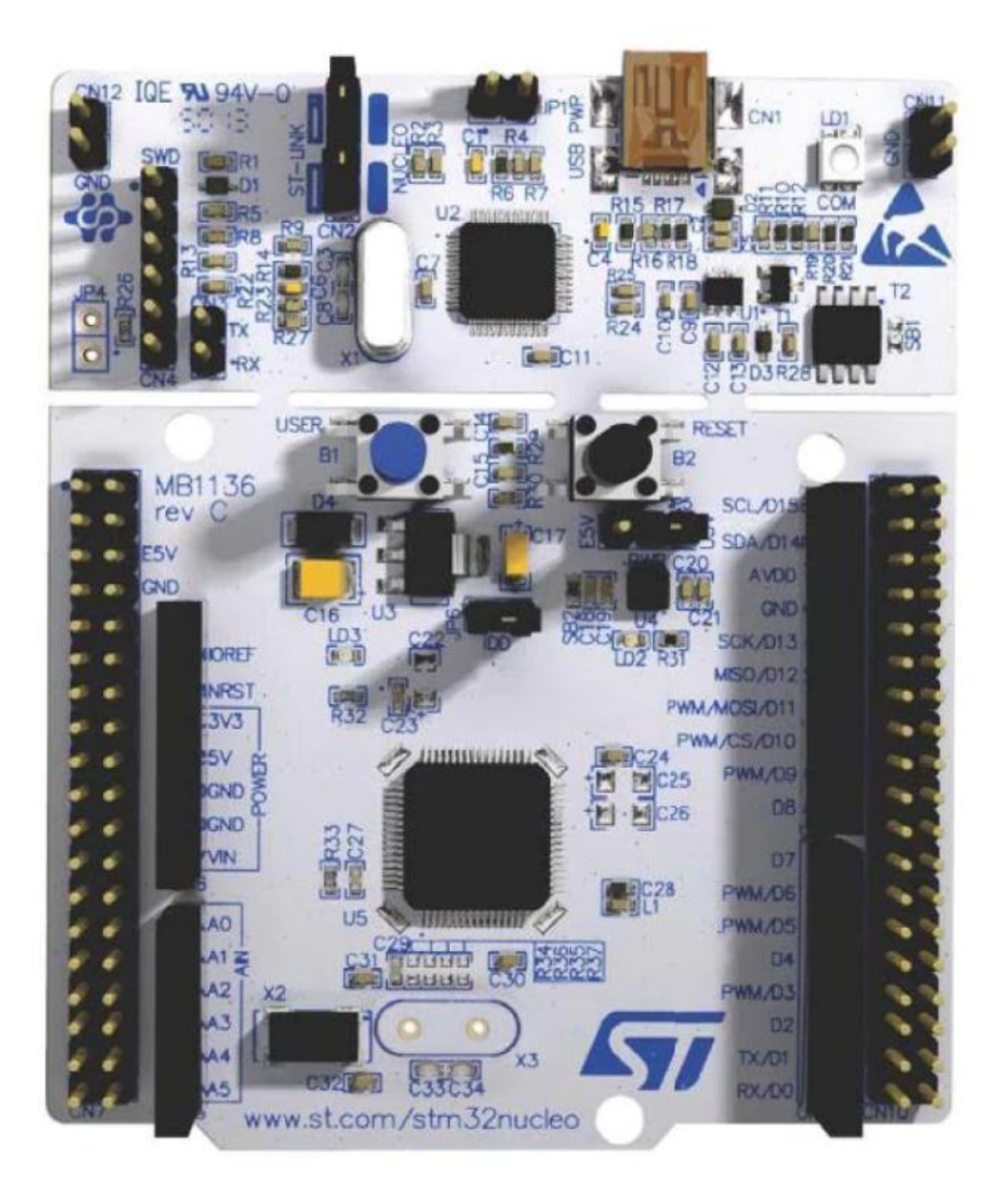

L'environnement de développement STM32 peut être caractérisé en 2 parties :

D'une part le côté programmation, avec les nombreux fichiers, main.c, main.h, les includes, les bibliothèques, les fichiers internes etc..

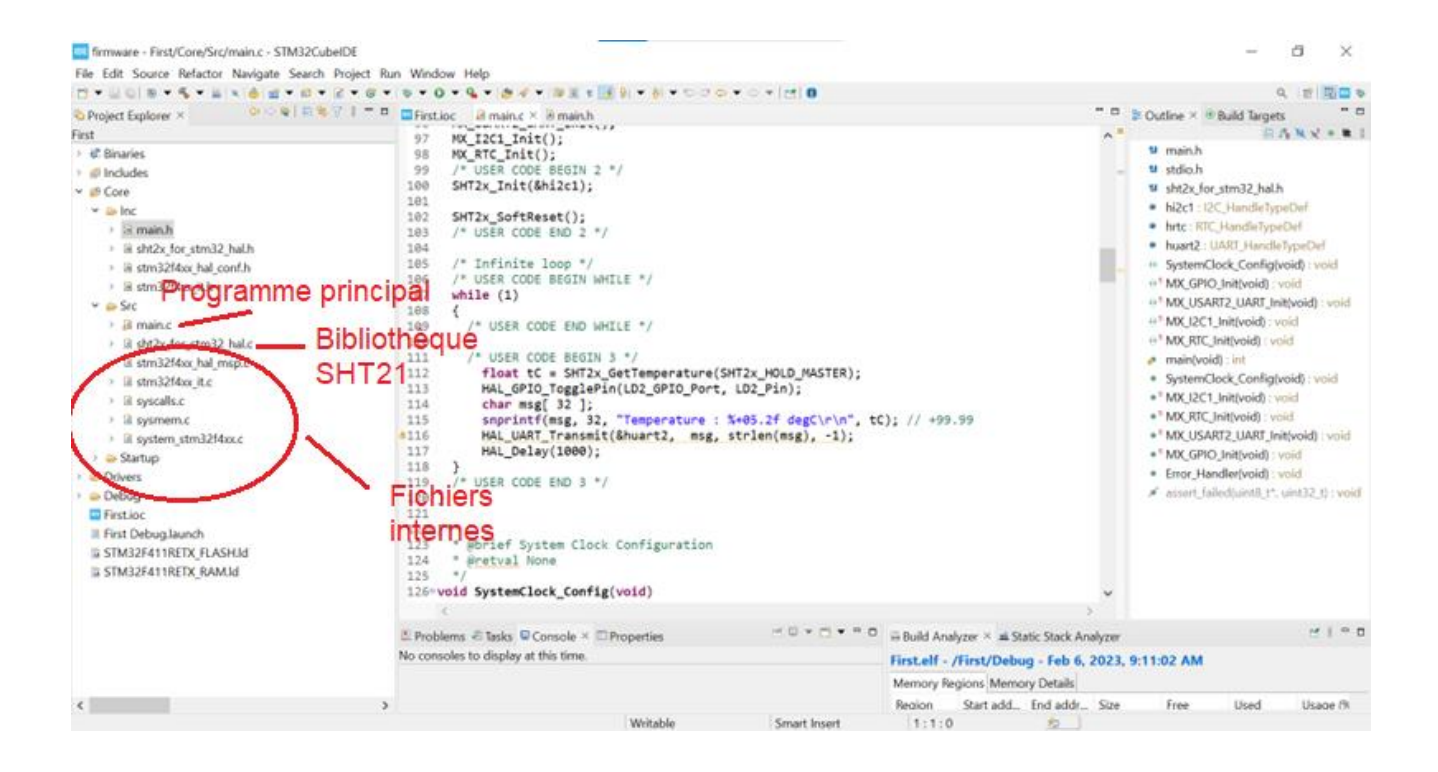

Et d'un autre côté, le fichier IOC qui correspond à une interface graphique configurable, permettant d'activer ou de désactiver certaines broches et/ou fonctionnalités du STM32F411, nous permettant la configuration d'interruptions, d'allumage de LED's, de communications SPI et I2C et bien plus encore. Cette interface graphique possède également une auto-génération de code, car en effet lorsqu'on active une broche, le logiciel nous propose d'auto-générer le code, du fait de la quantité de lignes de code que ça nous obligerait à écrire, afin de faciliter et diminuer la charge de travail.

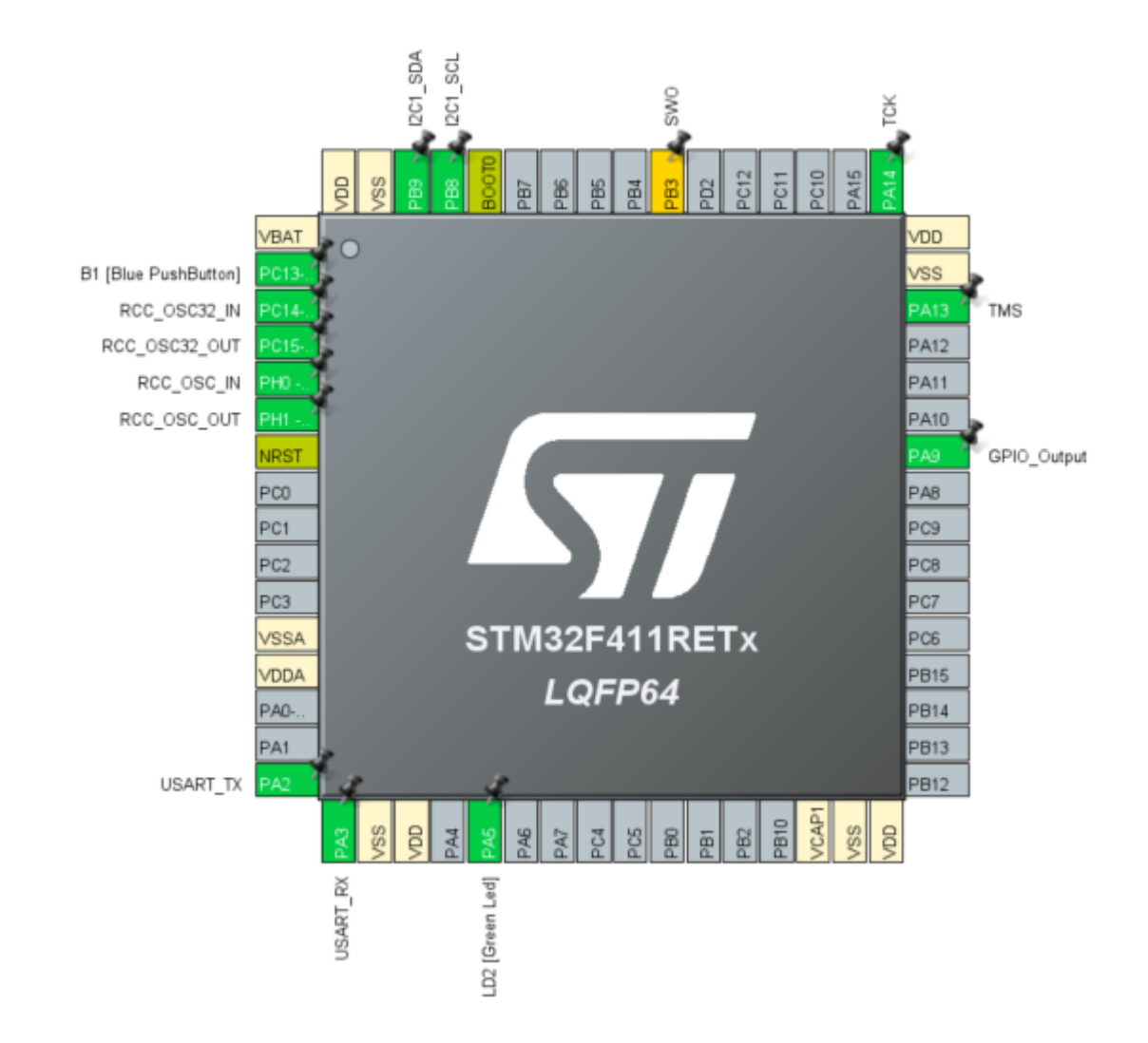

On peut voir ici les broches activées sur la *STM32* en *vert* celles qui sont désactivées (car inutilisées) en *gris* et les autres couleurs qui subsistent sont des broches déjà activées par défaut qui ne peuvent être désactivées (comme le bouton Reset ou l'alimentation par exemple)

# **Compte rendu d'activités - Revue de projet 1**

### *Capteur choc*

○ Datasheet

L'analyse de la datasheet était un élément important de notre activité, il fallait analyser les registres afin de choisir les meilleures options pour l'accéléromètre pour drainer la consommation.

■ Adresse I2C

### **Register 0x00-DEVID (Read Only)**

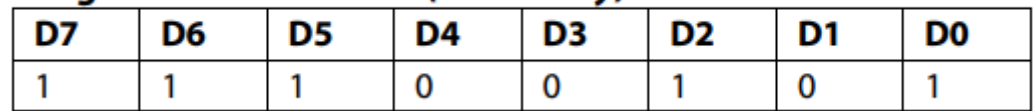

L'adresse du composant est fixe : 0xE5 en hexadécimal.

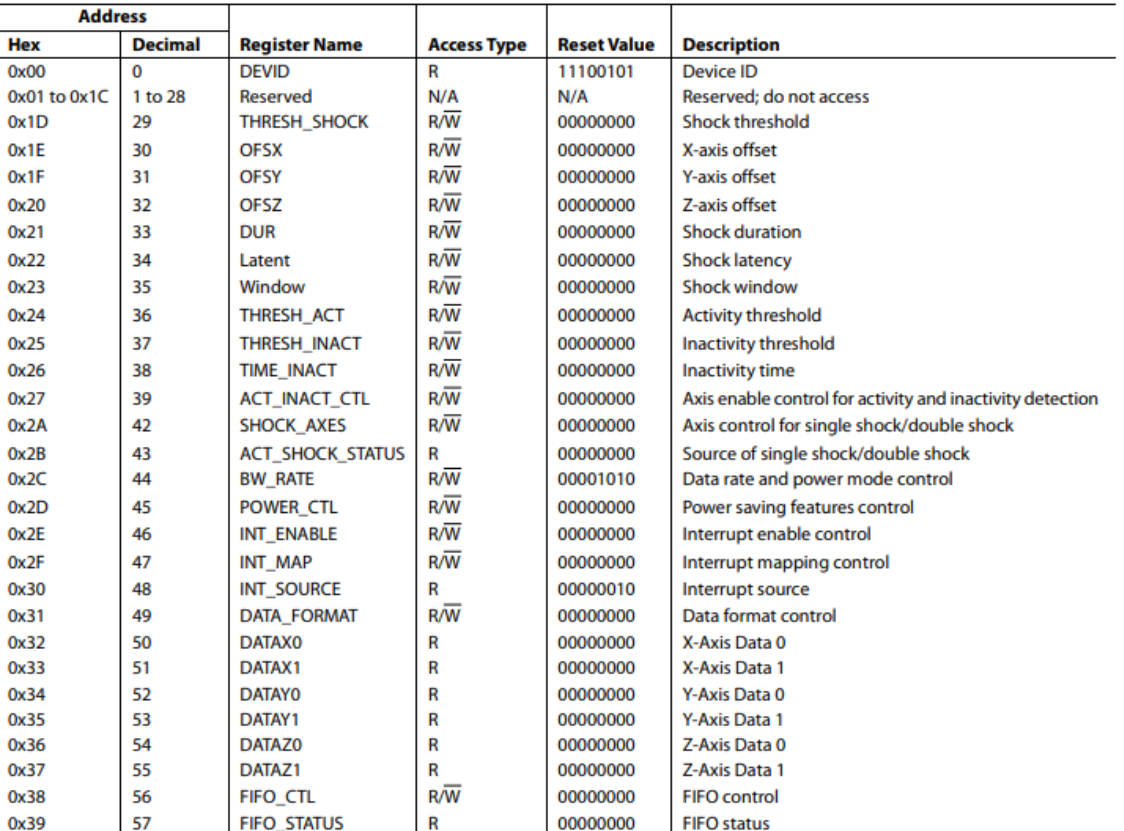

#### ■ Registres

Il existe une grande quantité de registres permettant diverses actions sur le capteur de chocs, comme par exemple les registres 0x1E, 0x1F et 0x20 qui sont des registres permettant de gérer l'offset des axes X, Y et Z respectivement, c'est-à-dire de compenser l'erreur potentielle de la valeur renvoyée par le capteur (par exemple, s'il est à plat, la valeur de X et Y doivent être à 0 et Z à 1, et sans l'utilisation de ces 3 registres, les valeurs renvoyées peuvent ne pas être 100% précises.

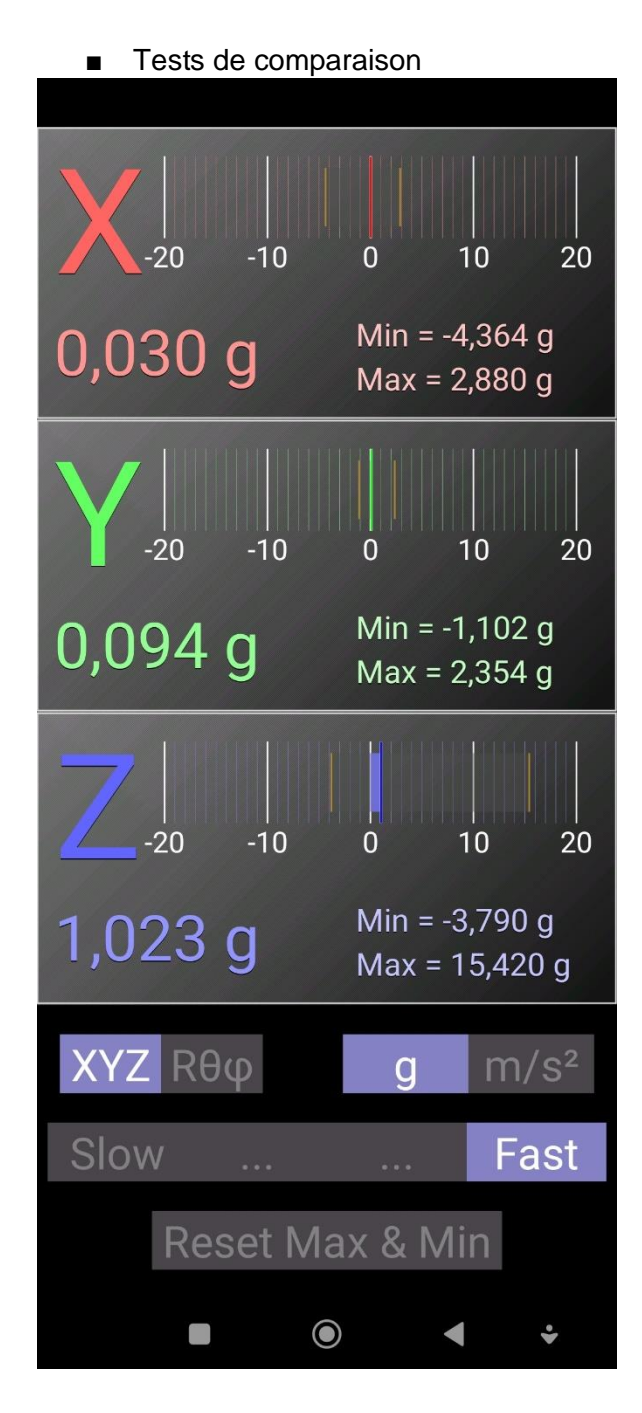

J'ai installé une application sur mon téléphone qui utilise un capteur de choc interne au téléphone pour avoir une idée vague (résultats à prendre avec des pincettes, ce n'est qu'un téléphone) des valeurs renvoyées sur le capteur. Pour ce test, mon téléphone est stable, sur une table à plat. J'ai effectué un test de choc en le laissant tomber d'une dizaine de centimètres vers le sol. On peut observer qu'il a reçu un choc de plus de 15g sur l'axe des Z, et 2g sur l'axe des Y et des X.

○ Configuration logiciel CubeIDE

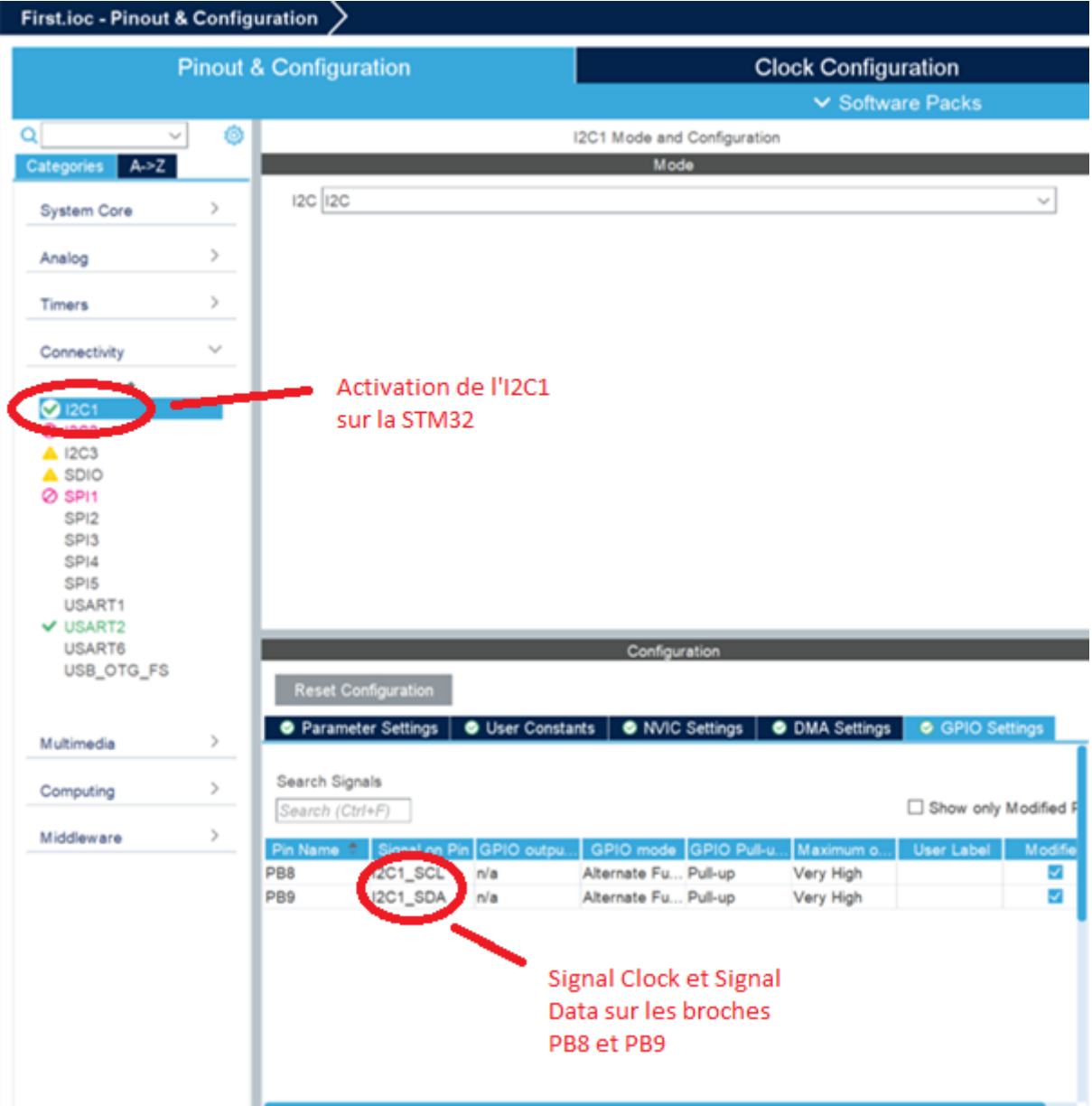

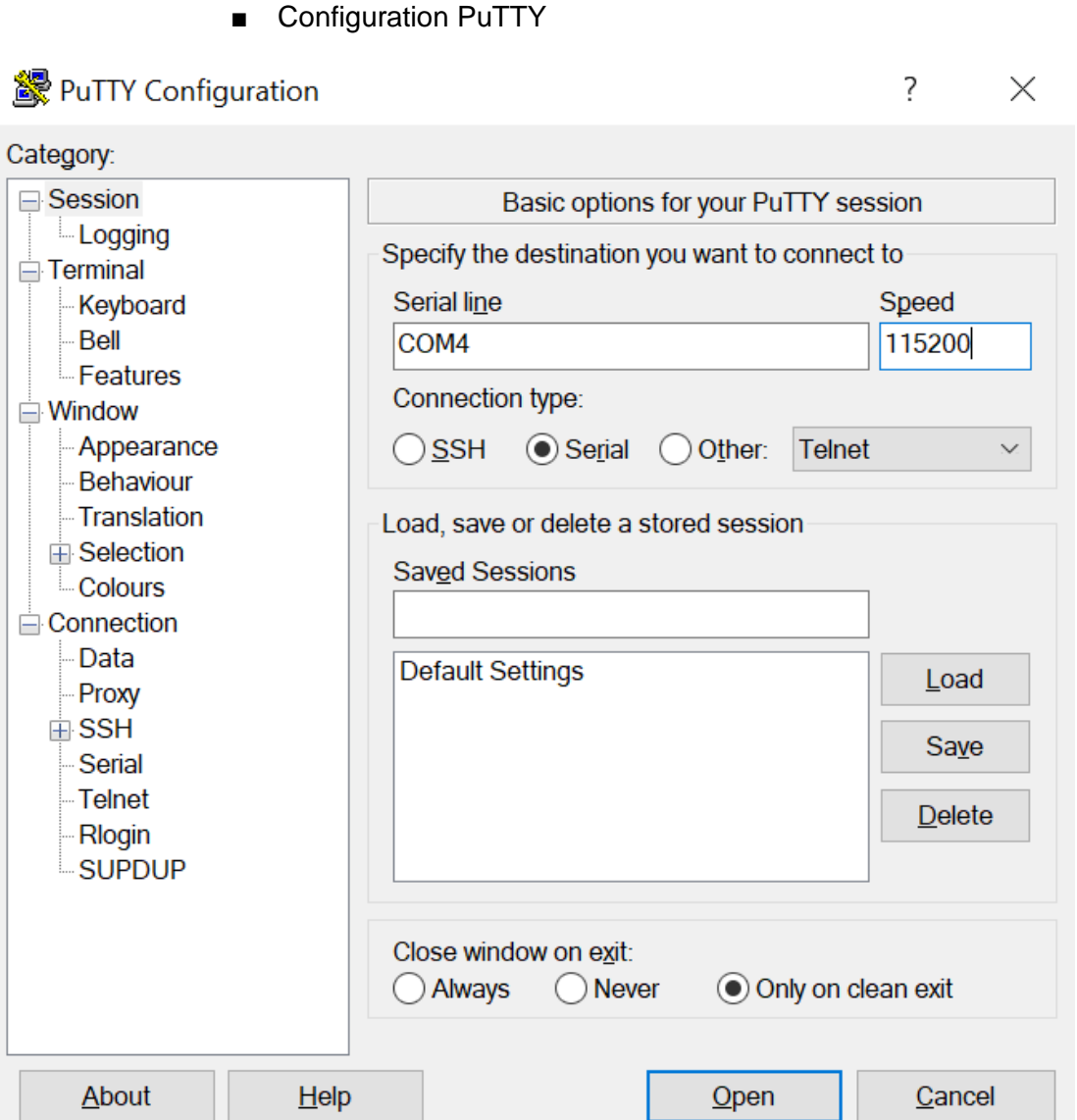

Pour observer nos résultats, nous utilisons PuTTY, un logiciel permettant l'émulation d'un terminal, capable de se connecter en SSH (à distance) ou en Serial, c'est-à-dire par liaison USB. Il faut d'abord vérifier le port USB utilisé par la carte STM32 (dans mon cas, COM4), paramétrer le baud rate à 115200 (le baud rate étant le nombre de symboles par secondes)

■ Résultat du programme

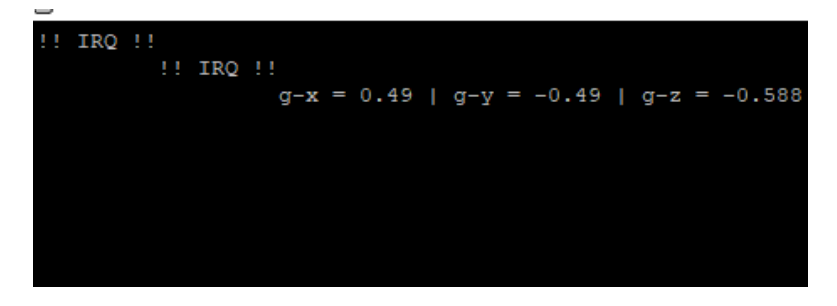

### *Capteur Température*

- Datasheet
	- Adresse I2C

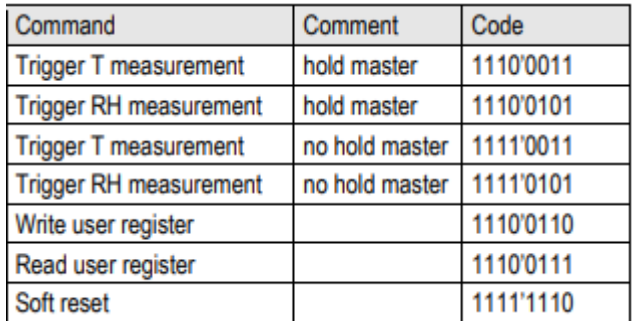

La Datasheet présente plusieurs adresses vis-à-vis de la fonction choisie. Parmi celles-ci, voici celles que nous utiliserons :

- Trigger T measurement en mode « no hold master » (0xF3) le mode no hold master signifie que lorsque le capteur prend une mesure, il autorise les autres communications SCL à être utilisées, tandis que le mode « hold master » interdit les autres communications SCL de faire quoi que ce soit.
- Trigger RH measurement en mode "no hold master" (0xF5)
- Soft reset (0xFE)
- Résultat du programme

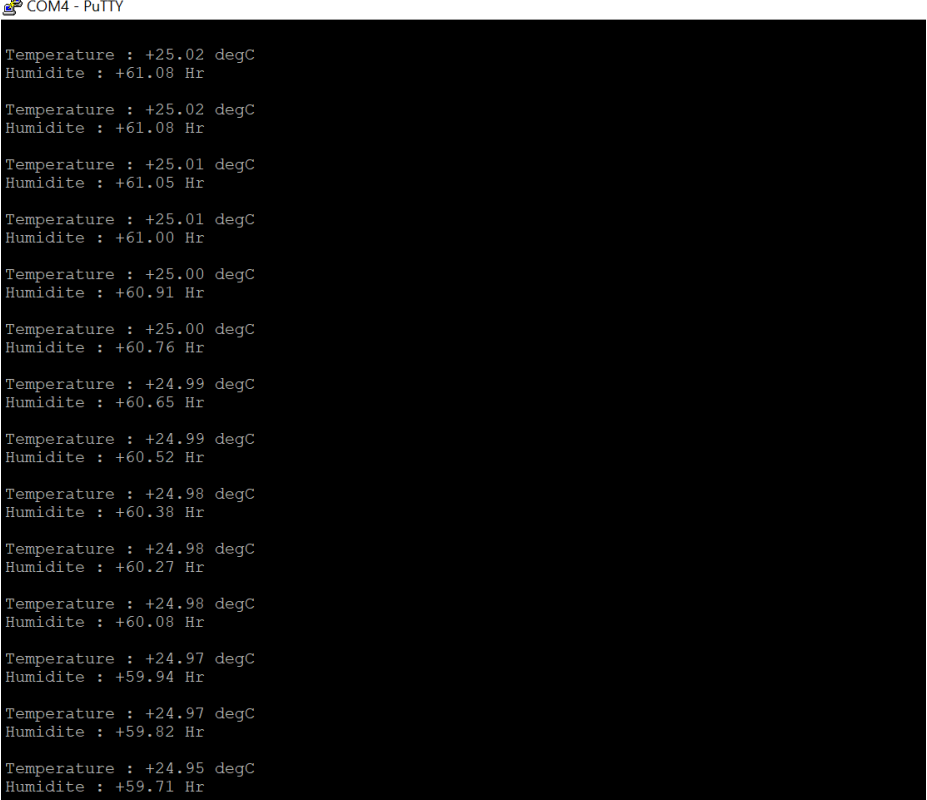

*Ajustement de durée de sommeil en cas de détection de choc(s)*

Durant ce projet, une séance a été consacrée à l'ajustement d'un écart de temps à la suite d'un choc, permettant la soustraction d'un temps en secondes entre le moment où la mesure de température est faite et entre le moment où un choc est mesuré.

En condition normale la température se mesure à intervalle régulier, or, la détection d'un choc fait sortir du mode sommeil. On souhaite donc éviter un délai de mesure de la température pour avoir même dans le cas d'un choc, des mesures de température et d'humidité régulières.

En effet, avant la mise en place de cette sauvegarde, dès qu'un choc se produisait, à partir du choc, le délai était à nouveau le temps du standby paramétré par défaut, ce qui produisait des mesures complètement désordonnées dans le temps.

Je vais par la suite expliquer mon code pour fournir des explications sur le chemin parcouru pour arriver à mes fins.

```
RTC TimeTypeDef now = {0};
RTC DateTypeDef today = {0};
```
Pour commencer, on initialise les valeurs de 2 structures spéciales aux STM32F4XX à 0 (valeurs qui seront lues par la suite dans le programme)

```
typedef struct
```
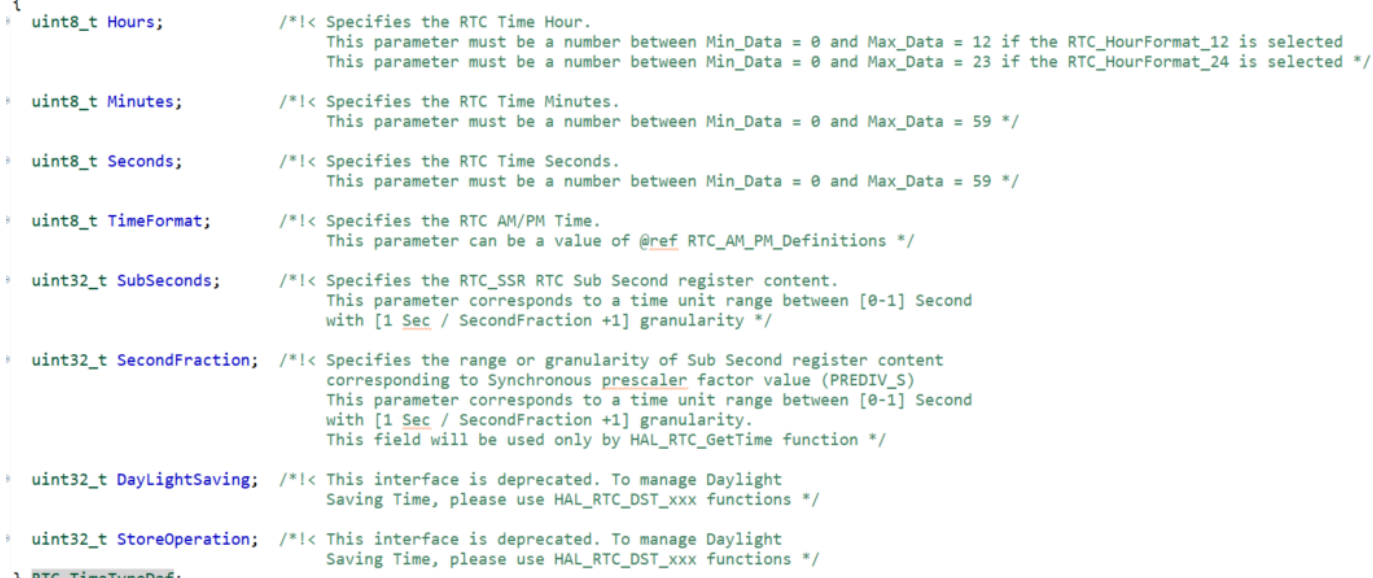

} RTC\_TimeTypeDef;

Ces structures possèdent de nombreuses valeurs (exemple ci-dessus avec la structure pour l'heure) permettant de lire les heures, minutes, secondes, format de l'heure (12h ou 24h) et les autres valeurs ne seront pas utilisées dans notre programme.

De même pour la structure de la date possédant des valeurs comme le jour de la semaine, le mois, le jour, l'année. Nous verrons par la suite que ces structures posent quelques légers soucis.

```
int DD, MM, YY, WD, hh, mm, ss;
printf("\n\rSaisir la date avec le format jj/mm/aa : ");
scanf("%d/%d/%d", &DD, &MM, &YY);
today.Date = DD;today.Month = MM;
today.Year = YY:
printf("\nSaisir le jour de la semaine (0=Lundi -> 6=Dimanche) : ");
scanf("%d", &WD);
today.WeekDay = WD;
printf("\nSaisir l'heure avec le format hh:mm:ss : ");
scanf("%x:%x:%x", &hh, &mm, &ss);
now.Hours = hh;now.Minutes = mm;now.Seconds = ss;printf("\n\nLet's go !\r\n\n");
if (HAL_RTC_SetTime(&hrtc, &now, RTC_FORMAT_BCD) != HAL_OK)
€
    Error_Handler();
if (HAL_RTC_SetDate(&hrtc, &today, RTC_FORMAT_BCD) != HAL_OK)
€
    Error_Handler();
ł
```
Par la suite, on lit les valeurs entrées par l'utilisateur pour définir un horaire (le jour et la date actuels) en utilisant une variable today et une autre now qui sont les structures définies plus haut en leur donnant les valeurs précédemment inscrites par l'utilisateur tel que la date, le mois, l'année, l'heure, les minutes et les secondes.

En tout dernier lieu on vérifie que l'heure et la date sont dans le bon format, et cet ordre est le seul possible car si on effectue la vérification de la date avant celui de l'heure, le registre contenant l'heure n'est plus mis à jour donnant ainsi des valeurs incohérentes à celles inscrites par l'utilisateur.

#### int standbyDuration = STANDBY\_DURATION \* 32768 / 16;

Ensuite, j'initialise une variable standbyDuration avec la valeur définie par l'utilisateur pour le standby classique qu'on multiplie par 32768 (fréquence d'entrée en Hz de la clock) et qu'on divise par 16 (valeur donnée par défaut dans la configuration de la RTC)

 $\vee$  Wake UP

Wake Up Clock RTCCLK / 16

```
struct tm stdcTmSavedTime;
```
Par la suite, j'initialise une structure « stdcTmSavedTime » (pour récupérer la dernière mesure de la température) de type « tm » qui est une structure de base du langage C.

```
struct tm
ſ
  int
        tm_sec;
  int
        tm min;
  int
        tm_hour;
  int
        tm mday;
  int
        tm mon;
  int
        tm year;
  int
        tm wday;
  int
        tm_yday;
        tm_isdst;
 int
```
Cette structure comporte également des paramètres comme les secondes, minutes, heures, jour de la semaine, jour, mois, année etc… Afin de permettre de regrouper toutes les informations nécessaires dans un seul et même endroit au lieu de 2 auparavant.

```
time t stdcNow:
time t stdcSavedTime;
struct tm stdcTmNow;
stdcTmNow.tm hour = now.Hours;
stdcTmNow.tm_min = now.Minutes;
stdcTmNow.tm_sec = now.Seconds;
stdcTmNow.tm_mday = today.Date;
stdcTmNow.tm mon = today.Month - 1; // tm mon commence avec Janvier = \theta et Décembre = 11
stdcTmNow.tm_year = today.Year + 100; // tm_year indique une année depuis 1900
```
Ensuite, j'initialise 2 variables de type « time\_t » qui retourne une valeur en secondes.

J'initialise également une structure « stdcTmNow » de type « tm » également, pour prendre la valeur du capteur de choc lorsqu'il y aura un choc détecté surpassant le seuil.

Puis j'affecte mes valeurs précédemment obtenues par l'utilisateur à la variable stdcTmNow en lui passant les paramètres de la structure c « tm ». Quelques modifications sont faites au vu de l'incompatibilité légère concernant certaines valeurs telles que le mois ou l'année. Par exemple, si on avait omis d'enlever 1 au mois, en spécifiant 3 pour le mois de mars, on se serait trouvé en avril au lieu de mars. Et quant à l'année, si on spécifiait 23, on aurait eu 1923 au lieu de 2023.

(La même chose est faite plus bas avec les mêmes affectations, seule la variable stdcTmNow est changée par stdcTmSavedTime pour sauvegarder la dernière heure sur laquelle la dernière mesure de température a été faite.

```
stdcNow = mktime(8stdcTmNow);stdcSavedTime = mktime(&stdcTmSavedTime);
time_t deltaT = difftime(stdcNow, stdcSavedTime);
printf("delta = %d\n", (int)deltaT);standbyDuration = 32768 / 16 * (STANDBY_DURATION - deltaT);
printf("Nouvelle durée de standby : %d \n", (int)(STANDBY_DURATION - deltaT));
```
Pour la dernière partie du programme de sauvegarde, la variable stdcNow permettra de changer le type de stdcTmNow (qui était précédemment une structure) avec la fonction mktime qui retourne un timestamp (le nombre de secondes écoulées depuis le 1er janvier 1970 à 00h00) et la même chose avec stdcSavedTime.

J'initialise ensuite la variable deltaT qui utilise la fonction difftime, permettant littérallement de faire la différence de temps entre deux valeurs décimales.

Pourquoi utiliser mktime ? Tout simplement car c'est bien plus simple de soustraire 2 valeurs décimales plutôt que de soustraire des valeurs dans des structures.

Maintenant, le résultat du programme après instauration de cette nouvelle fonctionnalité :

```
Saisir la date avec le format jj/mm/aa : 23/03/23<br>Saisir le jour de la semaine (0=Lundi -> 6=Dimanche) : 4
Saisir l'heure avec le format hh:mm:ss : 14:08:00
Let's go !
17/03/2017 @ 14:08:00 :
        Tcelsius : +23.73 / HR% : +49 / G(x:-0.155869, y:-0.654052, z:-1.71186)
delta T = 4Nouvelle durée de standby : 1
!! Choc TAP-Z TAP-Y TAP-X !! (014:08:04)
17/03/2017 @ 14:08:05 :
         Tcelsius : +23.73 / HR% : +49 / G(x:-0.302869, y:-0.605052, z:-1.76086)
17/03/2017 @ 14:08:10 :
         Tcelsius : +23.75 / HR% : +48 / G(x:-0.204869, y:-0.654052, z:-1.71186)
```
Comme on peut le voir, une fois que le choc est détecté, le deltaT est calculé (la valeur écoulée entre la dernière mesure de température, d'humidité et de choc périodique), dans ce cas il vaut 4, et étant donné que le standby par défaut est 5, il restera 1s de standby avant de reprendre une mesure (donc, prochaine mesure périodique à 14 :08 :05, comme prévu s'il n'y avait pas eu de chocs !

#### *Sauvegarde des données dans une carde SD externe*

Le schéma ci-dessous montre l'étendue de l'évolution du projet proposée concernant la sauvegarde des données. Le programme va créer un fichier « NOW.TXT » qui contiendra la date actuelle, et une fois ce fichier détecté, la RTC interne se mettra à l'heure, proposant des mesures horodatées correctement dans les fichiers de logs THR-LOG et G-LOG.

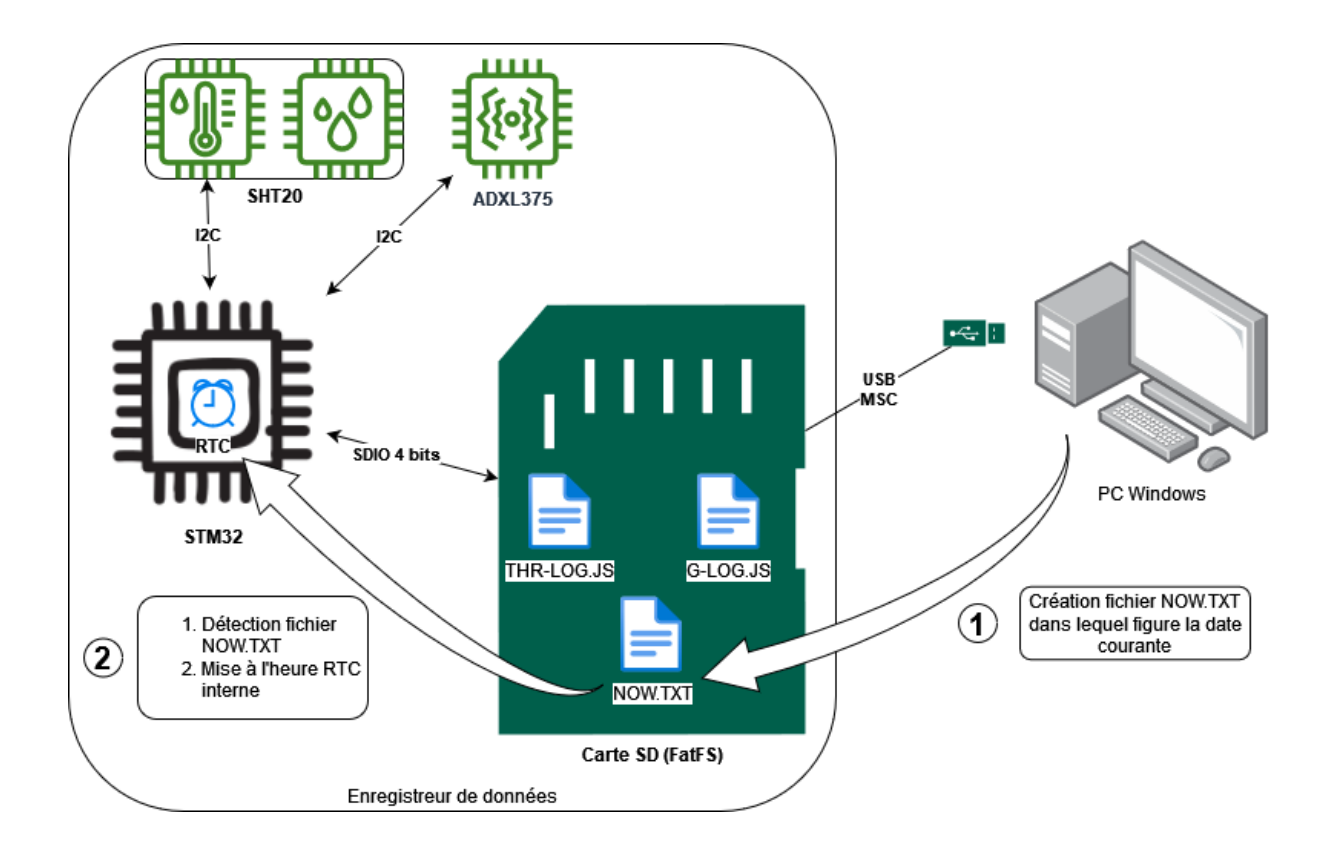

### *Câblage – Partie « physique »*

Durant ce projet, j'ai consacré une partie de mon temps à faire un câblage propre et efficace pour effectuer mes tests. J'ai donc utilisé une platine d'essai, sur laquelle nous avons collé un support dans lequel la carte STM32F411RE est installée. J'ai ensuite fixé les capteurs (température, chocs) et la SD card sur la platine d'essai afin de pouvoir câbler par la suite au maximum des fils de connexion dits « durs » afin d'en adapter la taille au besoin et d'utiliser ses inconvénients (à savoir d'être difficilement repositionnable) pour faire un câblage propre et plus facilement lisible.

![](_page_50_Picture_3.jpeg)

Le schéma Fritzing ci-dessous est associé à ce câblage a de ce fait également été créé pour faciliter la vue des câbles, difficiles à repérer par photo. Dans ce schéma on peut repérer en rouge les câbles liés à l'alimentation en 3V3, en noir les câbles liés à la masse (GND), et les autres couleurs pour éviter les répétitions de couleurs, seront de couleurs assez multicolores.

![](_page_51_Figure_2.jpeg)

fritzing

### **Conclusion**

Ce projet m'a permis d'apprendre à manier un nouvel environnement de développement qui est STM32CubeIDE. J'ai également appris à lire une datasheet. J'apprends également à gérer un projet et essayer de palier aux imprévus directs qui peuvent surgir.

# *Partie EC2 : TNIFAS Abdessalam*

# **Présentation du rôle du candidat**

Ma partie concernant le projet vise à enregistrer la température ainsi que l'humidité relative avec le SHT21 pour assurer le suivi des conditions de transports de colis fragiles, j'ajouterai une LED RGB permettant d'indiquer :

- L'état du colis pendant le trajet s'il reçoit certains chocs ou non.

- L'état de l'enregistrement lorsque le data logger n'est pas connecté au PC (démarré, stoppé, capacité max).

Ensuite la capacité d'enregistrement sera au minimum de 30 000 mesures (1 mesure toutes les 10s pendant 72h), pour que les mesures soient horodatées je choisirai un quartz. Pour finir, je mettrai en œuvre une mémoire FRAM qui sera associée au microcontrôleur.

![](_page_52_Figure_7.jpeg)

# **L'IBD de la carte :**

Je me suis inspiré du schéma structurel pour faire ce diagramme, où l'on aperçoit chaque liaison avec son composant

![](_page_53_Figure_3.jpeg)

## **Prise en main du logiciel «STM32Cube IDE » :**

![](_page_54_Figure_2.jpeg)

C'est sur ce logiciel que l'on va pouvoir travailler sur la carte NUCLEO, je me suis servi des vidéos mise à disposition pour pouvoir par exemple faire clignoter une LED que vous allez voir plus tard.

### *Pourquoi avoir choisi la STM32F11RE?*

Notre choix va se porter sur la *STM32F11RE* de la gamme « High Performance » qui possède une communauté largement plus active que la STM32U5 avec des librairies Open Source très utiles à notre projet.Nous avons plus d'informations sur la STM32F11RE.

Nous allons en revanche devoir sacrifier une exigence du projet qui concerne l'autonomie de 72h qui nous sera probablement plus possible d'assurer.

![](_page_55_Picture_122.jpeg)

#### *Test de la carte en faisant clignoter la LED CMS :*

#### while (1)

```
  {
    /* USER CODE END WHILE */
```

```
      /* USER CODE BEGIN 3 */
```
HAL\_GPIO\_WritePin(LD2\_GPIO\_Port, LD2\_Pin, GPIO\_PIN\_RESET); HAL\_Delay(500); HAL\_GPIO\_WritePin(LD2\_GPIO\_Port, LD2\_Pin, GPIO\_PIN\_SET); HAL\_Delay(200); HAL\_GPIO\_WritePin(LD2\_GPIO\_Port, LD2\_Pin, GPIO\_PIN\_RESET); HAL\_Delay(200); HAL\_GPIO\_WritePin(LD2\_GPIO\_Port, LD2\_Pin, GPIO\_PIN\_SET); HAL\_Delay(200);

```
  }
```
![](_page_56_Picture_1.jpeg)

#### Capteur SHT21 de température et d'humidité:

![](_page_56_Picture_3.jpeg)

![](_page_56_Picture_34.jpeg)

Les broches 1 et 6 «SDA et SCL» concernent le bus I2C, la broche 2 est le «GND», et pour finir la broche est l'alimentation, son adresse en hexa est 0x40.

### The supply voltage of SHT2x must be in the range of  $2.1 -$ 3.6V, recommended supply voltage is 3.0V. Power supply

![](_page_57_Figure_2.jpeg)

### *Hold Master et No Hold Master:*

En mode Hold Master la communication SCL est bloquée par le capteur pendant que le capteur fait la mesure, donc il ne peut rien faire d'autre mais la communication est plus rapide tandis que le mode No Hold Master, la communication SCL reste ouverte aux autres communications pendant la prise de mesure donc les deux sont

![](_page_57_Picture_173.jpeg)

intéressant mais le No Hold Master pourrait être plus exploité.

Comment calculer l'Humidité Relative:

$$
RH = -6 + 125 \cdot \frac{S_{RH}}{2^{16}}
$$

Ainsi que la Température:

$$
T = -46.85 + 175.72 \cdot \frac{S_T}{2^{16}}
$$

![](_page_57_Figure_11.jpeg)

#### Valeurs obtenues du capteur SHT21:

### *Code pour obtenir la température :*

```
// Mesure température
        buf[0] = Temp_no_Hold_Master;
              ret = HAL_I2C_Master_Transmit(&hi2c1, SHT21_ADDR, buf, 1,
HAL_MAX_DELAY);
        if (ret !=HAL OK)\{    strcpy((char*)buf, "Erreur Tx\r\n");
            } else {
               HAL_Delay(200); // Delai indispensable
                       ret = HAL_I2C_Master_Receive(&hi2c1, SHT21_ADDR, buf, 2, 
HAL_MAX_DELAY);
                   if (ret !=HAL_OK){
                          strcpy((char*)buf, "Erreur Tx\r\n");
```
    }           else { valTemp = (((int16\_t)buf[0]<<8) | (buf[1]&0b11111100));     }  $36.38$ %     temp = (-46.85 + 175.72 \* valTemp/65536); 21.45 C     temp \*=100; %  $|36.35$     sprintf((char\*)buf,  $\mathbf c$ 21 45     "%u.%02u C\r\n", % 36.35     ((unsigned int)temp / 100),  $\mathbf c$ 21.IL   ((unsigned int) temp % 100)); 36.32 %  $\mathbf c$ 21.45 % 36.32  $\mathbf c$ 21.45  $|36.29$ % 21.45 C - % 36.26 121.44 C - %  $|36.23|$ 21.44 C  $|36.23|$ - %

*Code pour obtenir l'humidité:*

C

21.44

```
// Mesure humidité relative
                buf[0] = HR_no_Hold_Master;
                       ret = HAL_I2C_Master_Transmit(&hi2c1, SHT21_ADDR, buf, 1, 
HAL_MAX_DELAY);
                if (ret !=HAL OK)\{  strcpy((char*)buf, "Erreur Tx\r\n");
                    } else {
                       HAL Delay(200); // Delai indispensable
                        ret = HAL I2C Master Receive(&hi2c1, SHT21 ADDR, buf, 2,
HAL_MAX_DELAY);
                           if (ret !=HAL_OK){
                                  strcpy((char*)buf, "Erreur Tx\r\n");
```
  }           else {  $valHR =$   $(((int16_t)buf[0]<8)$ (buf[1]&0b11110000));     }     HR = (-6 + 125.00 \* valHR/65536);     HR \*=100;  $\frac{97}{70}$  $36.38$     sprintf((char\*)buf, C 21.45     "%u.%02u %%\r\n",  $\bar{\gamma}$     ((unsigned int)HR / 100),  $36.35$     ((unsigned int) HR % 100)); $\frac{C}{\%}$ 45 36 . 35  $\overline{C}$ 44  $\frac{1}{2}$ 36 -32 Ċ 45 21  $\frac{3}{6}$ 36 - 32 2 45  $\frac{1}{2}$ 36 - 29 C 45  $\bar{\chi}$ 36 . 2 6 C 44  $\frac{\partial f}{\partial \theta}$ 36 З - 2 Ċ 44  $\%$ 

36

З

44

C

# **Schéma Fritzing:**

![](_page_60_Figure_2.jpeg)

# **Relevé de trame:**

![](_page_61_Figure_2.jpeg)

Dans ce chronogramme, il écrit sur l'adresse du capteur «40», suivie d'un acknowledge, commande du «no hold Master, en température» avec F3, ensuite il compte écrire sur l'adresse du capteur.

![](_page_61_Figure_4.jpeg)

Dans celui-là, il lit sur l'adresse du capteur les valeurs "0x67" et "0x30", ce qui va donner 23,98°C la température.

On prend les 4 octets "6730" = 26 416 / 2^16 = 0,403 \* 175.72 - 46.85 = 23.98°C.

$$
T = -46.85 + 175.72 \cdot \frac{S_T}{2^{16}}
$$

![](_page_62_Figure_2.jpeg)

Ici nous retrouvons la commande F5 pour l'humidité relative en mode "no Hold Master", ainsi que l'écriture sur le capteur.

![](_page_62_Figure_4.jpeg)

Il lit les datas suivantes: 0x6C et 0xD6 pour l'humidité relative qui est de 47.14%, finit par un Nonacknoledge.

"6CD0" (buf[1]&0b11110000)); les 4 bits de poids faible sont à 0, le 0 vient de là.  $"6CD0" = 27856 / 2^16 = 0,425 * 125 - 6 = 47,13%$ 

$$
RH = -6 + 125 \cdot \frac{S_{RH}}{2^{16}}
$$

On aperçoit les onglets détaillés avec l'adresse du capteur et les résultats obtenus

$$
\vee
$$
   
\n $\blacksquare$    
\n $\blacksquare$    
\n $\blacksquare$    
\n $\blacksquare$    
\n $\blacksquare$    
\n $\blacksquare$    
\n $\blacksquare$    
\n $\blacksquare$    
\n $\blacksquare$    
\n $\blacksquare$    
\n $\blacksquare$    
\n $\blacksquare$    
\n $\blacksquare$    
\n $\blacksquare$    
\n $\blacksquare$    
\n $\blacksquare$    
\n $\blacksquare$    
\n $\blacksquare$    
\n $\blacksquare$    
\n $\blacksquare$    
\n $\blacksquare$    
\n $\blacksquare$    
\n $\blacksquare$    
\n $\blacksquare$    
\n $\blacksquare$    
\n $\blacksquare$    
\n $\blacksquare$    
\n $\blacksquare$    
\n $\blacksquare$    
\n $\blacksquare$    
\n $\blacksquare$    
\n $\blacksquare$    
\n $\blacksquare$    
\n $\blacksquare$    
\n $\blacksquare$    
\n $\blacksquare$    
\n $\blacksquare$    
\n $\blacksquare$    
\n $\blacksquare$    
\n $\blacksquare$    
\n $\blacksquare$    
\n $\blacksquare$    
\n $\blacksquare$    
\n $\blacksquare$    
\n $\blacksquare$    
\n $\blacksquare$    
\n $\blacksquare$  

![](_page_64_Picture_28.jpeg)

*Vérification avec l'appareil qui mesure l'humidité relative,* 

*la température ainsi que le CO2 :*

Testeur de la qualité de l'air intérieur de bureau

Modèle CO100

![](_page_65_Picture_3.jpeg)

On reçoit les données suivantes:

- 24.21°C
- 52%

![](_page_65_Picture_7.jpeg)

L'appareil nous affiche:

- 22.°C
- 54.3%.

Effectivement il y a un écart de 2°C ainsi que 2%, l'appareil ayant une meilleur précision, les résultats sont donc cohérents.

#### Mémoire FRAM (MB85RS4MTY):

![](_page_66_Figure_1.jpeg)

![](_page_66_Picture_44.jpeg)

Sa plage d'alimentation est de 1.8 à 3.6V,la température ambiante peut aller de -45° à 125°C, ce composant permettra de stocker les données des capteurs,524,288 mots à 8 bits. Bouton poussoir et LED ARBG(Addressable RGB):

Le schéma est présent ci-dessous :

![](_page_67_Figure_2.jpeg)

Relié au 3,3V avec une résistance de 10KΩ, entre eux l'entrée "INT2"qui sera reliée à la broche 14 du microcontrôleur.

#### LED ARBG:

![](_page_67_Figure_5.jpeg)

La LED changera de couleur selon le choc du colis pris durant le trajet.

#### Les deux quartz:

#### Quartz 8 Mhz:

![](_page_68_Figure_2.jpeg)

#### Quartz 32.768 Khz:

![](_page_68_Figure_4.jpeg)

Les quartz permettent de donner le tempo à la fréquence choisie.

Nous avons ajouté une carte SD:

Systeme de stockage SC Card  $+3.3V$ 

Elle accompagnera la mémoire FRAM pour pouvoir stocker les datas.

# **Journal de bord:**

![](_page_70_Picture_22.jpeg)

# **Planification Partielle:**

![](_page_71_Picture_22.jpeg)
# **Planification Réelle :**

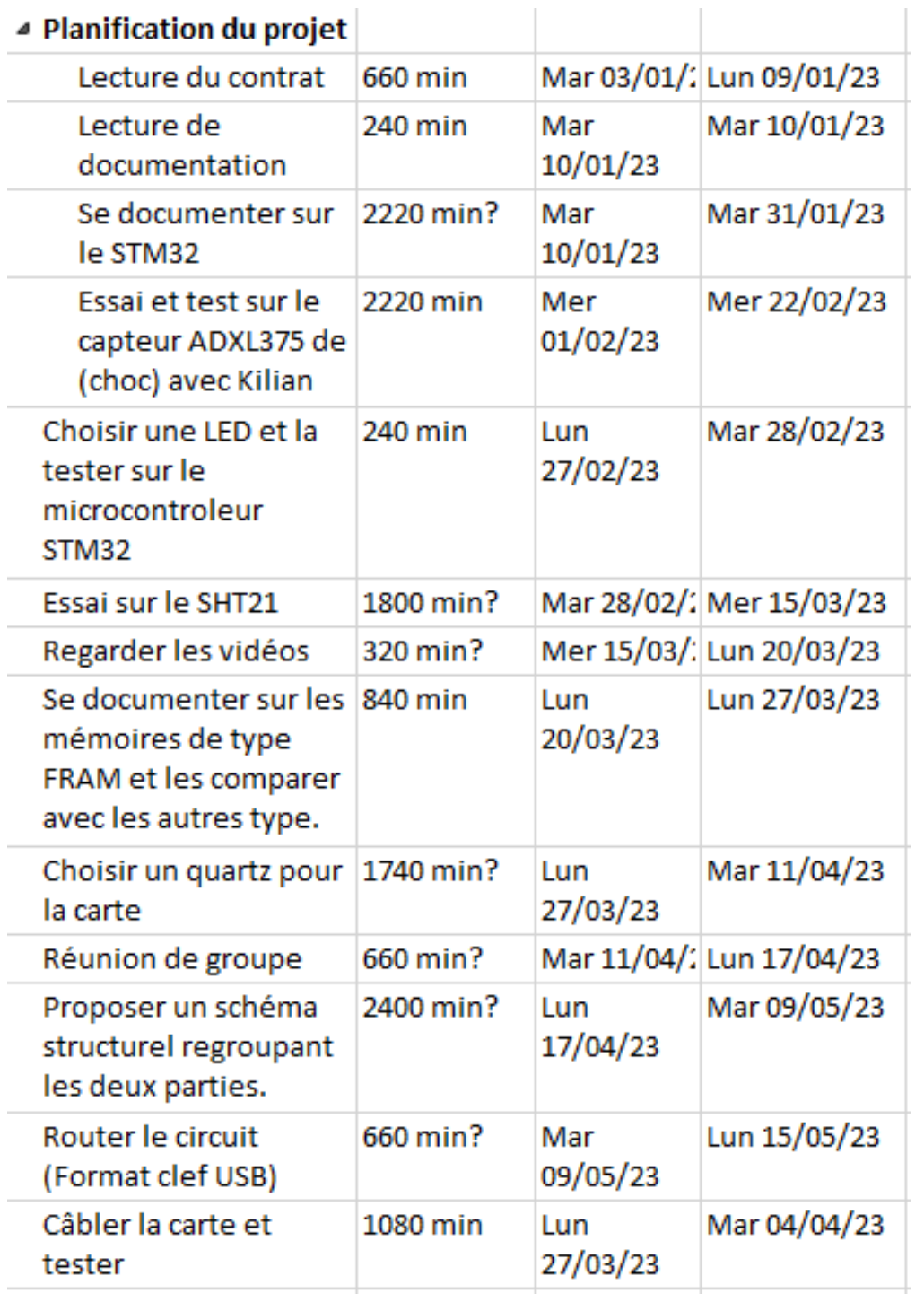

### **Schéma structurel du projet :**

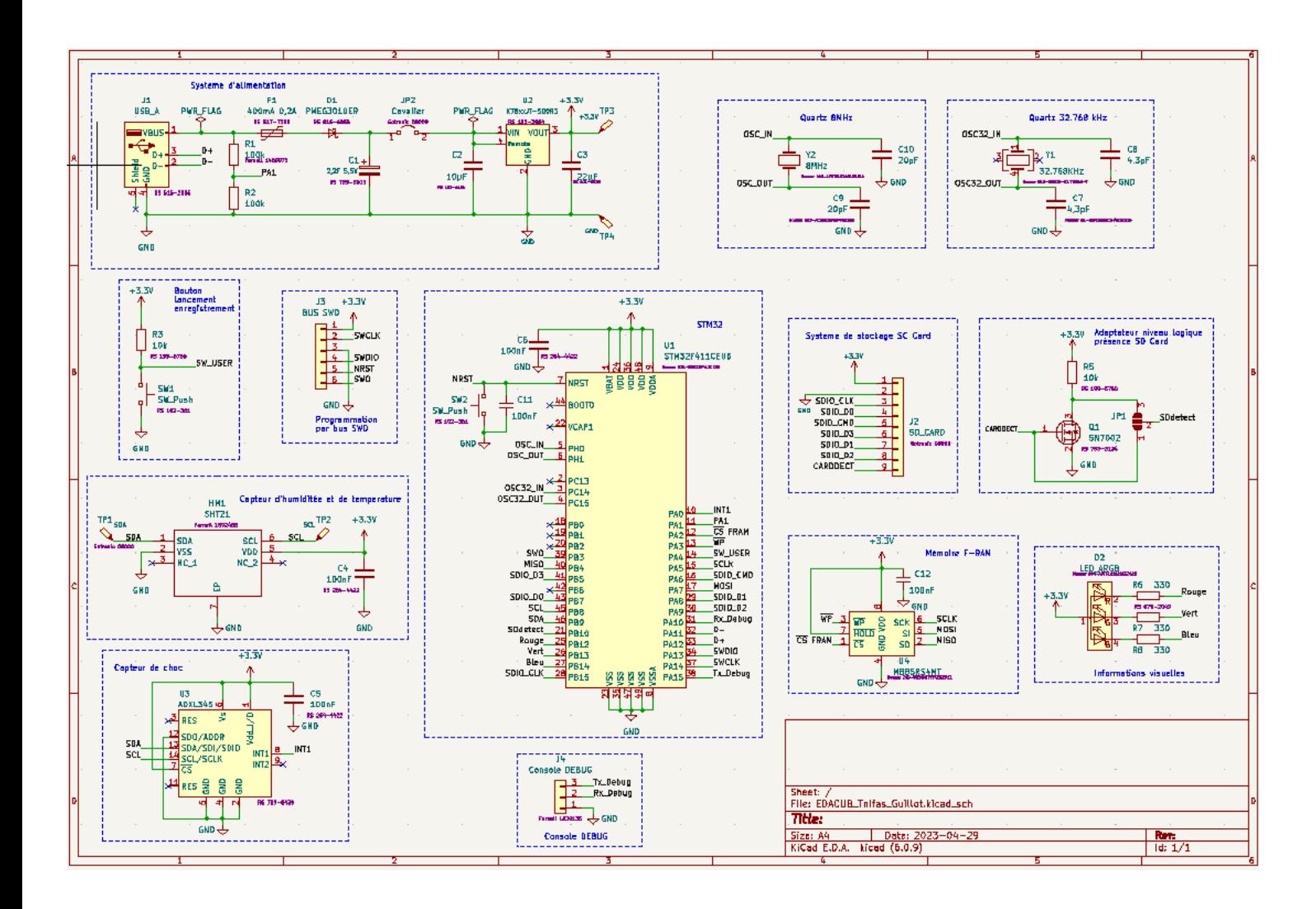

### **Routage:**

*Routage de la carte couche top:*

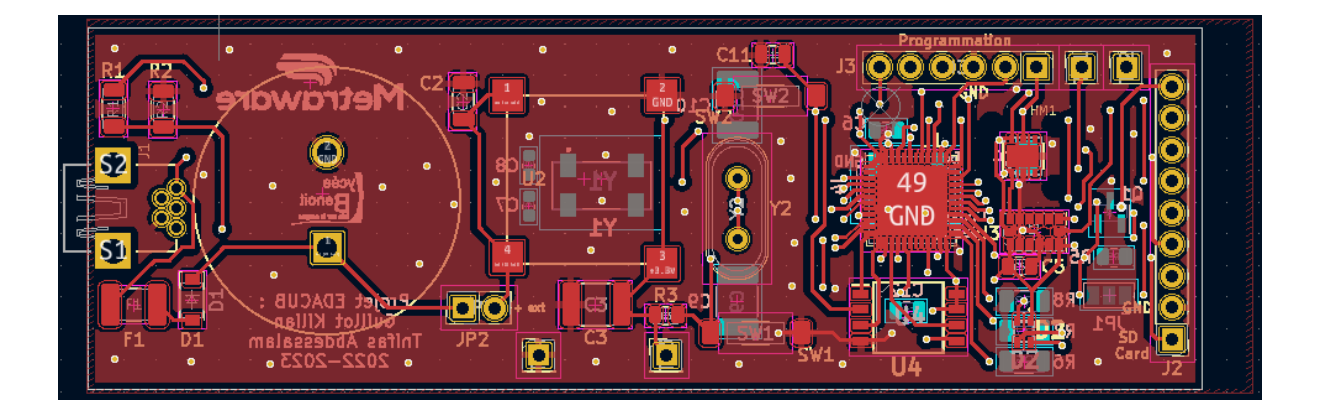

*Routage de la carte couche bottom:*

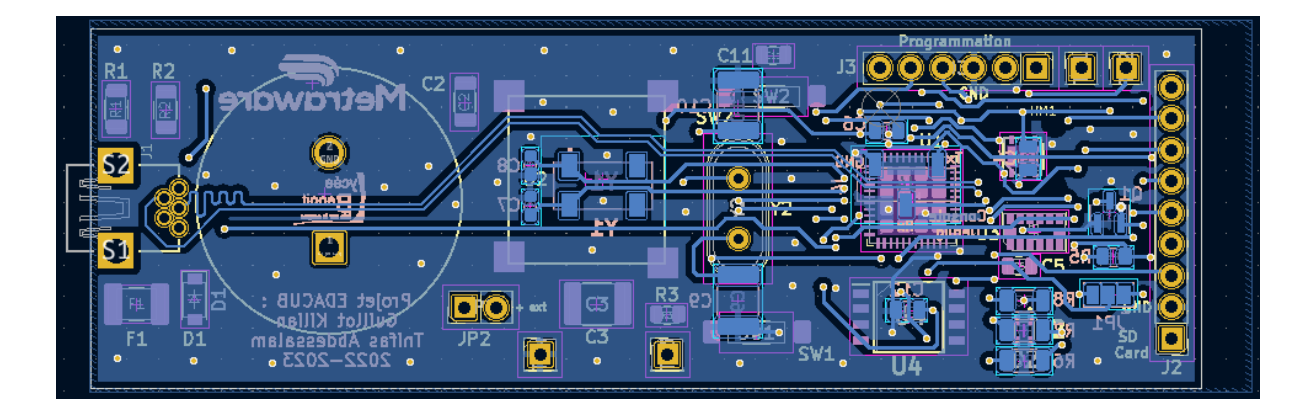

#### *Affichage 3D:*

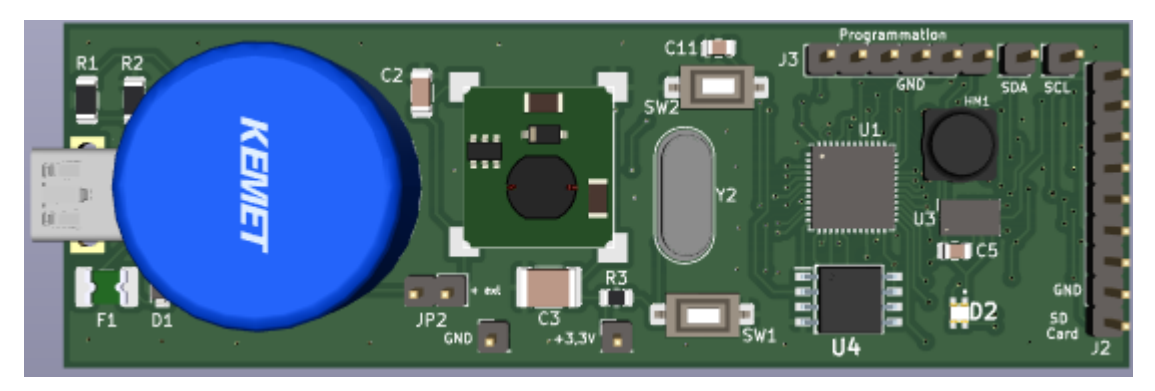

### **La Soudure : Les étapes.**

#### *1 ère étape : Liste de matériel et distribution du matériel*

La première étape du soudage est d'établir une liste de matériel qui permet de définir les composants que l'on soudera, puis dans quel ordre on les soudera. Notre professeur nous distribuera les composants.

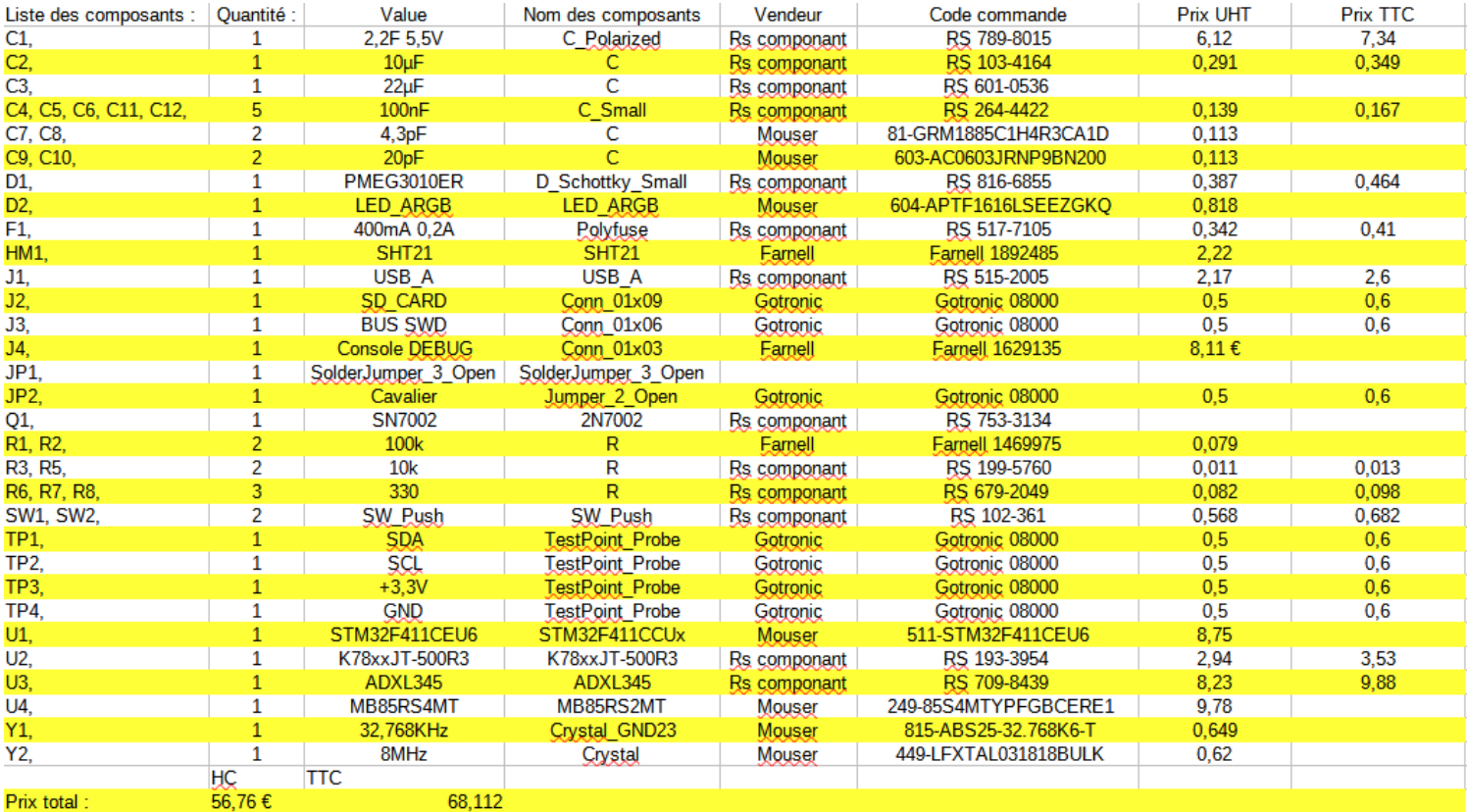

*2 ème étape : Nettoyage de la carte avec de l'alcool isopropylique*

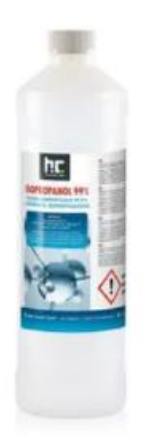

La deuxième étape consiste à nettoyer le stencil afin qu'il n'y ait pas d'impureté dessus pour appliquer la pâte dans les meilleures conditions.

#### *3 ème étape : Association du stencil sur le PCB*

Pour superposer le stencil, il faudrait que je bloque ma carte avec les cartes en appliquant du scotch et laisser un écart pour pouvoir reprendre ma carte quand j'en aurai fini avec le stencil.

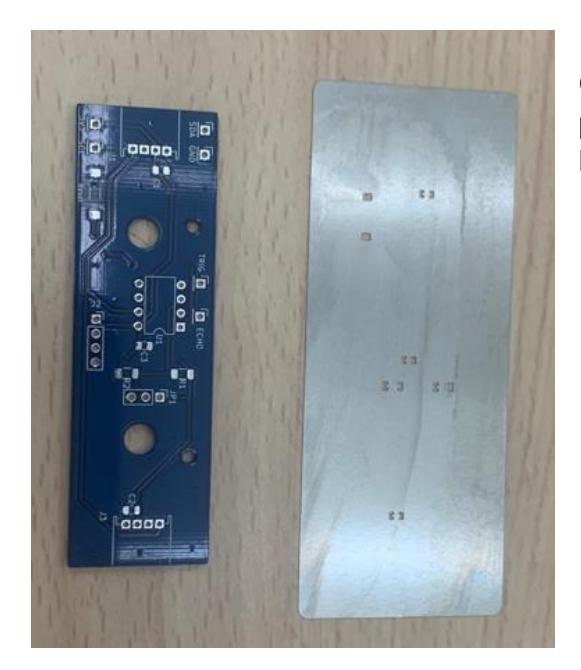

C'est la carte qui se rapproche le plus de notre projet, voici son stencil sur lequel on va appliquer la pâte à braser.

*4 ème étape : Enduire la pâte à braser*

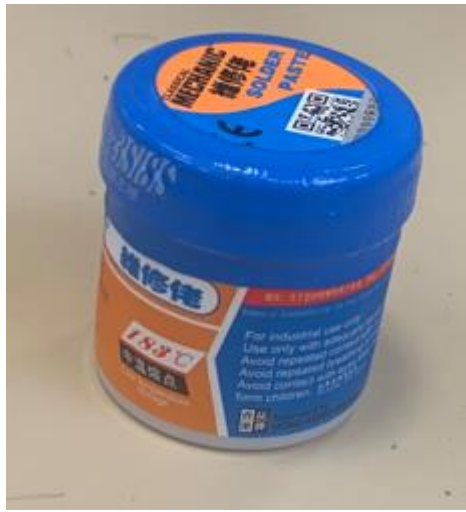

Après avoir bien posé le stencil, on recouvre les trous du stencil qui sont prédéfinis sur le PCB de la carte ce qui va recouvrir parfaitement les places voulues.

#### *5 ème étape : Placement des composants CMS*

#### *6 ème étape : Vérification*

On vérifie ensuite via une loupe le positionnement des composants et les corriger si cela est nécessaire.

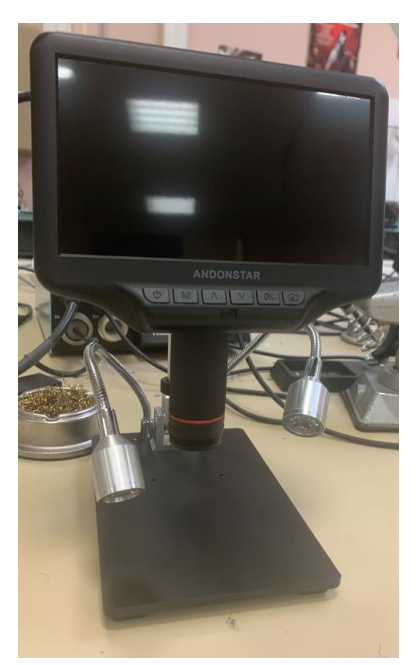

#### *7 ème étape : Passage au four à refusions*

On place notre carte dans un four qui monte jusqu'à 90°C reste constant à 90°C entre 60 et 120 secondes puis réalise une nouvelle montée en température au-delà d'environ 217°C, température à laquelle la pâte devient liquide entre 45 et 70 secondes ensuite le four redescend en température ainsi la pâte repasse à l'état solide en refroidissant.

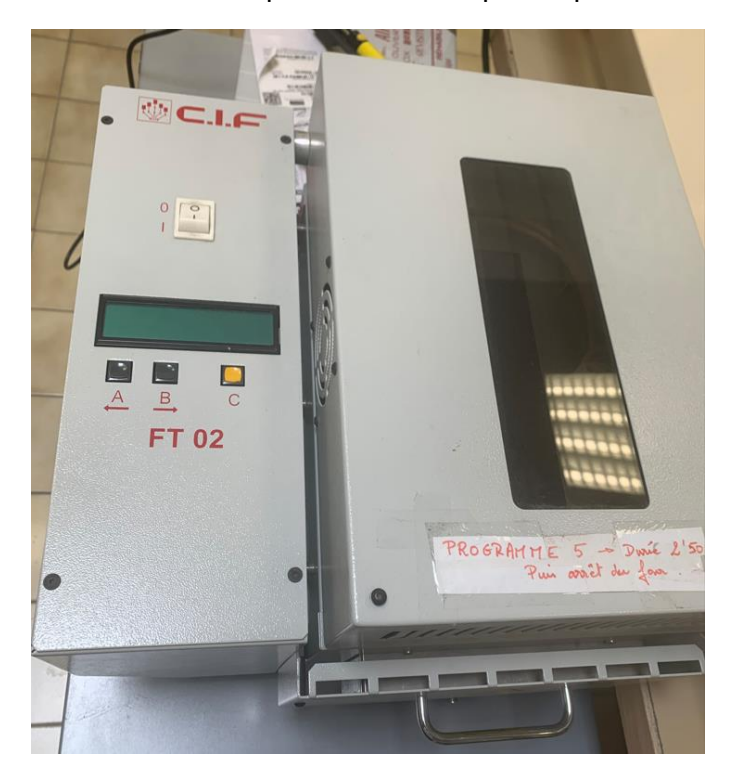

# **Nos recherches concernant les composants au début du projet :**

LED PARAMÈTRES:

CMS 15 mcd, 60 mcd, 10m cd 1204 ou 0808 2mA (le plus faible)

X3 QUARTZ PARAMÈTRES :

Fréquence: 8 MHz 12pF ou 16pF Radial

C33, C34

Condensateurs PARAMÈTRES : Capacitor,20pF,5%,50V,NPO,0603,YAGEO

R35, R37 Résistors PARAMÈTRES : 0603R

Pour me renseigner sur ces composants j'ai utilisé différents site:

- ⦁ RS
- **Farnell**
- **Mouser**
- Digi-Key

# **Annexe des composants si vous êtes intéressés (ils ont peut être expirés):**

Lien vers mouser

Led cms:

https://www.mouser.fr/ProductDetail/Kingbright/APFA3010LSEEZGKQBKC?qs=ZqXcJfGlKs h4RNXwluO8Eg%3D%3D = 1st

https://www.mouser.fr/ProductDetail/Kingbright/APTF1616LSEEZGKQBKC?qs=ZqXcJfGlKs h%252BpLJNPLW72w%3D% = 2nd

https://www.mouser.fr/ProductDetail/Inolux/IN-PI20TAT5R5G5B?qs=stqOd1AaK78nDrJHvECLbg%3D%3D = 3rd)

#### Quartz:

(https://www.mouser.fr/ProductDetail/IQD/LFXTAL031818Bulk?qs=e4%2FAndAAwgILUIep Gv4RzA%3D%3D = 1st

https://www.mouser.fr/ProductDetail/IQD/LFXTAL024717Bulk?qs=e4%2FAndAAwgIGz%25 2Bxp%252ByDXyg%3D%3D = 2nd

https://www.mouser.fr/ProductDetail/IQD/LFXTAL057135Bulk?qs=e4%2FAndAAwgIkCKEh  $U7u90A\%3D\%3D = 3rd$ 

https://www.mouser.fr/ProductDetail/IQD/LFXTAL029665Reel?qs=e4%2FAndAAwgKgMVs0  $u0B2zA\%3D\%3D = 4rd$ 

Capacitor: (https://www.mouser.fr/ProductDetail/YAGEO/AC0603JRNPO9BN200?qs=tS%2FAHvPQ%2 F55t1h2OAaKY2w%3D%3D = 1st)

# **Conclusion :**

Pour conclure sachant que c'est un nouveau projet cette année on a dû sacrifier une exigence du projet qui concerne l'autonomie de 72h avec le microcontrôleur, peut être trouver une solution concernant cela ainsi que l'alimentation des capteurs pour baisser la consommation pour pouvoir garantir un délai assez cohérent 24h ect jusqu'à arriver vers 72h.

# *PARTIE IR2 : LAYOUNI Noa*

### **Introduction**

Dans cette partie je vais présenter les activités que j'ai réalisées durant le projet dans sa globalité, je devais m'occuper de la partie IR2 concernant le site web embarqué que contiendra la clé USB qui permettra la visualisation des mesures de la température, de l'humidité et les chocs enregistrés afin de permettre voir les différents problèmes rencontrés lors d'une livraison.

Ci-dessous la partie du cahier des charges qui m'était attribuée.

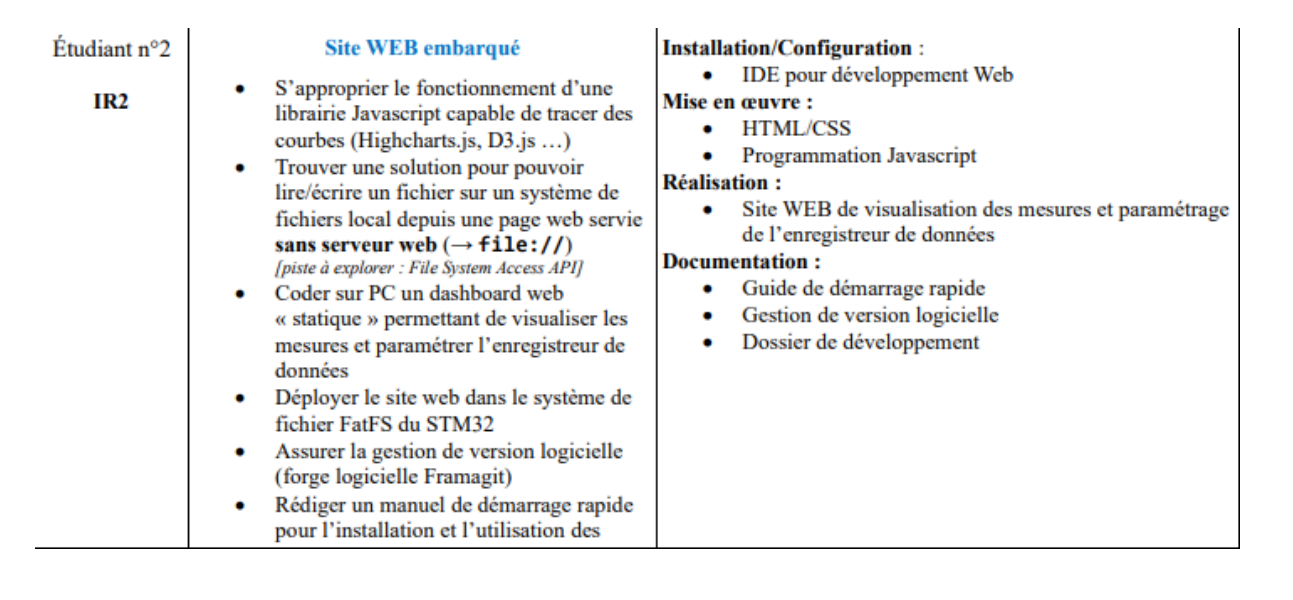

# **Objectif personnel**

Mon objectif est de créer un site web en local qui permettra la visualisation des données enregistrées par la partie de l'élève IR2, ce site web mettra en avant 3 courbes évolutives, qui indiqueront :

- La température
- L'humidité relative
- Les chocs

Pour les courbes et leur aspect graphiques j'ai utilisé la librairie D3.js qui permet de rendre les courbes plus esthétiques et de mieux se repérer sur le site.

J'ai dans un premier temps rapidement utiliser ChatGPT pour pouvoir me donner une idée de ce à quoi pourrait ressembler cette courbe et l'allure qu'elle allait avoir.

#### *J'ai donc émis à l'intelligence artificielle les instructions suivantes :*

« Pourrais-tu me créer une page web en local sur laquelle il serait capable d'enregistrer un fichier en local sur le PC, le fichier enregistrer contiendra soit la date actuelle soit une date choisie à l'aide d'un calendrier. »

#### *Voici le code exemple de ChatGPT :*

```
<!DOCTYPE html>

<head>
   <meta charset="UTF-8">
   <title>Températures du 31/03/2023</title>
   <script src="https://d3js.org/d3.v7.min.js"></script>
   <style>
       body {
            font-family: Arial, sans-serif;
           margin: 1;
           padding: 0;
        }
        .line {
            fill: none;
           stroke: #dec912;
           stroke-width: 2;
       }
```

```
.axis path,
        .axis line {
            fill: none;
            stroke: #ad1e1e;
            shape-rendering: crispEdges;
        }
        .tick-label {
            font-size: 12px;
            font-weight: bold;
        }
       #y-axis-label {
            font-size: 14px;
            font-weight: bold;
           transform: rotate(-90deg);
           transform-origin: left top;
           text-anchor: middle;
            margin-left: -40px;
           margin-top: 70px;
        }
   </style>
</head>
<body>
   <svg width="500" height="500"></svg>
   <script>
        // Les données des températures
       const temperatures = [
            { heure: "00h", temperature: 6 },
            { heure: "01h", temperature: 5 },
            { heure: "02h", temperature: 5 },
            { heure: "03h", temperature: 4 },
            { heure: "04h", temperature: 3 },
            { heure: "05h", temperature: 3 },
           { heure: "06h", temperature: 3 },
           { heure: "07h", temperature: 4 },
           { heure: "08h", temperature: 5 },
            { heure: "09h", temperature: 7 },
           { heure: "10h", temperature: 9 },
            { heure: "11h", temperature: 12 },
            \{ heure: "12h", temperature: 15 \},{ heure: "13h", temperature: 18 },
            { heure: "14h", temperature: 20 },
            { heure: "15h", temperature: 22 },
            { heure: "16h", temperature: 23 },
            { heure: "17h", temperature: 22 },
           { heure: "18h", temperature: 20 },
```

```
{ heure: "19h", temperature: 17 },
            {\overline{\{}} heure: "20h", temperature: 15 },
            { heure: "21h", temperature: 12 },
            { heure: "22h", temperature: 10 },
            { heure: "23h", temperature: 8 }
       ];
       // Les dimensions du graphique
       const margin = { top: 100, right: -10, bottom: 20, left: 150 };
       const width = 1000 - margin.left - margin.right;
       const height = 500 - margin.top - margin.bottom;
       // Crée les échelles pour l'axe X et l'axe Y
       const xScale = d3.scaleBand()
          .domain(temperaturesmap(d => d.heure)).range([0, width])
          .padding(0.1);const yScale = d3.scaleLinear()
          .domain([0, d3.max(temperatures, d => d.temperature)])
          .range([height, 0]);
       // Crée la fonction pour dessiner la courbe
       const line = d3.line()
.x(d \Rightarrow xScale(d) + xScale).bandwidth() / 2)
.y(d \Rightarrow yScale(d.temperature));
// Crée l'élément SVG qui contiendra le graphique
   const svg = d3.select("svg")
      .attr("width", width + margin.left + margin.right)
     .attr("height", height + margin.top + margin.bottom)
      .append("g")
      .attr("transform", `translate(${margin.left}, ${margin.top})`);
   // Ajoute l'axe X
   svg.append("g")
     .attr("class", "x-axis")
     .attr("transform", `translate(0, ${height})`)
      .call(d3.axisBottom(xScale))
     .selectAll(".tick text")
      .attr("class", "tick-label");
      // Ajoute le titre de l'axe X
   svg.append("text")
      .attr("id", "x-axis-label")
      .text("Température (°C)");
   // Ajoute l'axe Y
```
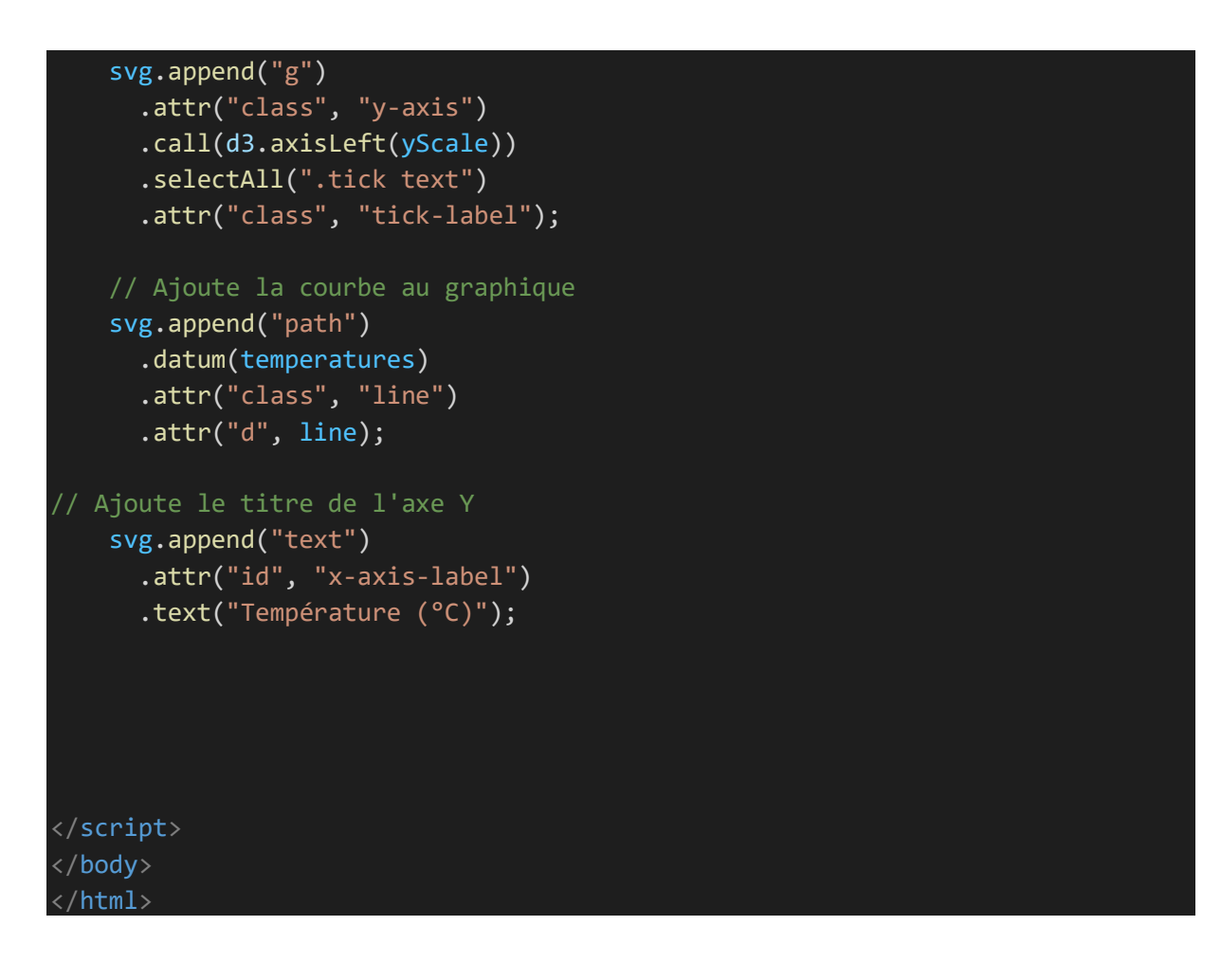

### **Résultat :**

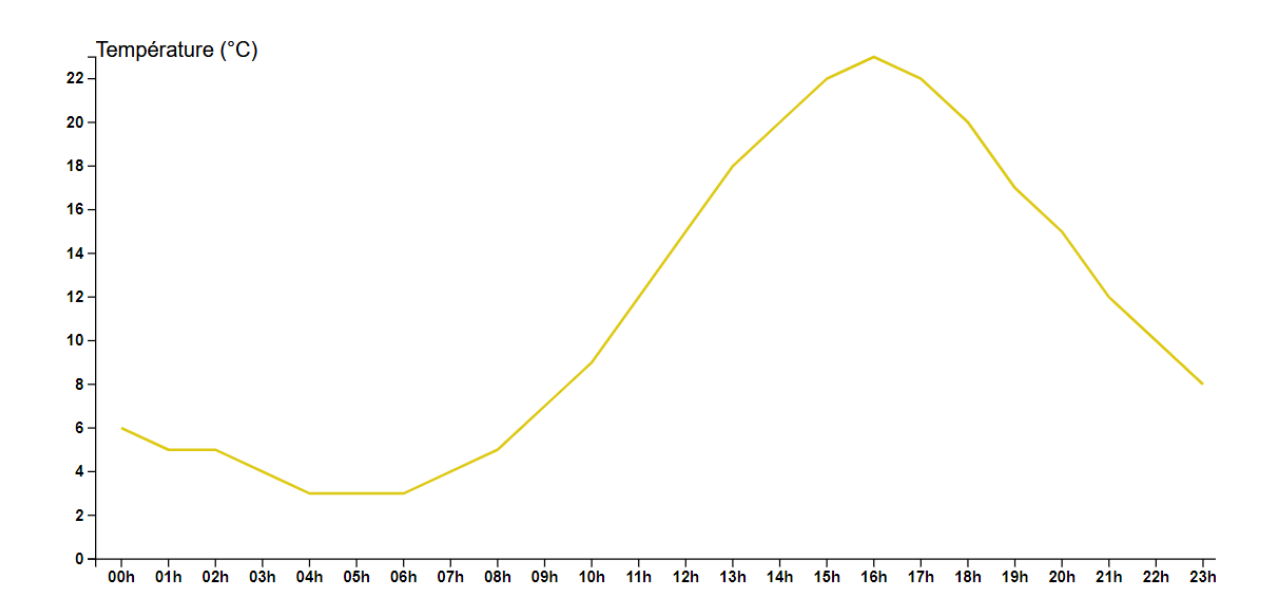

Ce n'était pas le résultat escompté mais je me suis tout de même inspiré d'une partie du code pour la création des axes qui est donc cette part

```
// Crée les échelles pour l'axe X et l'axe Y
const xScale = d3.scaleBand()
  .domain(temperaturesmap(d \Rightarrow d.\text{heure})).range([0, width])
  .padding(0.1);const yScale = d3.scaleLinear()
  d = \text{domain}([0, d3.max(temperatures, d = > d.time]).range([height, 0]);
```
### **Page web**

Pour la création de la page web, il y a un ensemble de questions à se poser. Notamment au niveau des contraintes que nous devons respecter :

*Contraintes des chocs :*

Savoir si l'on pourra acquérir la valeur de l'amplitude des chocs. Lire les données sur une courbe "lollipop".

Détection du choc s'il dépasse un certain seuil que l'on essaiera de pouvoir paramétrer sur la page web.

Au niveau de l'horodatage, la période d'enregistrement des données de chocs débutera lorsque le seuil sera dépassé pour la première fois, l'acquisition des mesures suivantes indiqueront combien de secondes après le début celles-ci ont été enregistrées.

Pour ce qui est des mesures, l'idéal serait de pouvoir indiquer les valeurs des trois axes X, Y et Z, du moins celui ou ceux qui ont connu un choc dépassant le seuil et les afficher seulement eux sur le graphique.

Possibilité de changer de type d'affichage pour les chocs et de ne pas faire une courbe mais plutôt un tableau si nous n'arrivons pas à recueillir les valeurs des amplitudes des chocs.

#### *Contraintes de la température et de l'humidité :*

On utiliserait donc D3.js pour la courbe qui contiendra les valeurs des mesures de température et d'humidité.

EDACUB - Revue Finale - Aix Marseille - 2022/2023 - Lycée Alphonse Benoît – Partie LAYOUNI

En tout, il y aura 30 000 mesures à effectuer sur 72h ce qui est équivalent à une mesure toute les 8s.

Créer une mini-map de la courbe avec D3.js tout comme avec Highcharts.js serait intéressant car nous ne pourrons pas afficher toutes les mesures à l'écran. Et donc, grâce à cela nous allons pouvoir choisir la période de mesures que nous voulons visualiser. La fonction "brush" nous permet de réaliser cette mini-map sur D3.js.

#### *Contraintes de la date :*

Pour que l'horloge intégrée qui est présente dans la clé USB soit bien réglée à l'heure, il faudra pour ma part créer un fichier txt que l'on appellera par exemple "currdate.tkt" que l'on intégrera dans la clé USB.

On incluera alors un f\_stat, ensuite nous lirons le fichier et nous programmerons l'horloge interne.

Sur la page web, on ajoutera des options de paramétrage, ainsi nous pourrons ensuite sauvegarder, effacer les mesures, modifier la fréquence d'acquisition et le seuil de choc et aussi la date.

### **Choix de la librairie**

Pour savoir quelle librairie JavaScript nous allions utiliser, j'ai dû comparer celles qui m'étaient données en exemple, Highcharts.js et D3.js.

*Comparatif des librairies JS*

Highcharts.js :

Différents types de sites possibles grâce à cette librairie comme des maps, des données de stockage ou encore des diagrammes de Gantt.

Utilisé par 80 des 100 plus grandes entreprises comme Samsung, Sony, BBC, American express, twitter ou encore MasterCard.

Large choix de personnalisation au niveau du code et de la mise en forme des graphiques.

D3.js :

- Esthétique simpliste.
- Animation stylisée et améliorée.
- Grande palette de couleurs pour les graphiques.
- Création possible de graphiques en colonnes ou camembert.

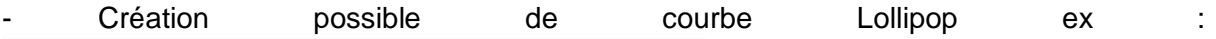

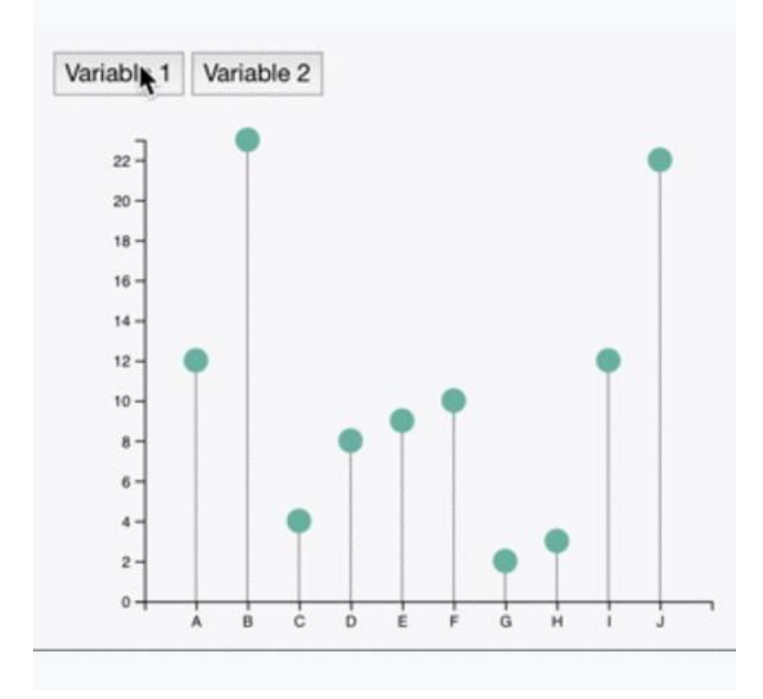

Mon choix s'est donc tourné vers la librairie D3.js car pour la courbe qui regroupe les données des chocs cela sera plus simple et esthétique avec la courbe Lollipop.

De même pour la température et l'humidité car nous pourrons créer une mini-map pour pouvoir se balader sur la courbe pour étudier particulièrement les données que nous souhaitons.

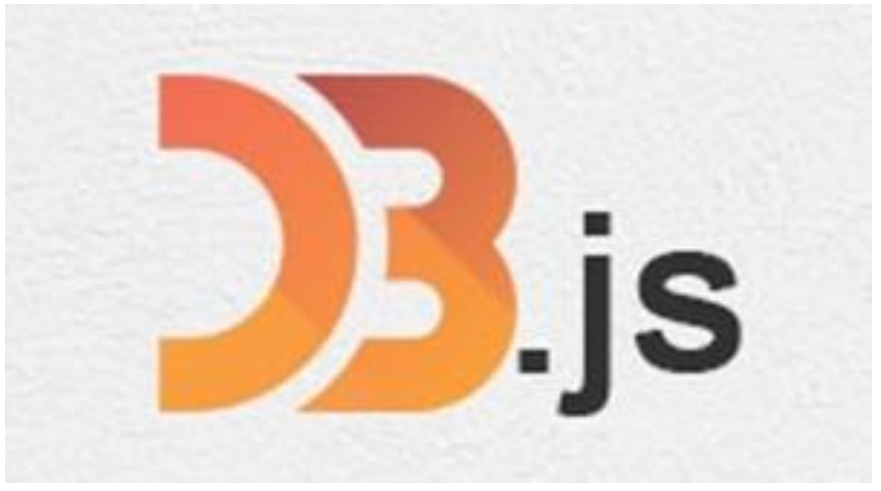

#### *Étude du code des courbes*

La courbe Lollipop est choisie car elle est plus esthétique et simple à comprendre au premier abord.

Ce qui permettra de peut-être pouvoir afficher sur le graphique l'amplitude du choc enregistré.

Un exemple :

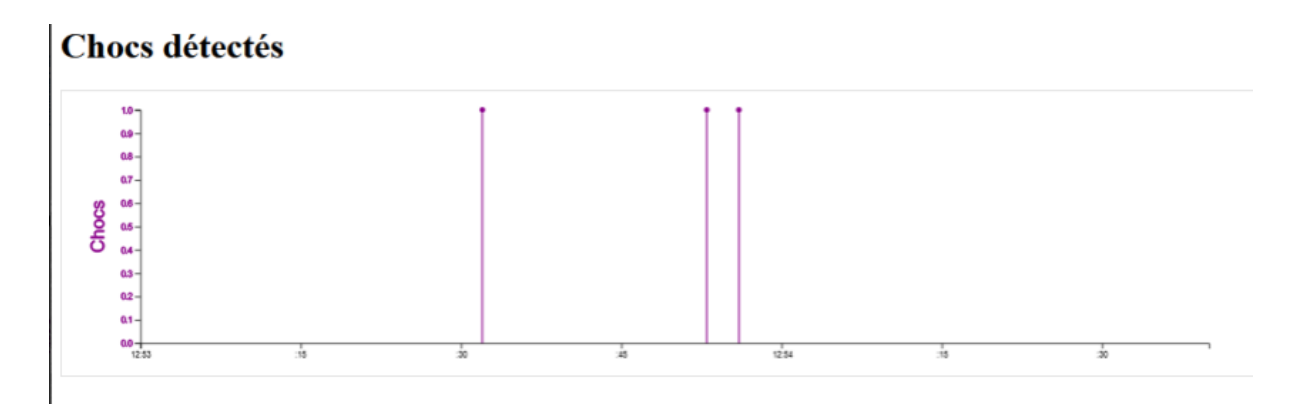

La fonction data() nous permet de travailler sur le fichier de données indiqué et la fonction enter() de sélectionner ce fichier de données.

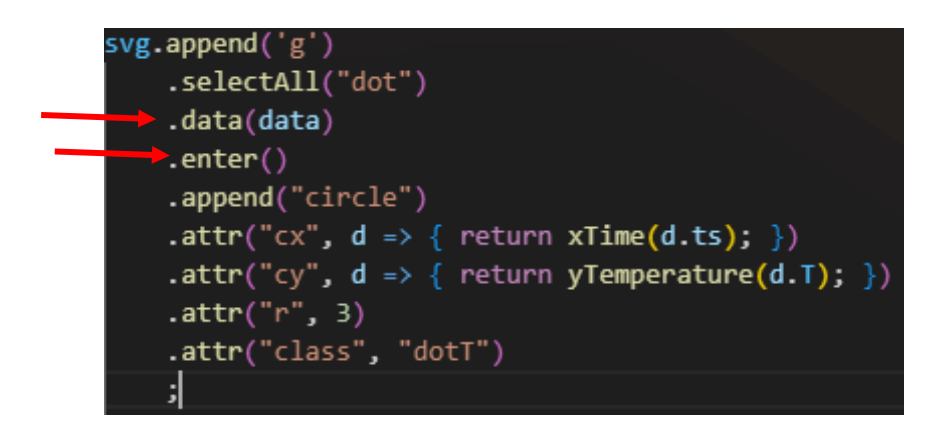

On utilise les données du fichier G-LOG.js à l'aide de plusieurs timestamps qui indiquent la date à laquelle un choc a été détecté.

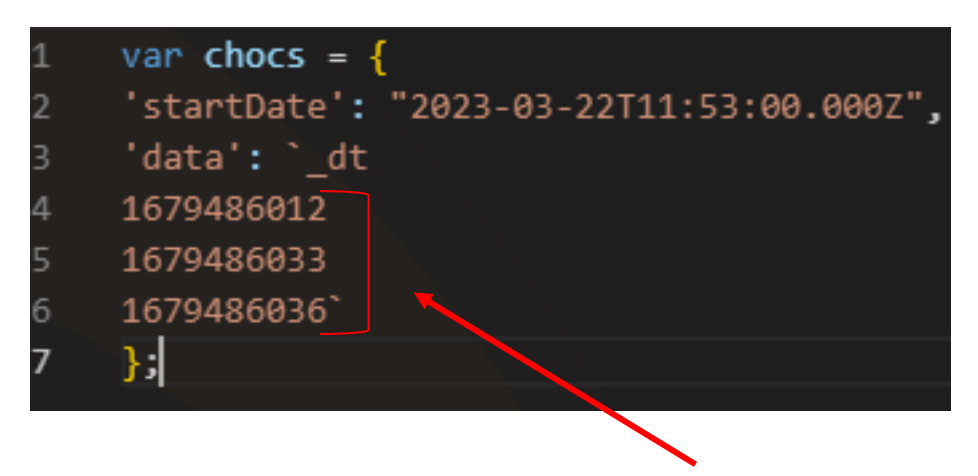

3 chocs relevés et utilisés en timestamp pour le répertorier chronologiquement sur la courbe.

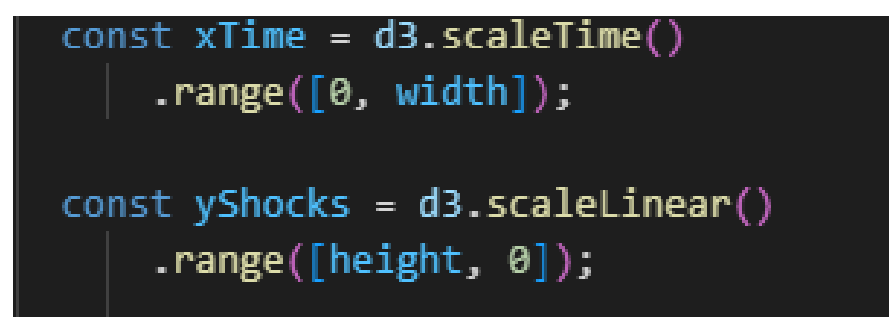

Ici on cale les deux graphiques à la même échelle pour qu'ils représentent la même durée.

# **Site Web**

Dans ce projet, nous devons créer une page web contenant des graphiques pour afficher les différentes données que nous aurons acquises grâce à la clé USB.

Or, dans le cahier des charges il nous est imposé d'utiliser une page web SANS serveur Web. Pour essayer de comprendre pourquoi il nous été imposé ceci, j'ai donc dressé deux tableaux contenant les avantages et inconvénients des deux différentes possibilités.

#### *Site Web avec serveur*

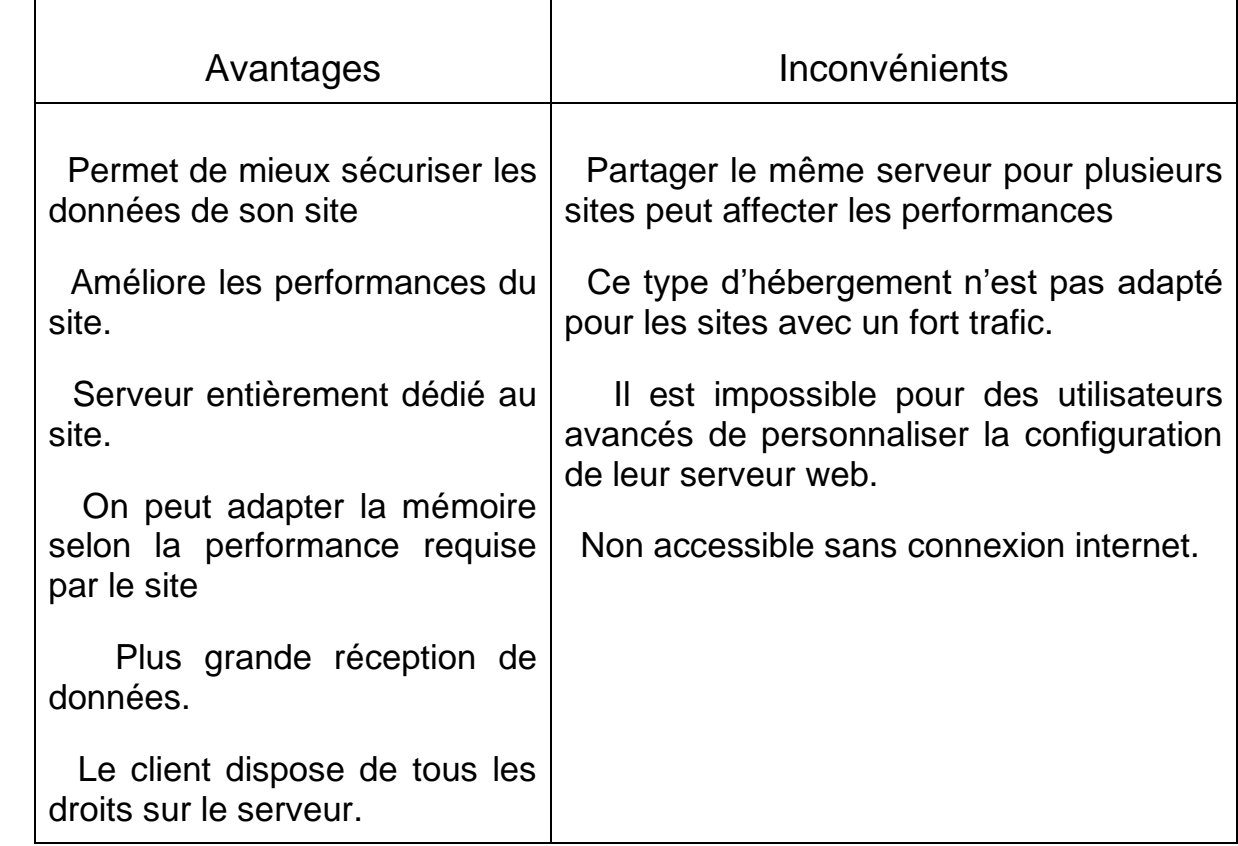

#### *Site Web sans serveur*

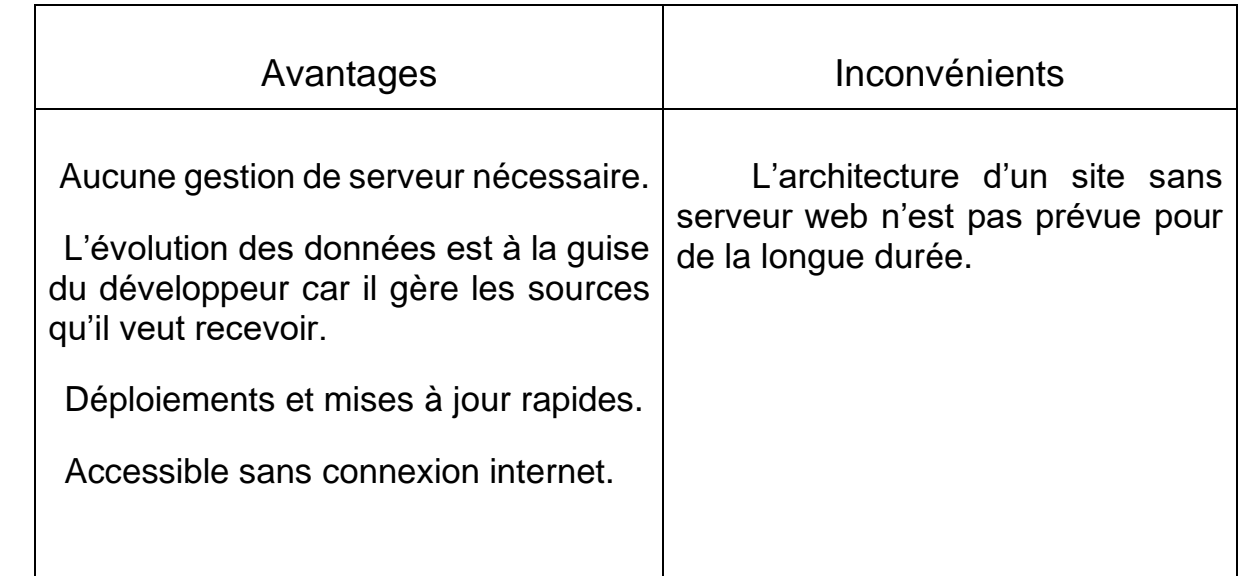

### **Interface Web**

Penchons-nous maintenant sur la partie affichage, graphique et paramétrage du site web.

Pour la partie affichage, les deux courbes seront superposées, la courbe d'humidité et de température au-dessus de celle des chocs, voici une visualisation de cet affichage :

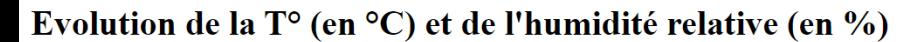

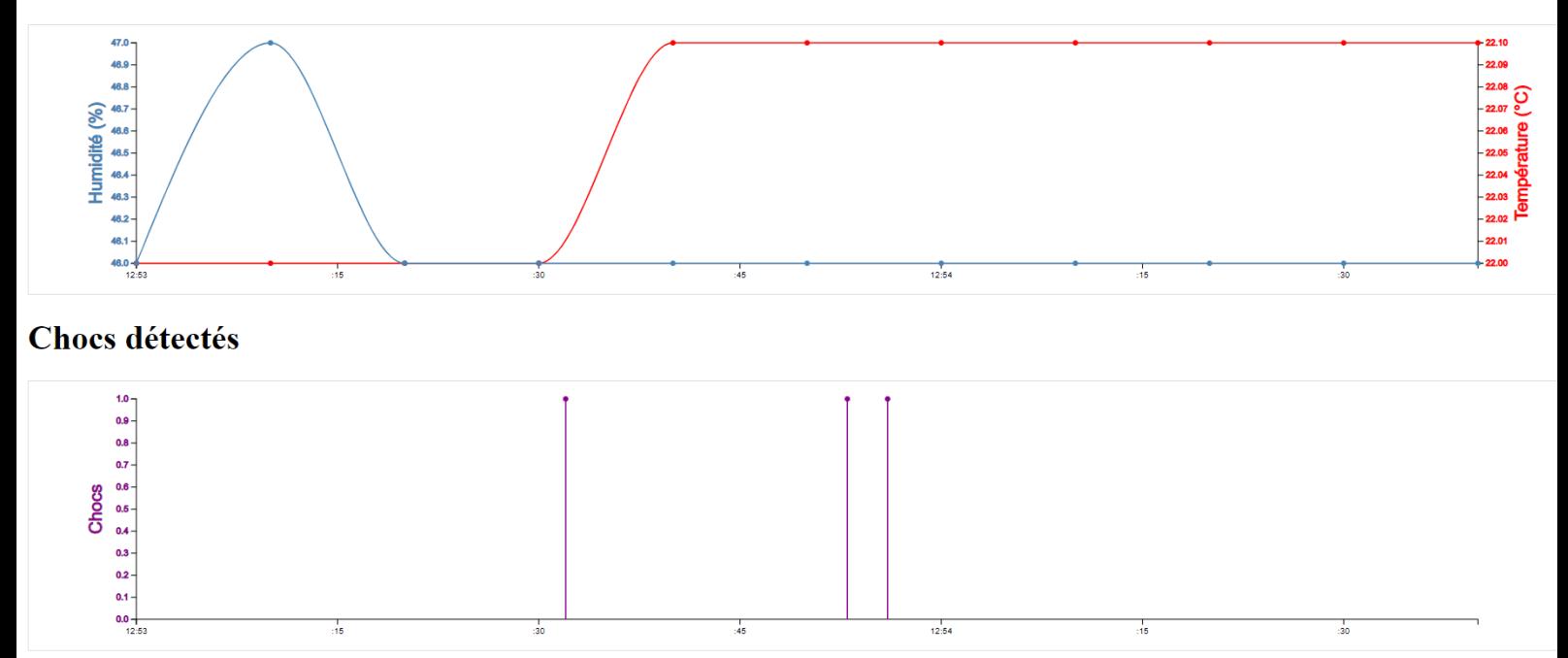

L'objectif final en ce qui concerne l'affichage est d'intégrer une mini-map comme il est expliqué précédemment, pour pouvoir se balader chronologiquement sur la période de temps que l'on souhaite pour visualiser l'évolution de la courbe.

# **Planification prévisionnelle**

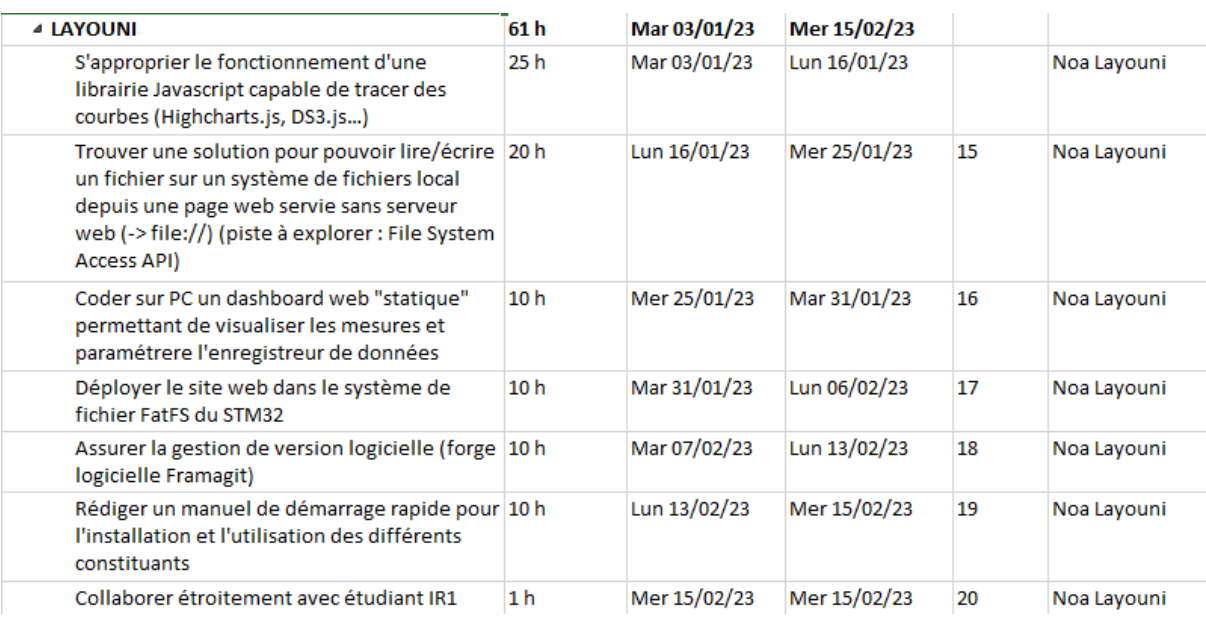